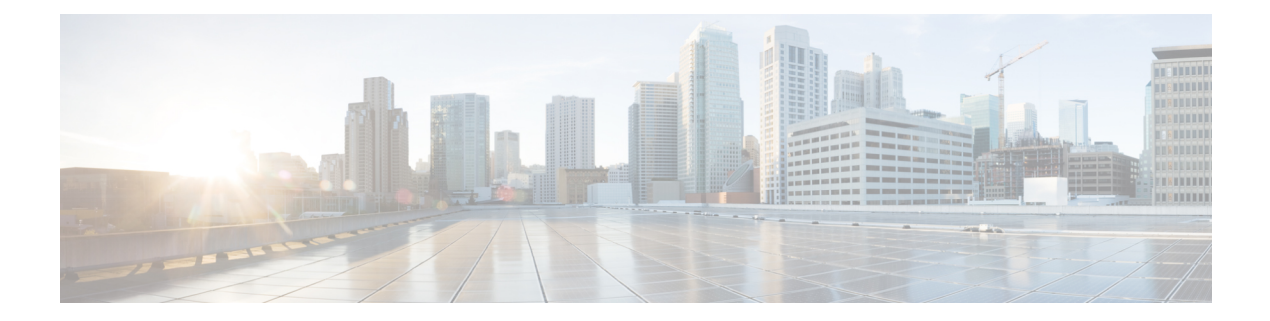

# **Show Commands**

- [show](#page-2-0) cdp all, page 3
- show cdp [entry,](#page-4-0) page 5
- show cdp [global,](#page-6-0) page 7
- show cdp [interface,](#page-7-0) page 8
- show cdp [neighbors,](#page-8-0) page 9
- show cdp [traffic,](#page-12-0) page 13
- show [interface](#page-14-0) brief, page 15
- show interface [capabilities,](#page-18-0) page 19
- show interface [debounce,](#page-20-0) page 21
- show [interface](#page-22-0) ethernet, page 23
- show interface [loopback,](#page-27-0) page 28
- show interface [mac-address,](#page-31-0) page 32
- show [interface](#page-33-0) mgmt, page 34
- show interface [port-channel,](#page-35-0) page 36
- show interface status [err-disabled,](#page-37-0) page 38
- show interface [switchport,](#page-39-0) page 40
- show interface [switchport](#page-44-0) backup, page 45
- show interface [transceiver,](#page-46-0) page 47
- [show](#page-48-0) lacp, page 49

Г

- show [port-channel](#page-50-0) capacity, page 51
- show port-channel [compatibility-parameters,](#page-51-0) page 52
- show [port-channel](#page-53-0) database, page 54
- show port-channel [load-balance,](#page-55-0) page 56
- show [port-channel](#page-59-0) summary, page 60

ι

- show [port-channel](#page-61-0) traffic, page 62
- show [port-channel](#page-63-0) usage, page 64
- show [port-security,](#page-64-0) page 65
- show [resource,](#page-66-0) page 67
- show [running-config,](#page-68-0) page 69
- show [running-config](#page-69-0) backup, page 70
- show [running-config](#page-71-0) interface, page 72
- show [running-config](#page-73-0) poe, page 74
- show [startup-config](#page-74-0) backup, page 75
- show [running-config](#page-76-0) interface, page 77
- show [tech-support,](#page-78-0) page 79
- show [tech-support](#page-81-0) poe, page 82
- [show](#page-82-0) udld, page 83
- show vpc [brief,](#page-85-0) page 86

# <span id="page-2-0"></span>**show cdp all**

To display the interfaces in the Cisco Discovery Protocol (CDP) database, use the **show cdp all** command.

**show cdp all**

- **Syntax Description** This command has no arguments or keywords.
- **Command Default** None
- **Command Modes** EXEC mode

**Command History Release Modification** 5.0(3)N2(1) This command was introduced.

**Examples** This example shows how to display the interfaces in the CDP database:

```
switch# show cdp all
mgmt0 is up
   CDP enabled on interface
    Refresh time is 60 seconds
    Hold time is 180 seconds
Ethernet1/1 is down
    CDP enabled on interface
   Refresh time is 60 seconds
   Hold time is 180 seconds
Ethernet1/2 is down
    CDP enabled on interface
    Refresh time is 60 seconds
   Hold time is 180 seconds
Ethernet1/3 is down
    CDP enabled on interface
    Refresh time is 60 seconds
   Hold time is 180 seconds
Ethernet1/4 is down
    CDP enabled on interface
    Refresh time is 60 seconds
   Hold time is 180 seconds
Ethernet1/5 is down
    CDP enabled on interface
    Refresh time is 60 seconds
    Hold time is 180 seconds
Ethernet1/6 is down
    CDP enabled on interface
    Refresh time is 60 seconds
   Hold time is 180 seconds
<--Output truncated-->
switch#
```
 $\overline{\phantom{a}}$ 

I

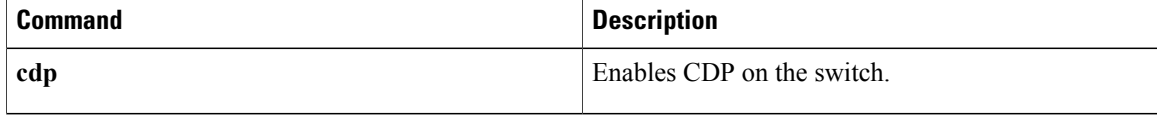

# <span id="page-4-0"></span>**show cdp entry**

To display the interfaces in the Cisco Discovery Protocol (CDP) database, use the **show cdp entry** command.

**show cdp entry** {**all**| **name** *device-name*}

## **Syntax Description all all all all Displays all interfaces in the CDP database.** Displays a specific CDP entry matching a name. The device name can be a maximum of 256 alphanumeric characters. **name** *device-name* **Command Default** None **Command Modes** EXEC mode **Command History Release Modification** 5.0(3)N2(1) This command was introduced. **Examples** This example shows how to display all the entries in the CDP database: switch# **show cdp entry all** ---------------------------------------- Device ID:savbu-qa-dist-120 System Name: Interface address(es): IPv4 Address: 192.168.0.82 Platform: cisco WS-C3750E-24TD, Capabilities: Switch IGMP Filtering Interface: mgmt0, Port ID (outgoing port): GigabitEthernet1/0/13 Holdtime: 179 sec Version: Cisco IOS Software, C3750E Software (C3750E-UNIVERSAL-M), Version 12.2(35)SE5, RELEASE SOFTWARE (fc1) Copyright (c) 1986-2007 by Cisco Systems, Inc. Compiled Thu 19-Jul-07 16:17 by nachen Advertisement Version: 2 Native VLAN: 16 VTP Management Domain: Duplex: full Mgmt address(es): IPv4 Address: 192.168.0.82 ---------------------------------------- Device ID:swor96(SSI13110AAQ) System Name:swor96 Interface address(es): IPv4 Address: 192.168.0.1 Platform: N5K-C5010P-BF, Capabilities: Switch IGMP Filtering Supports-STP-Dispute Interface: Ethernet1/17, Port ID (outgoing port): Ethernet1/19

```
Holdtime: 167 sec
Version:
Cisco Nexus Operating System (NX-OS) Software, Version 5.0(3)N2(1)
Advertisement Version: 2
Native VLAN: 1
Duplex: full
Physical Location: snmplocation
Mgmt address(es):
  IPv4 Address: 192.168.0.96
----------------------------------------
Device ID:swor96(SSI13110AAQ)
System Name:swor96
Interface address(es):
   IPv4 Address: 192.168.0.1
Platform: N5K-C5010P-BF, Capabilities: Switch IGMP Filtering Supports-STP-Dispute
Interface: Ethernet1/18, Port ID (outgoing port): Ethernet1/20
Holdtime: 167 sec
Version:
Cisco Nexus Operating System (NX-OS) Software, Version 5.0(3)N2(1)
Advertisement Version: 2
Native VLAN: 1
Duplex: full
Physical Location: snmplocation
Mgmt address(es):
   IPv4 Address: 192.168.0.96
----------------------------------------
Device ID:swor95(SSI13110AAS)
System Name:swor95
Interface address(es):
    IPv4 Address: 192.168.0.95
Platform: N5K-C5010P-BF, Capabilities: Switch IGMP Filtering Supports-STP-Dispute
Interface: Ethernet1/29, Port ID (outgoing port): Ethernet1/19
Holdtime: 173 sec
Version:
Cisco Nexus Operating System (NX-OS) Software, Version 5.0(3)N2(1)
Advertisement Version: 2
Native VLAN: 1
Duplex: full
Physical Location: snmplocation
Mgmt address(es):
    IPv4 Address: 192.168.0.95
switch#
```
This example shows how to display a specific entry from the CDP database:

```
switch# show cdp entry name swor95(SSI13110AAS)
----------------------------------------
Device ID:swor95(SSI13110AAS)
System Name:swor95
Interface address(es):
    IPv4 Address: 192.168.0.95
Platform: N5K-C5010P-BF, Capabilities: Switch IGMP Filtering Supports-STP-Dispute
Interface: Ethernet1/29, Port ID (outgoing port): Ethernet1/19
Holdtime: 173 sec
Version:
Cisco Nexus Operating System (NX-OS) Software, Version 5.0(3)N2(1)
Advertisement Version: 2
Native VLAN: 1
Duplex: full
Physical Location: snmplocation
Mgmt address(es):
    IPv4 Address: 192.168.0.95
switch#
```
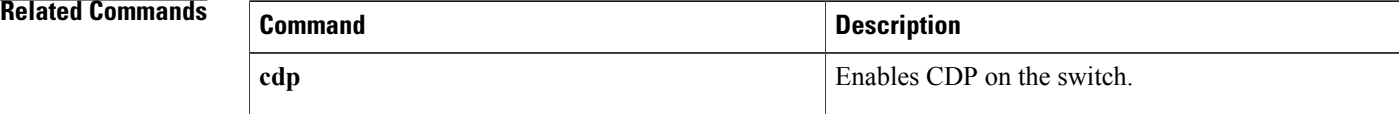

# <span id="page-6-0"></span>**show cdp global**

To display the Cisco Discovery Protocol (CDP) global parameters, use the **show cdp global** command.

**show cdp global**

- **Syntax Description** This command has no arguments or keywords.
- **Command Default** None
- **Command Modes** EXEC mode

**Command History Release Modification** 5.0(3)N2(1) This command was introduced.

**Examples** This example shows how to display the CDP global parameters:

switch# **show cdp global** Global CDP information: CDP enabled globally Refresh time is 60 seconds Hold time is 180 seconds CDPv2 advertisements is enabled DeviceID TLV in System-Name(Default) Format switch#

```
Related Commands
```
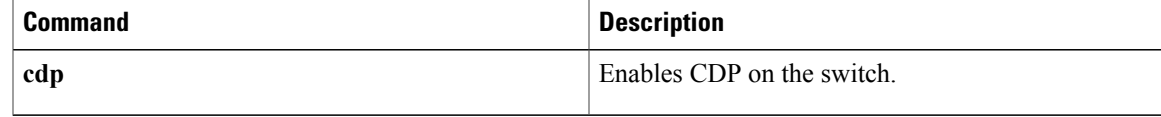

T

# <span id="page-7-0"></span>**show cdp interface**

To display the Cisco Discovery Protocol (CDP) parameters for an interface, use the **show cdp interface** command.

**show cdp interface** {**ethernet** *slot* / *port*| **mgmt** *mgmt-num*}

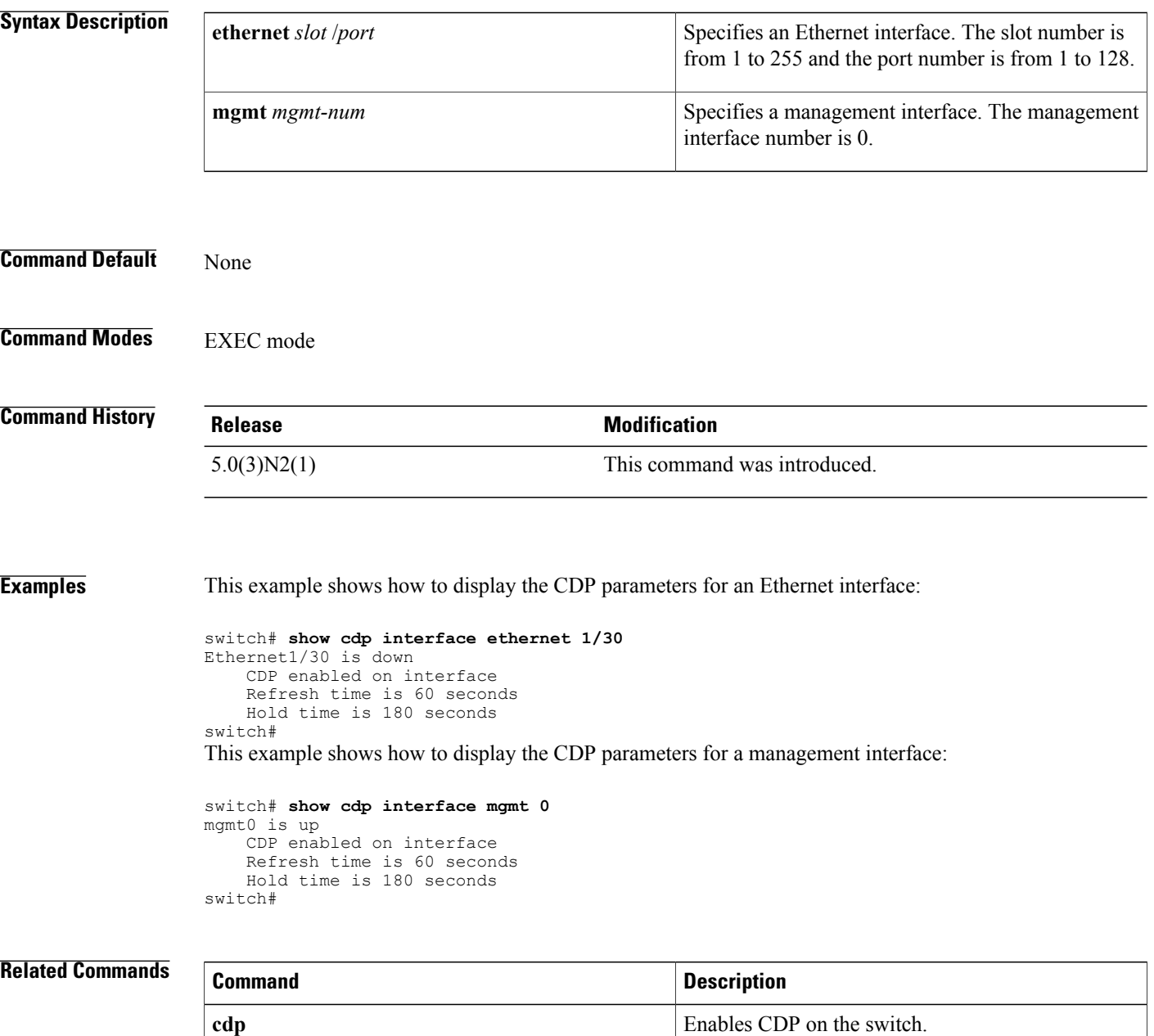

# <span id="page-8-0"></span>**show cdp neighbors**

To display the Cisco Discovery Protocol (CDP) neighbors, use the **show cdp neighbors** command.

**show cdp neighbors** [**interface** {**ethernet** *slot* / *port*| **mgmt** *mgmt-num*}] **[detail]**

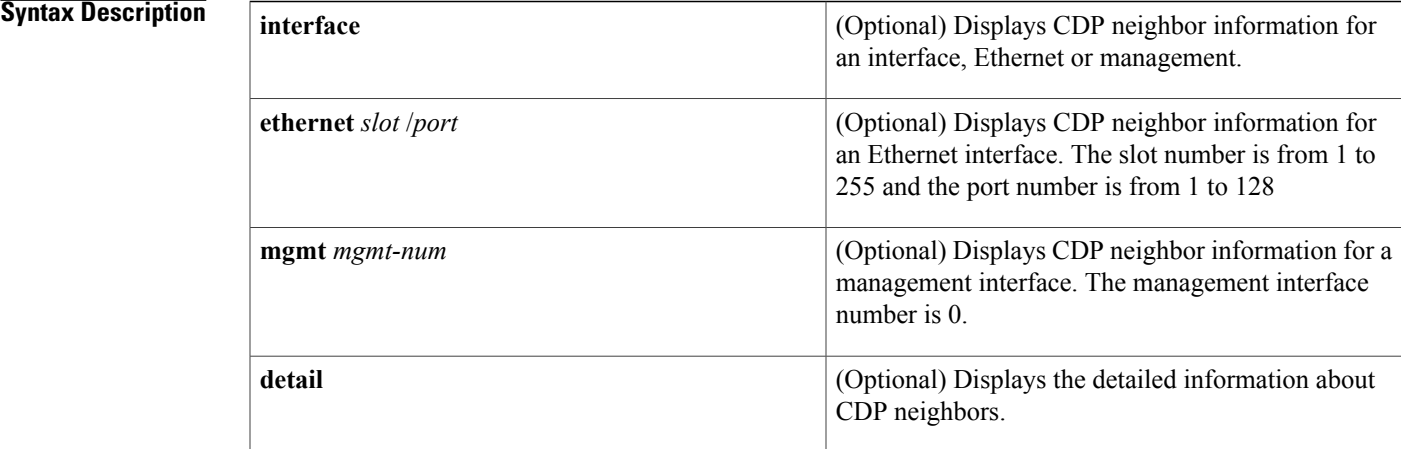

**Command Default** None

**Command Modes** EXEC mode

## **Command History Release Release Modification**

5.0(3)N2(1) This command was introduced.

**Examples** This example shows how to display all CDP neighbors:

```
switch# show cdp neighbors
Capability Codes: R - Router, T - Trans-Bridge, B - Source-Route-Bridge
                     S - Switch, H - Host, I - IGMP, r - Repeater,
                     V - VoIP-Phone, D - Remotely-Managed-Device,
                    s - Supports-STP-Dispute, M - Two-port Mac Relay
Device ID 10 Cal Intrfce Hldtme Capability Platform Port ID<br>savbu-qa-dist-120 mgmt0 177 S I WS-C3750E-24T Gig1/0/
savbu-qa-dist-120 mgmt0 177 S I WS-C3750E-24T Gig1/0/13<br>swor96(SSI13110AAQ) Eth1/17 165 S I s N5K-C5010P-BF Eth1/19
swor96(SSI13110AAQ) Eth1/17 165 S I s N5K-C5010P-BF Eth1/19<br>swor96(SSI13110AAQ) Eth1/18 165 S I s N5K-C5010P-BF Eth1/20
swor96(SSI13110AAQ) Eth1/18 165 S I s N5K-C5010P-BF Eth1/20
                                                                    N5K-C5010P-BF Eth1/19
switch#
This example shows how to display the CDP neighbors for a specific Ethernet interface:
```

```
switch# show cdp neighbors interface ethernet 1/29
Capability Codes: R - Router, T - Trans-Bridge, B - Source-Route-Bridge
```

```
S - Switch, H - Host, I - IGMP, r - Repeater,
               V - VoIP-Phone, D - Remotely-Managed-Device,
               s - Supports-STP-Dispute, M - Two-port Mac Relay
Device ID Local Intrfce Hldtme Capability Platform Port ID
swor95(SSI13110AAS) Eth1/29 146 S I s N5K-C5010P-BF Eth1/19
switch#
```
This example shows how to display the detailed information of the CDP neighbors for a specific Ethernet interface:

```
switch# show cdp neighbors interface ethernet 1/29 detail
```

```
----------------------------------------
Device ID:swor95(SSI13110AAS)
System Name:swor95
Interface address(es):
    IPv4 Address: 192.168.0.95
Platform: N5K-C5010P-BF, Capabilities: Switch IGMP Filtering Supports-STP-Disput
e
Interface: Ethernet1/29, Port ID (outgoing port): Ethernet1/19
Holdtime: 141 sec
Version:
Cisco Nexus Operating System (NX-OS) Software, Version 5.0(3)N2(1)
Advertisement Version: 2
Native VLAN: 1
Duplex: full
Physical Location: snmplocation
Mgmt address(es):
    IPv4 Address: 192.168.0.95
switch#
```
This example shows how to display the CDP neighbors for the management interface:

```
switch# show cdp neighbors interface mgmt 0
Capability Codes: R - Router, T - Trans-Bridge, B - Source-Route-Bridge
                S - Switch, H - Host, I - IGMP, r - Repeater,
                V - VoIP-Phone, D - Remotely-Managed-Device,
                s - Supports-STP-Dispute, M - Two-port Mac Relay
Device ID Local Intrfce Hldtme Capability Platform Port ID
savbu-qa-dist-120 mgmt0 126 S I WS-C3750E-24T Gig1/0/13
switch#
```
This example shows how to display the detailed information of the CDP neighbors for the management interface:

```
switch# show cdp neighbors interface mgmt 0 detail
----------------------------------------
Device ID:savbu-qa-dist-120
System Name:
Interface address(es):
    IPv4 Address: 192.168.0.82
Platform: cisco WS-C3750E-24TD, Capabilities: Switch IGMP Filtering
Interface: mgmt0, Port ID (outgoing port): GigabitEthernet1/0/13
Holdtime: 179 sec
Version:
Cisco IOS Software, C3750E Software (C3750E-UNIVERSAL-M), Version 12.2(35)SE5, R
ELEASE SOFTWARE (fc1)
Copyright (c) 1986-2007 by Cisco Systems, Inc.
Compiled Thu 19-Jul-07 16:17 by nachen
Advertisement Version: 2
Native VLAN: 16
VTP Management Domain:
Duplex: full
Mgmt address(es):
    IPv4 Address: 192.168.0.82
switch#
```
This example shows how to display the detailed information of all CDP neighbors:

```
switch# show cdp neighbors detail
----------------------------------------
Device ID:savbu-qa-dist-120
System Name:
```

```
Interface address(es):
    IPv4 Address: 192.168.0.82
Platform: cisco WS-C3750E-24TD, Capabilities: Switch IGMP Filtering
Interface: mgmt0, Port ID (outgoing port): GigabitEthernet1/0/13
Holdtime: 128 sec
Version:
Cisco IOS Software, C3750E Software (C3750E-UNIVERSAL-M), Version 12.2(35)SE5, R
ELEASE SOFTWARE (fc1)
Copyright (c) 1986-2007 by Cisco Systems, Inc.
Compiled Thu 19-Jul-07 16:17 by nachen
Advertisement Version: 2
Native VLAN: 16
VTP Management Domain:
Duplex: full
Mgmt address(es):
    IPv4 Address: 192.168.0.82
----------------------------------------
Device ID:swor96(SSI13110AAQ)
System Name:swor96
Interface address(es):
    IPv4 Address: 192.168.0.1
Platform: N5K-C5010P-BF, Capabilities: Switch IGMP Filtering Supports-STP-Disput
e
Interface: Ethernet1/17, Port ID (outgoing port): Ethernet1/19
Holdtime: 175 sec
Version:
Cisco Nexus Operating System (NX-OS) Software, Version 5.0(3)N2(1)
Advertisement Version: 2
Native VLAN: 1
Duplex: full
Physical Location: snmplocation
Mgmt address(es):
   IPv4 Address: 192.168.0.96
----------------------------------------
Device ID:swor96(SSI13110AAQ)
System Name:swor96
Interface address(es):
    IPv4 Address: 192.168.0.1
Platform: N5K-C5010P-BF, Capabilities: Switch IGMP Filtering Supports-STP-Disput
e
Interface: Ethernet1/18, Port ID (outgoing port): Ethernet1/20
Holdtime: 175 sec
Version:
Cisco Nexus Operating System (NX-OS) Software, Version 5.0(3)N2(1)
Advertisement Version: 2
Native VLAN: 1
Duplex: full
Physical Location: snmplocation
Mgmt address(es):
   IPv4 Address: 192.168.0.96
 ----------------------------------------
Device ID:swor95(SSI13110AAS)
System Name:swor95
Interface address(es):
    IPv4 Address: 192.168.0.95
Platform: N5K-C5010P-BF, Capabilities: Switch IGMP Filtering Supports-STP-Disput
e
Interface: Ethernet1/29, Port ID (outgoing port): Ethernet1/19
Holdtime: 121 sec
Version:
Cisco Nexus Operating System (NX-OS) Software, Version 5.0(3)N2(1)
Advertisement Version: 2
Native VLAN: 1
Duplex: full
Physical Location: snmplocation
Mgmt address(es):
    IPv4 Address: 192.168.0.95
switch#
```
 $\overline{\phantom{a}}$ 

I

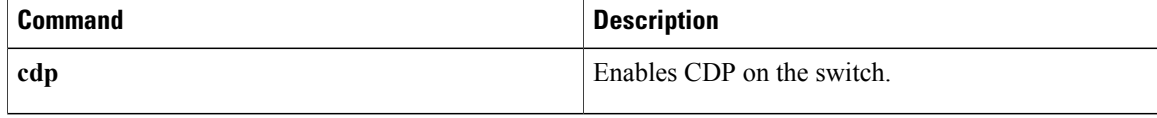

# <span id="page-12-0"></span>**show cdp traffic**

To display the Cisco Discovery Protocol (CDP) traffic statistics, use the **show cdp traffic** command.

**show cdp traffic interface** {**ethernet** *slot* / *port*| **mgmt** *mgmt-num*}

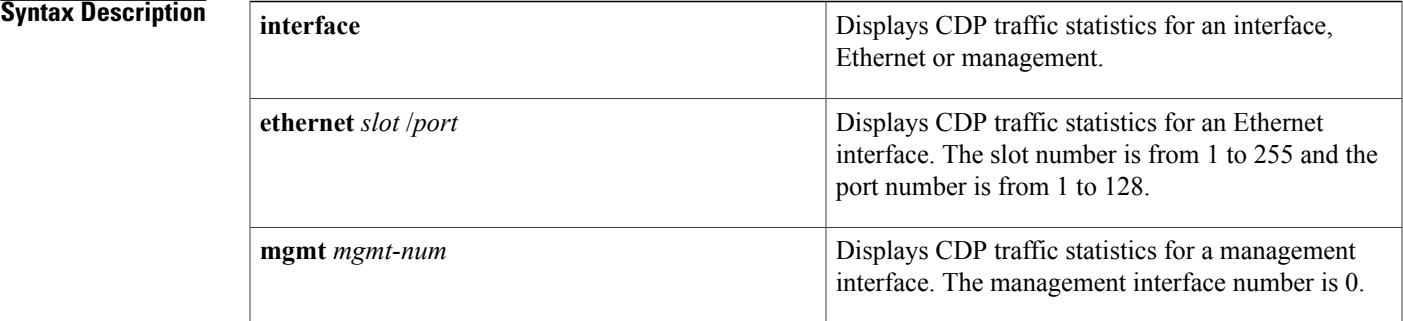

## **Command Default** None

## **Command Modes** EXEC mode

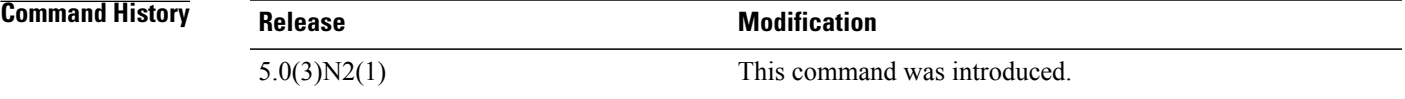

Г

**Examples** This example shows how to display the CDP traffic statistics for an Ethernet interface:

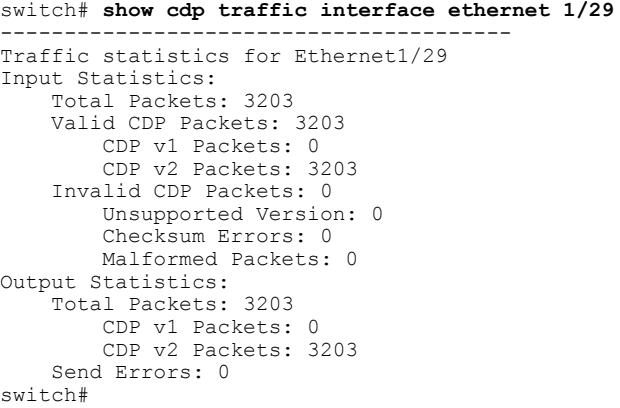

I

This example shows how to display CDP traffic statistics for a management interface:

```
switch# show cdp traffic interface mgmt 0
----------------------------------------
Traffic statistics for mgmt0
Input Statistics:
    Total Packets: 3201
    Valid CDP Packets: 3201
        CDP v1 Packets: 0
        CDP v2 Packets: 3201
    Invalid CDP Packets: 0
        Unsupported Version: 0
        Checksum Errors: 0
       Malformed Packets: 0
Output Statistics:
    Total Packets: 3201
        CDP v1 Packets: 0
        CDP v2 Packets: 3201
    Send Errors: 0
switch#
```
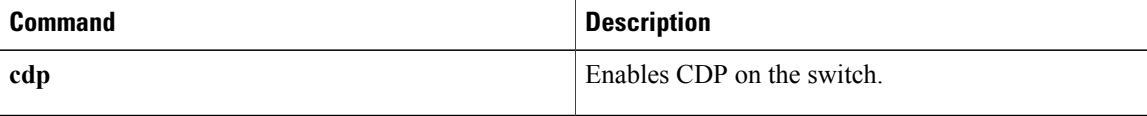

# <span id="page-14-0"></span>**show interface brief**

To display a brief summary of the interface configuration information, use the **show interface brief** command.

**show interface brief**

- **Syntax Description** This command has no arguments or keywords.
- **Command Default** None
- **Command Modes** EXEC mode

*Command History* 

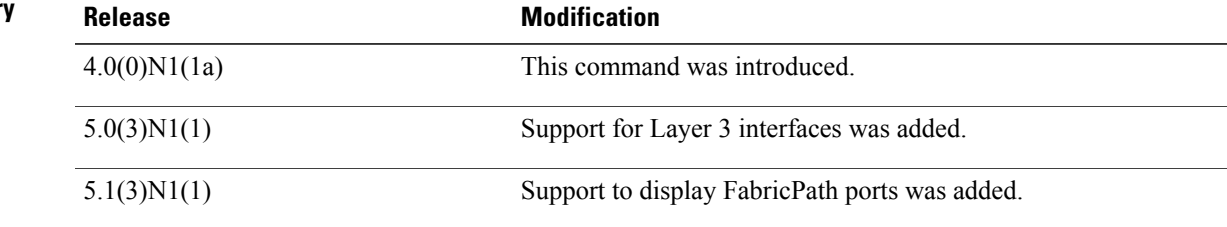

Г

**Examples** This example shows how to display the summary configuration information of the specified interface:

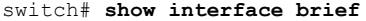

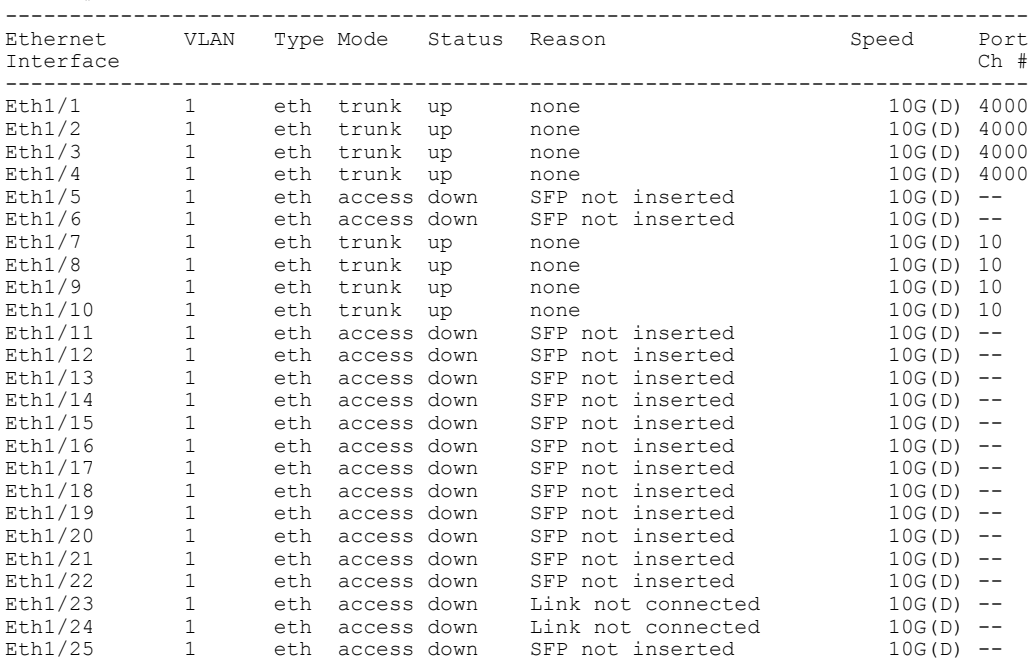

1

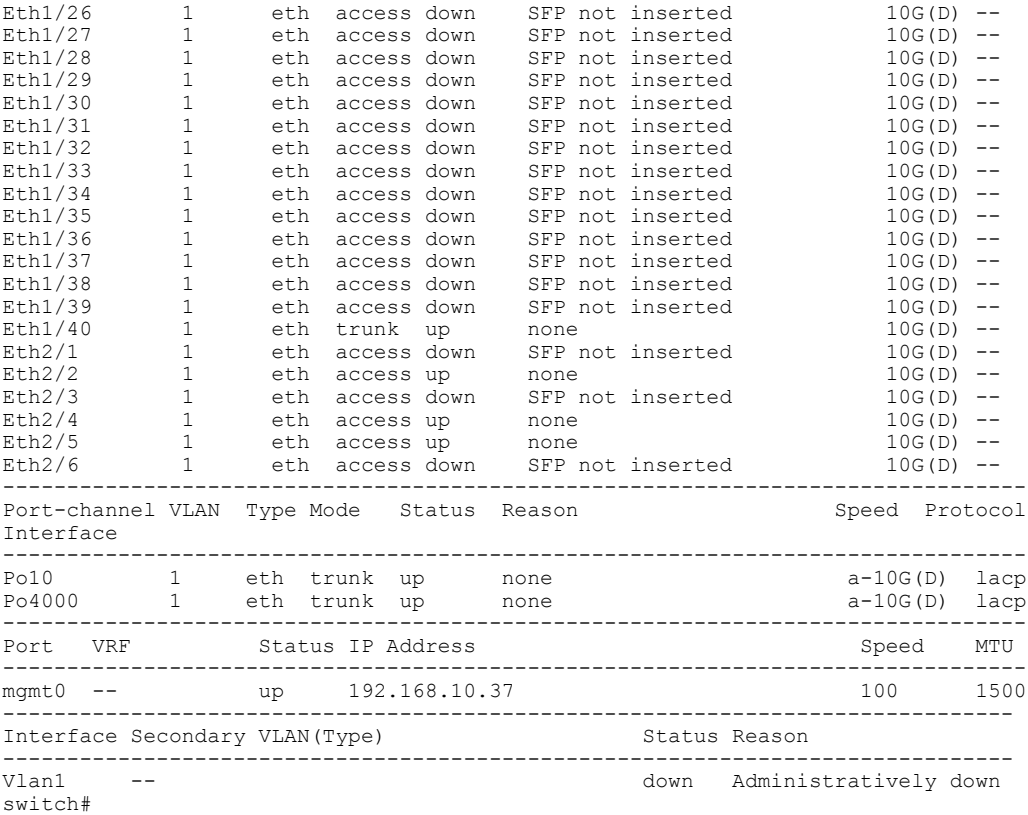

This example shows how to display the summary configuration information of interfaces, including routed interfaces:

### switch# **show interface brief**

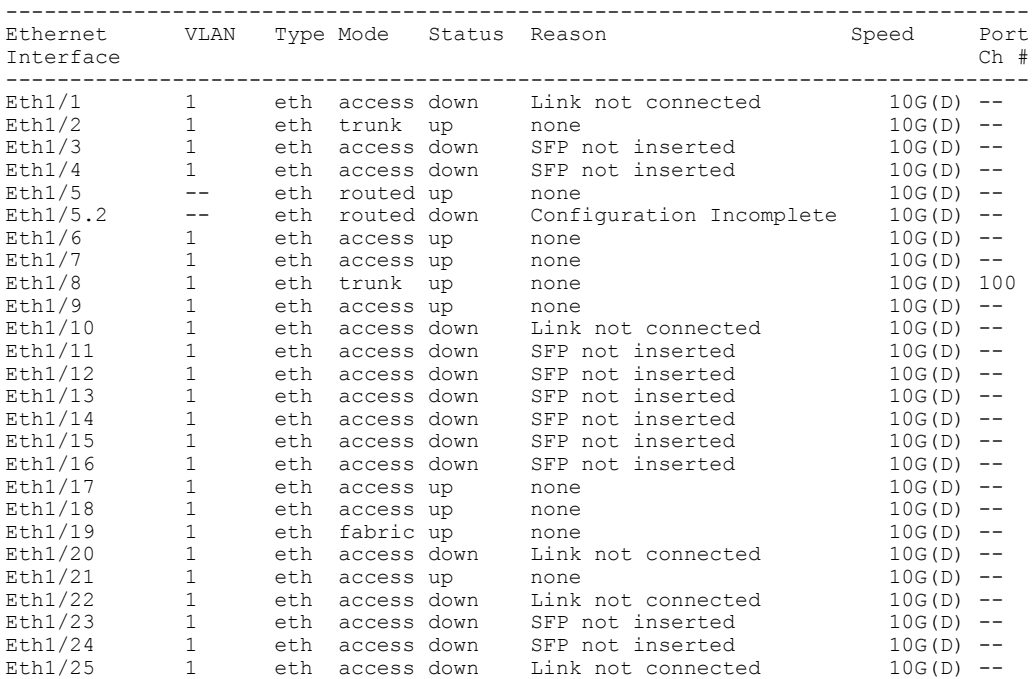

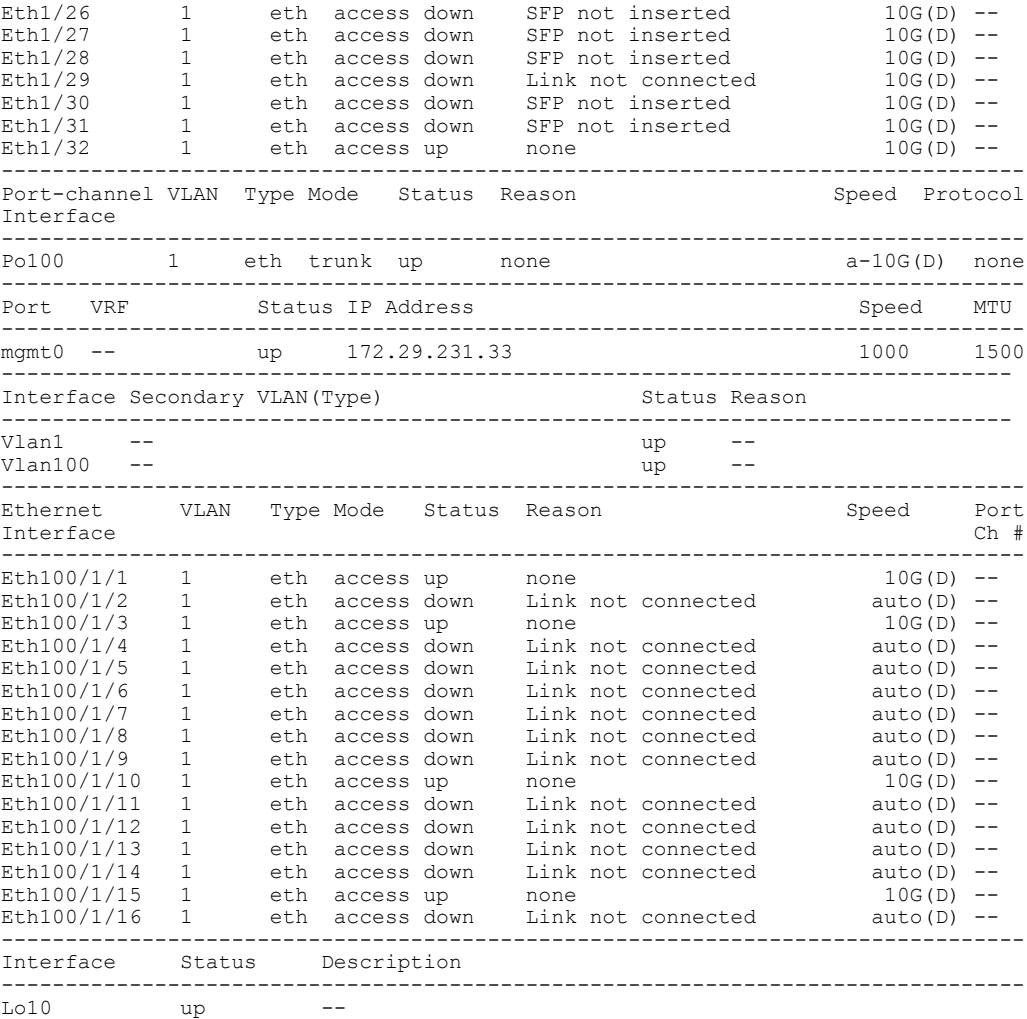

switch#

Г

Note the following in the above display:

- Ethernet 1/5 is a Layer 3-ready interface. The following fields in the display help identify an interface as a configured Layer 3 interface:
	- ◦Mode—routed

◦Status—up

- ◦Reason—none
- Ethernet 1/5.2 is a Layer 3 subinterface; however, the interface is not ready for Layer 3 configuration (Status—down).
- Interface Lo10 is a Layer 3 loopback interface.

This example shows how to display a brief summary of interfaces configured as FabricPath interfaces on a switch that runs Cisco NX-OS Release 5.1(3)N1(1):

```
switch# show interface brief
--------------------------------------------------------------------------------
                   Type Mode Status Reason
```
1

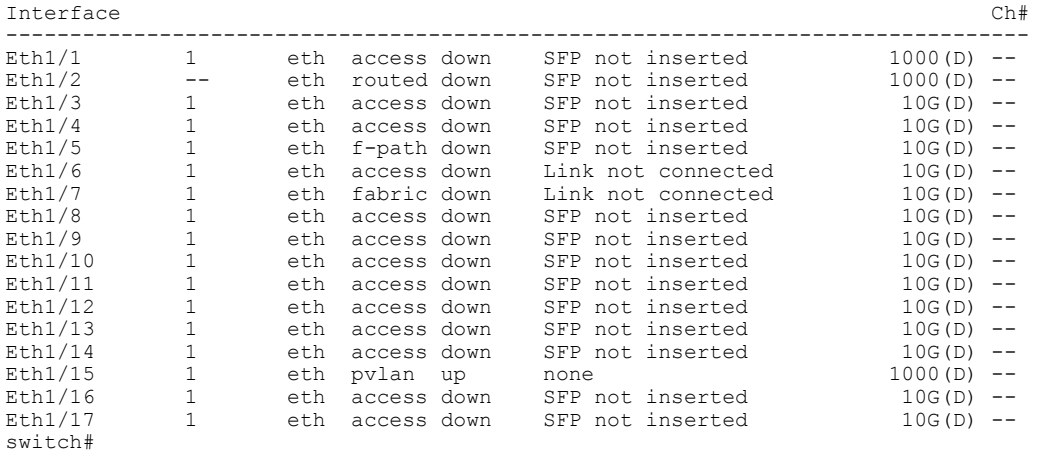

In the above display, Ethernet 1/5 has the mode shown as "f-path" indicating that it has been configured as a FabricPath port.

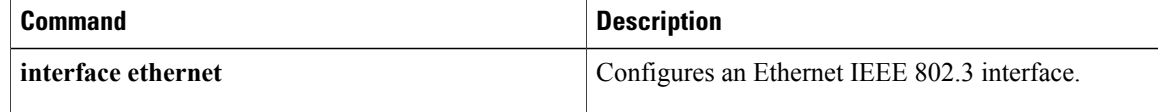

 $\mathbf I$ 

# <span id="page-18-0"></span>**show interface capabilities**

To display detailed information about the capabilities of an interface, use the **show interface capabilities** command.

**show interface ethernet** *slot* / *port* **capabilities**

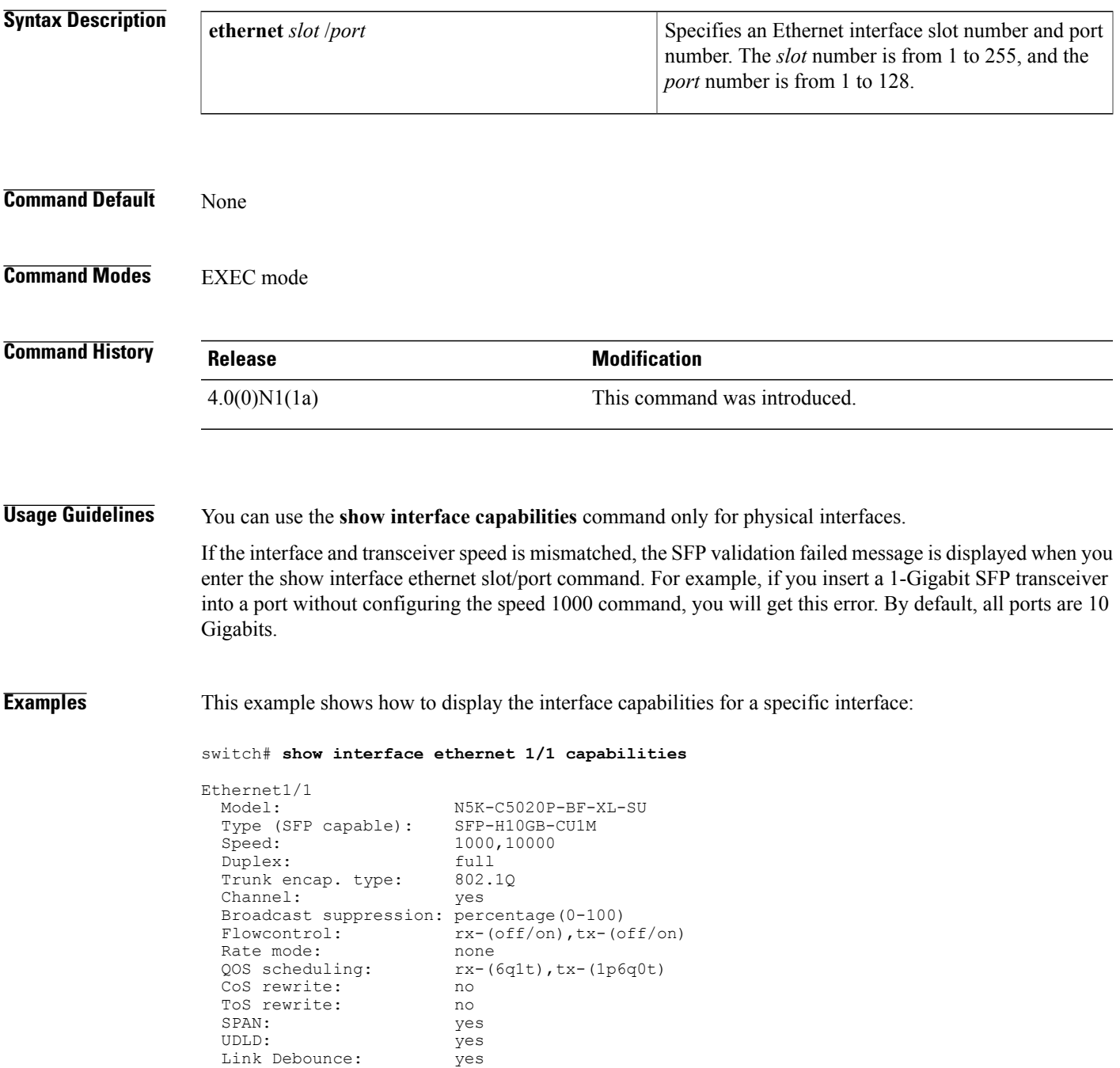

 $\overline{\phantom{a}}$ 

I

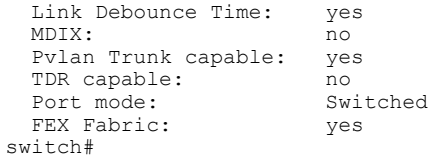

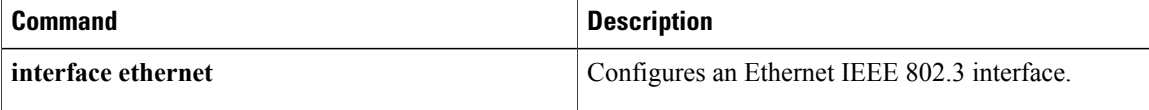

# <span id="page-20-0"></span>**show interface debounce**

To display the debounce time information for all interfaces, use the **show interface debounce** command.

**show interface debounce**

- **Syntax Description** This command has no arguments or keywords.
- **Command Default** None
- **Command Modes** EXEC mode

**Command History Release Modification** 4.0(0)N1(1a) This command was introduced.

Г

**Examples** This example shows how to display the debounce status of all interfaces:

switch# **show interface debounce**

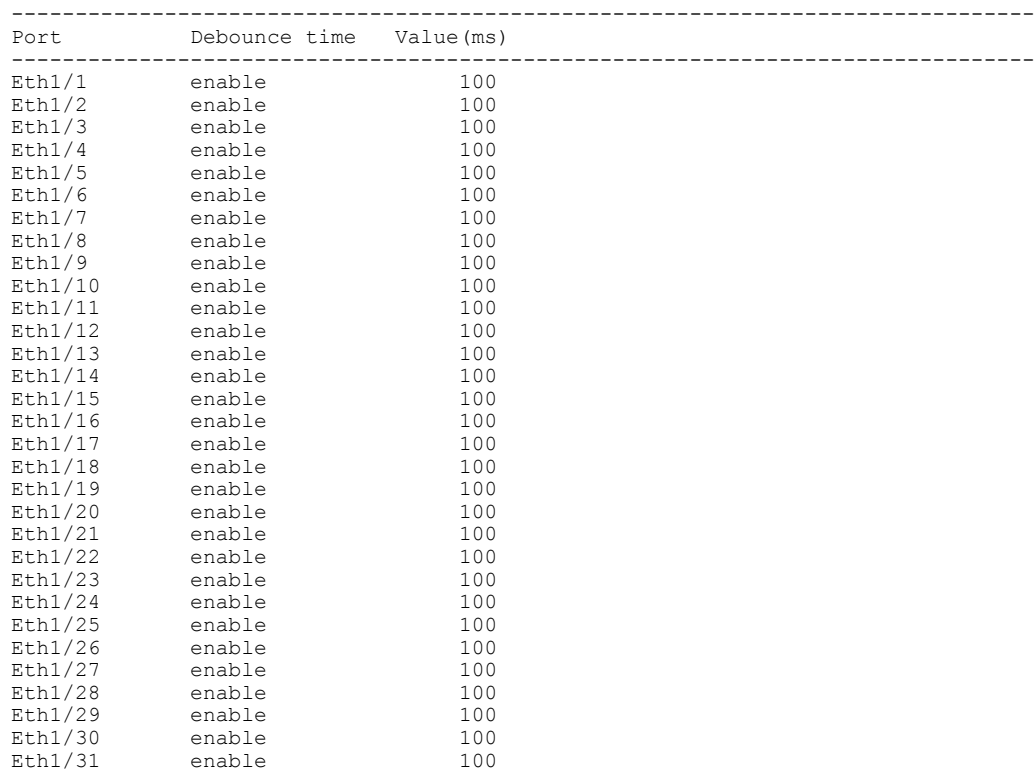

 $\mathbf l$ 

T

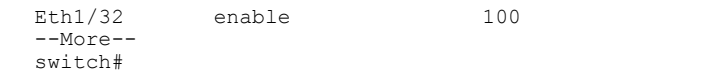

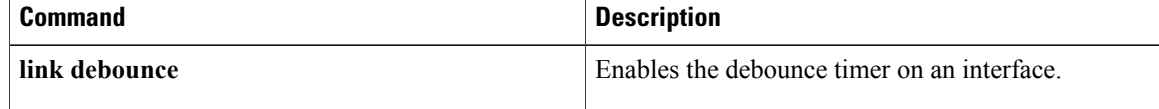

# <span id="page-22-0"></span>**show interface ethernet**

To display information about the interface configuration, use the **show interface ethernet** command.

**show interface ethernet** *slot* / *port* [. *subintf-port-no*] [**brief| counters| description| status| switchport**]

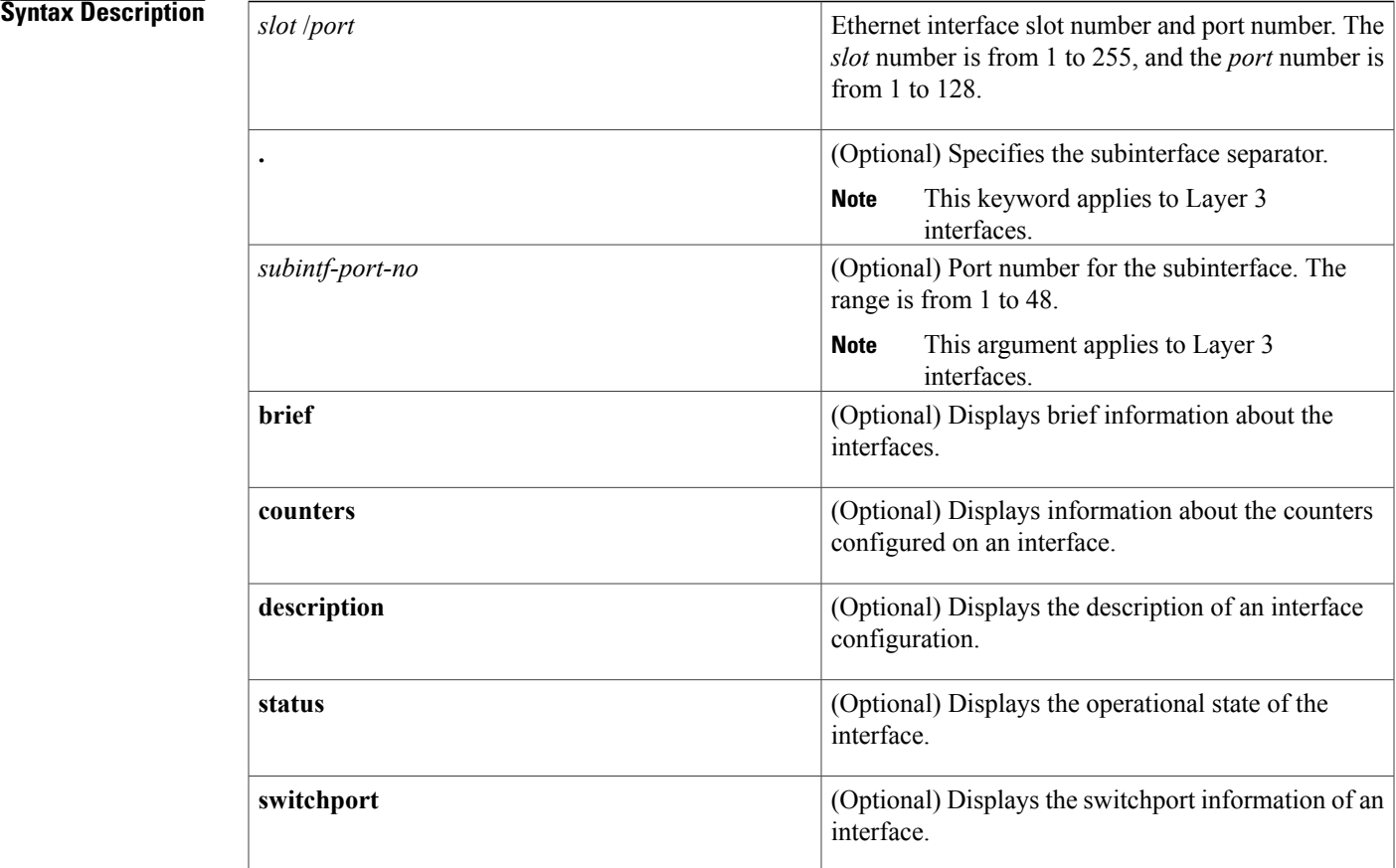

**Command Default** Displays all information for the interface.

**Command Modes** EXEC mode

## **Command History Release Modification**

Г

4.0(0)N1(1a) This command was introduced.

 $\overline{\phantom{a}}$ 

 $\mathbf I$ 

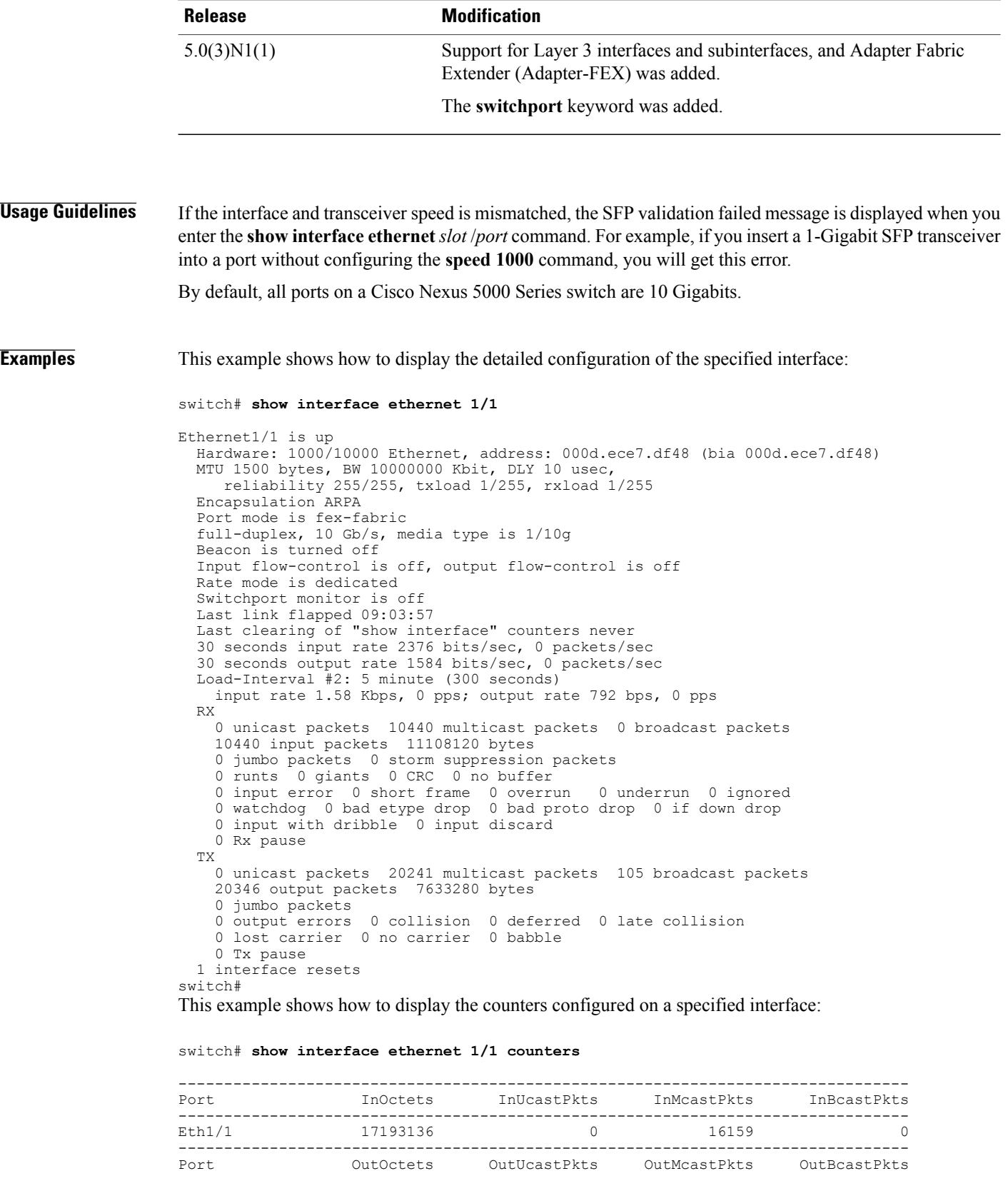

-------------------------------------------------------------------------------- Eth1/1 11576758 0 28326 106 switch# This example shows how to display the information for an interface configured for Adapter-FEX: switch# **show interface ethernet 1/2** Ethernet1/2 is up Hardware: 1000/10000 Ethernet, address: 000d.ecb0.fc49 (bia 000d.ecb0.fc49) MTU 1500 bytes, BW 1000000 Kbit, DLY 10 usec, reliability 255/255, txload 1/255, rxload 1/255 Encapsulation ARPA Port mode is vntag full-duplex, 1000 Mb/s, media type is 10G Beacon is turned off Input flow-control is off, output flow-control is on Rate mode is dedicated Switchport monitor is off EtherType is 0x8100 Last link flapped 00:00:13 Last clearing of "show interface" counters 1d05h 30 seconds input rate 0 bits/sec, 0 bytes/sec, 0 packets/sec 30 seconds output rate 1328 bits/sec, 166 bytes/sec, 0 packets/sec Load-Interval #2: 5 minute (300 seconds) input rate 0 bps, 0 pps; output rate 160 bps, 0 pps RX 32453811602 unicast packets 649076 multicast packets 0 broadcast packets 32454460682 input packets 2206903326245 bytes 0 jumbo packets 0 storm suppression packets 3 runts 0 giants 1 CRC 0 no buffer 4 input error 0 short frame 0 overrun 0 underrun 0 ignored 0 watchdog 0 bad etype drop 0 bad proto drop 0 if down drop 0 input with dribble 0 input discard 0 Rx pause TX 33695526841 unicast packets 36871810887 multicast packets 72059438 broadca st packets 70639397169 output packets 4803378946692 bytes 0 jumbo packets 3 output errors 0 collision 0 deferred 0 late collision 0 lost carrier 0 no carrier 0 babble 0 Tx pause 2 interface resets switch#

The above display shows the port mode configured as a virtual network tag (VNTag) port.

This example shows how to display the detailed configuration information of a specified subinterface:

```
switch# show interface ethernet 1/5.2
Ethernet1/5.2 is up
  Hardware: 1000/10000 Ethernet, address: 0005.73a6.1dbc (bia 0005.73a6.1d6c)
  Description: Eth 1/5.2 subinterfaces
  Internet Address is 192.0.0.3/24
  MTU 1500 bytes, BW 1500 Kbit, DLY 2000 usec,
     reliability 255/255, txload 1/255, rxload 1/255
  Encapsulation 802.1Q Virtual LAN, Vlan ID 100
  EtherType is 0x8100
switch#
```
This example shows how to display the brief configuration information of a specified subinterface:

switch# **show interface ethernet 1/5.2 brief**

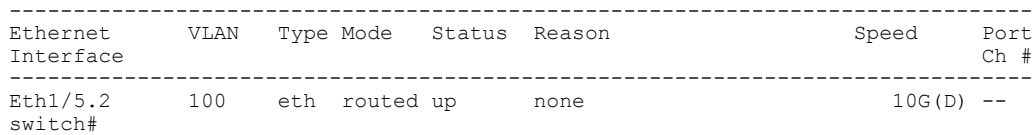

This example shows how to display the purpose of a specified subinterface:

switch# **show interface ethernet 1/5.2 description**

------------------------------------------------------------------------------- Port Type Speed Description ------------------------------------------------------------------------------- Eth1/5.2 eth 10G Eth 1/5.2 subinterfaces

switch#

This example shows how to display the switchport information for a specific interface:

switch# **show interface ethernet 1/2 switchport**

```
Name: Ethernet1/2
  Switchport: Enabled
  Switchport Monitor: Not enabled
  Operational Mode: trunk
  Access Mode VLAN: 1 (default)
  Trunking Native Mode VLAN: 1 (default)
  Trunking VLANs Enabled: 1,300-800
  Pruning VLANs Enabled: 2-1001
  Administrative private-vlan primary host-association: none
  Administrative private-vlan secondary host-association: none
  Administrative private-vlan primary mapping: none
  Administrative private-vlan secondary mapping: none
  Administrative private-vlan trunk native VLAN: none
  Administrative private-vlan trunk encapsulation: dot1q
  Administrative private-vlan trunk normal VLANs: none
  Administrative private-vlan trunk private VLANs: none
  Operational private-vlan: none
  Unknown unicast blocked: disabled
  Unknown multicast blocked: disabled
 Monitor destination rate-limit: 1G
switch#
```
In the above display, the Monitor destination rate-limit field displays the rate limit configured on a switchport interface on a Cisco Nexus 5010 Series switch.

**Note**

You can configure the monitor destination rate-limit only on a Cisco Nexus 5010 Series switch or Cisco Nexus 5020 Series switch.

This example shows how to display the information about a specific Ethernet interface that is bound to a virtual Ethernet interface:

```
switch(config)# interface vethernet 10
switch(config-if)# bind interface ethernet 1/5 channel 10
switch(config-if)# inherit port-profile ppVEth
switch(config-if)# untagged cos 3
switch(config-if)# exit
switch(config)# exit
switch# show interface ethernet 1/5 brief
--------------------------------------------------------------------------------
          VLAN Type Mode Status Reason Speed Port
Interface \Box Ch \ddagger--------------------------------------------------------------------------------
Eth1/5 -- eth routed down SFP not inserted 10G(D) 10
switch#
```
The following table describes the significant fields in the above display.

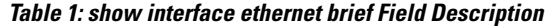

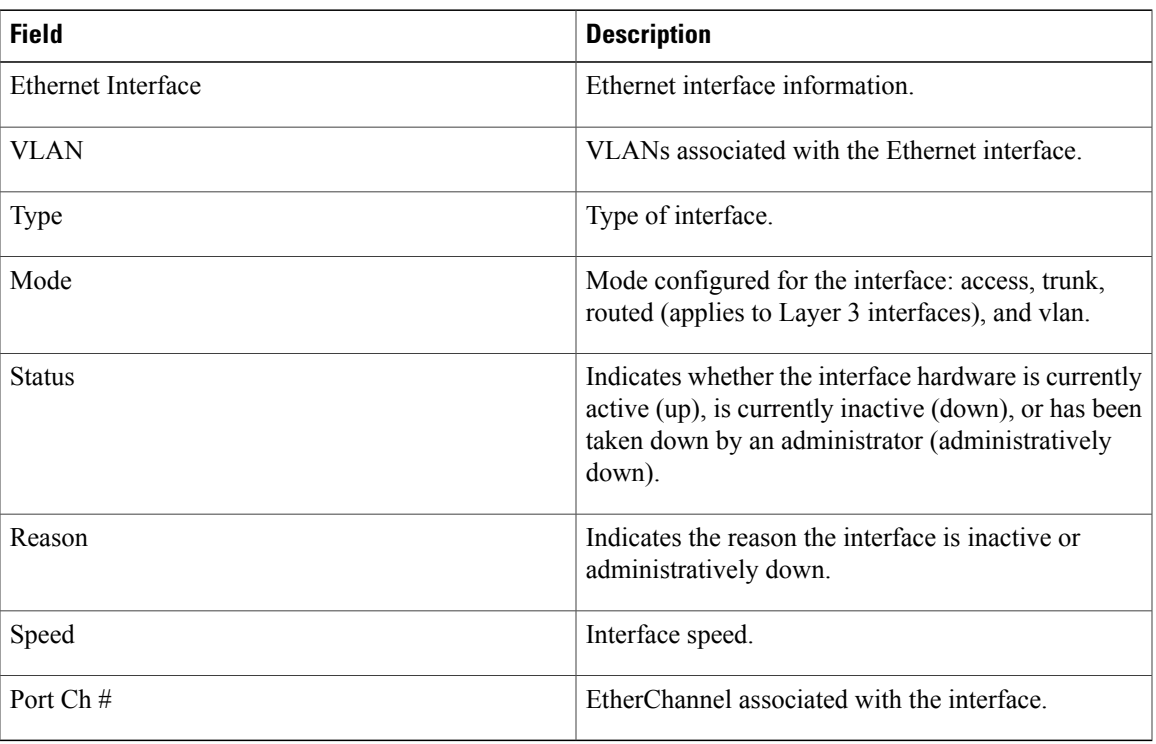

This example shows how to display the MAC address of a specified subinterface:

```
switch# show interface ethernet 1/5.2
mac-address
--------------------------------------------------------------------------------
                          Interface Mac-Address Burn-in Mac-Address
--------------------------------------------------------------------------------
```
### **Related Commands**

Г

switch#

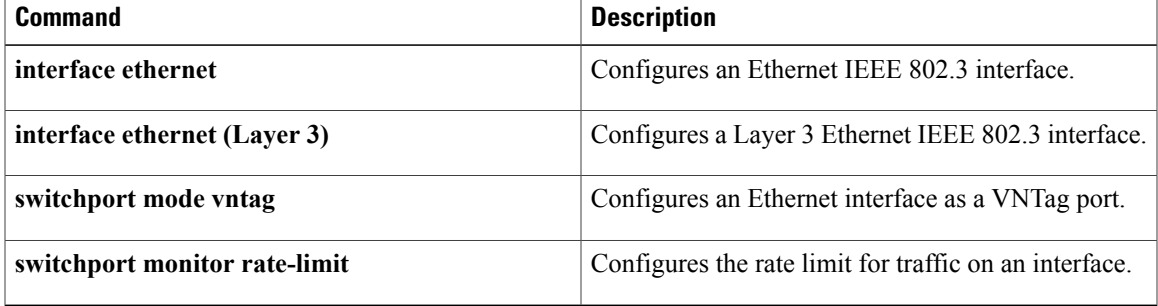

0005.73a6.1dbc 0005.73a6.1d6c

T

# <span id="page-27-0"></span>**show interface loopback**

To display information about the loopback interface, use the **show interface loopback** command.

**show interface loopback** *lo-number* [**brief| description**]

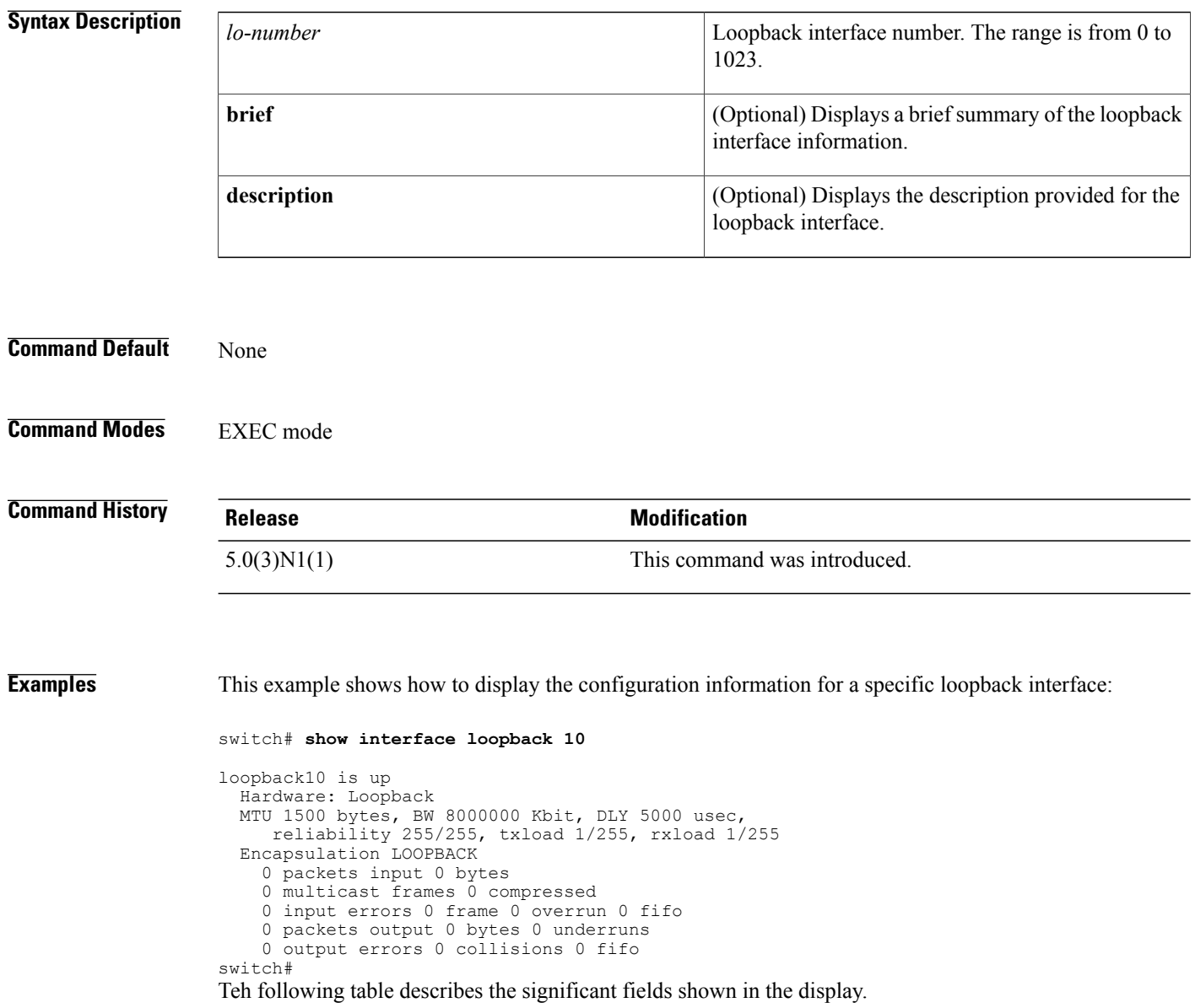

 $\mathbf I$ 

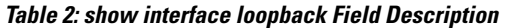

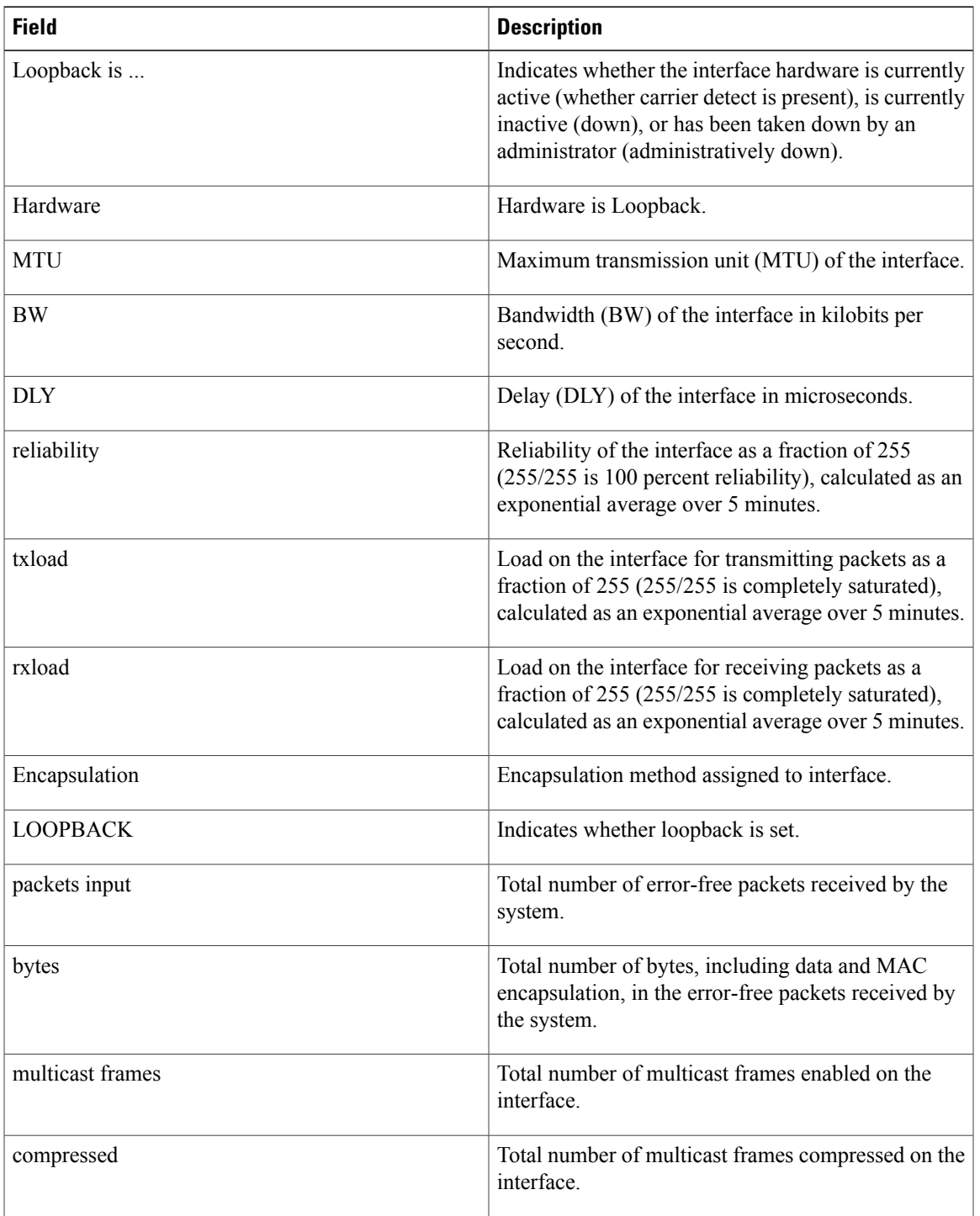

Τ

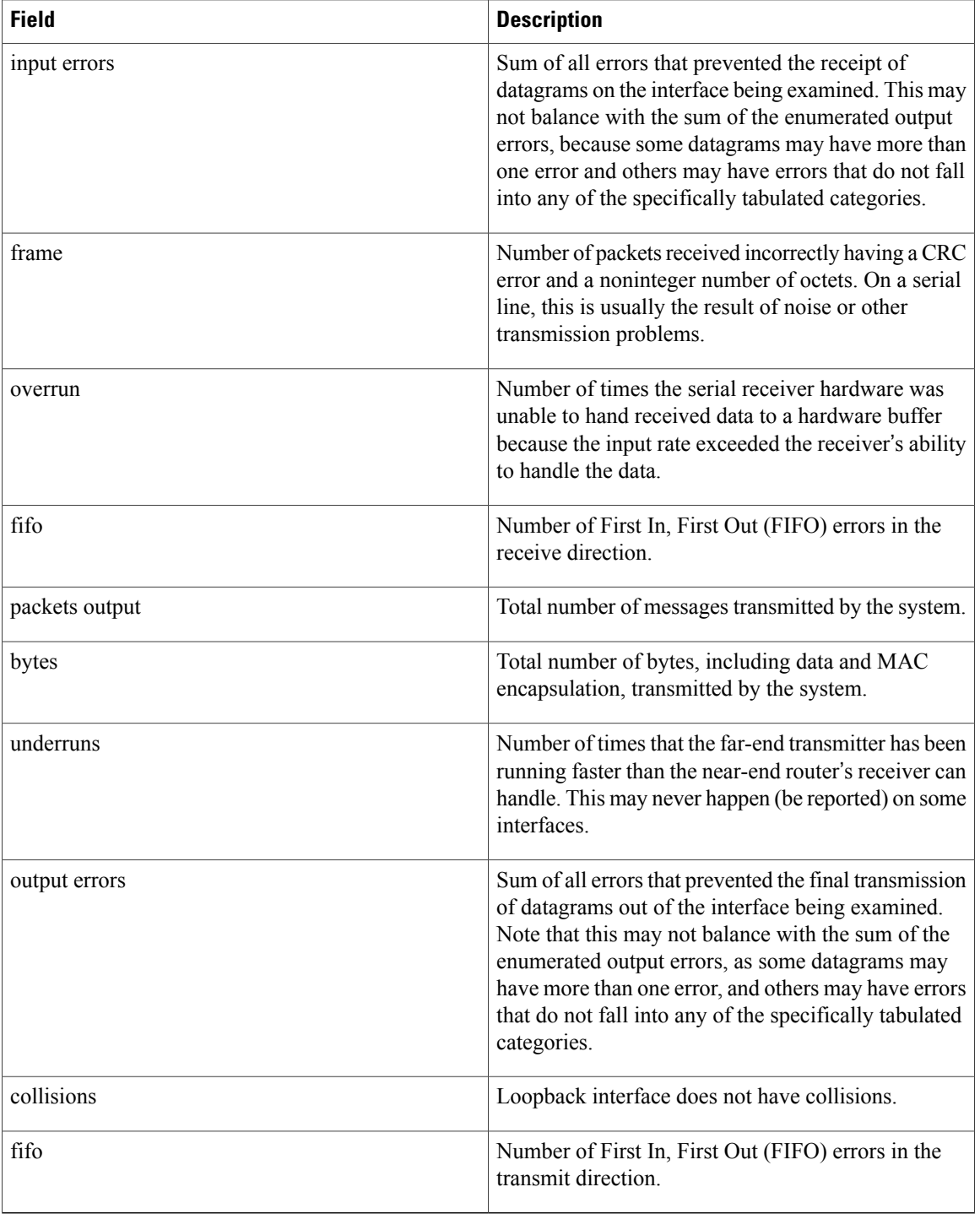

This example shows how to display the brief information for a specific loopback interface:

```
switch# show interface loopback 10 brief
```

```
--------------------------------------------------------------------------------
       ace Status Description<br>------------------------------
--------------------------------------------------------------------------------
```
loopback10 up - switch#

### **Related Commands**

 $\mathbf{I}$ 

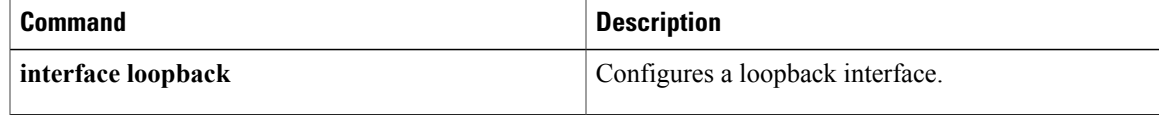

# <span id="page-31-0"></span>**show interface mac-address**

To display the information about the MAC address, use the **show interface mac-address** command.

**show interface** [*type slot* / *port*| *portchannel-no*] **mac-address**

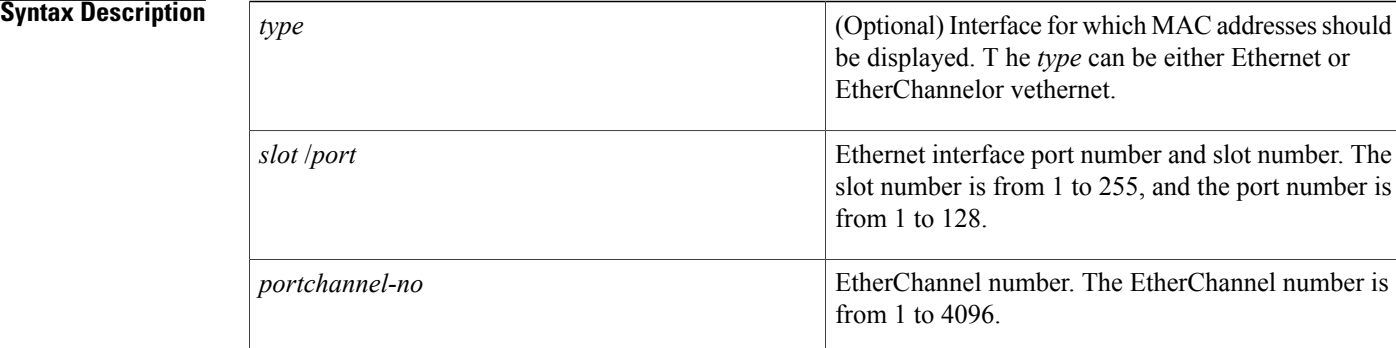

## **Command Default** None **Command Modes** EXEC mode **Command History Release Modification** 4.0(0)N1(1a) This command was introduced. **Usage Guidelines** If you do not specify an interface, the system displays all the MAC addresses. **Examples** This example shows how to display the information on MAC addresses for the entire switch: switch# **show interface mac-address** ---------------------------------------------------------------------------- Burn-in Mac-Address ---------------------------------------------------------------------------- Ethernet1/1 0005.9b78.6e7c 0005.9b78.6e48<br>Ethernet1/2 0005.9b78.6e7c 0005.9b78.6e49 Ethernet1/2 0005.9b78.6e7c 0005.9b78.6e49<br>Ethernet1/3 0005.9b78.6e7c 0005.9b78.6e4a Ethernet1/3 0005.9b78.6e7c 0005.9b78.6e4a<br>Ethernet1/4 0005.9b78.6e7c 0005.9b78.6e4b Ethernet1/4 0005.9b78.6e7c 0005.9b78.6e4b<br>Ethernet1/5 0005.9b78.6e7c 0005.9b78.6e4c Ethernet1/5 0005.9b78.6e7c 0005.9b78.6e4c Ethernet1/6 0005.9b78.6e7c 0005.9b78.6e4d Ethernet1/7 0005.9b78.6e7c 0005.9b78.6e4e<br>Ethernet1/8 0005.9b78.6e7c 0005.9b78.6e4f Ethernet1/8 0005.9b78.6e7c<br>Ethernet1/9 0005.9b78.6e7c Ethernet1/9 0005.9b78.6e7c 0005.9b78.6e50<br>Ethernet1/10 0005.9b78.6e7c 0005.9b78.6e51 0005.9b78.6e7c 0005.9b78.6e51 Ethernet1/11 0005.9b78.6e7c 0005.9b78.6e52

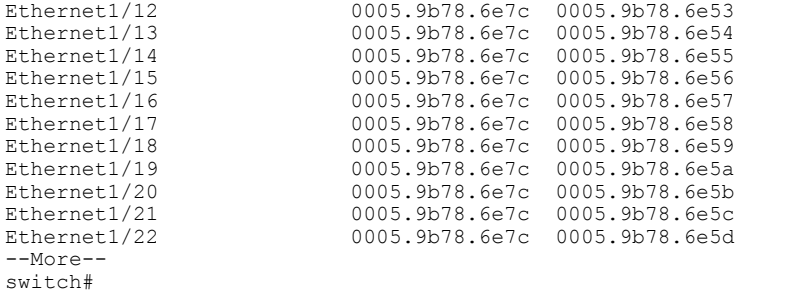

This example shows how to display the MAC address information for a specific port channel:

switch# **show interface port-channel 5 mac-address**

```
------------------------------------------------------------------------
Interface Mac-Address Burn-in Mac-Address
------------------------------------------------------------------------
                         port-channel5 0005.9b78.6e7c 0005.9b78.6e7c
switch#
```
### **Related Commands**

 $\mathbf I$ 

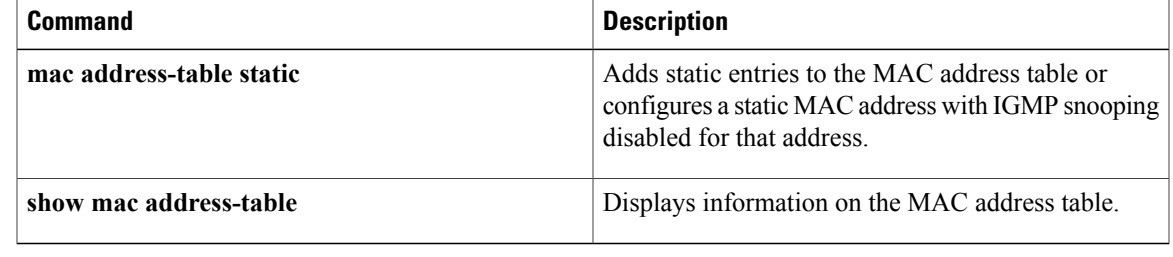

 $\overline{\phantom{a}}$ 

# <span id="page-33-0"></span>**show interface mgmt**

To display the configuration information for a management interface, use the **show interface mgmt** command.

**show interface mgmt** *intf-num* [**brief| capabilities**| **counters** [**detailed [all]**| **errors [snmp]**]**| description| status**]

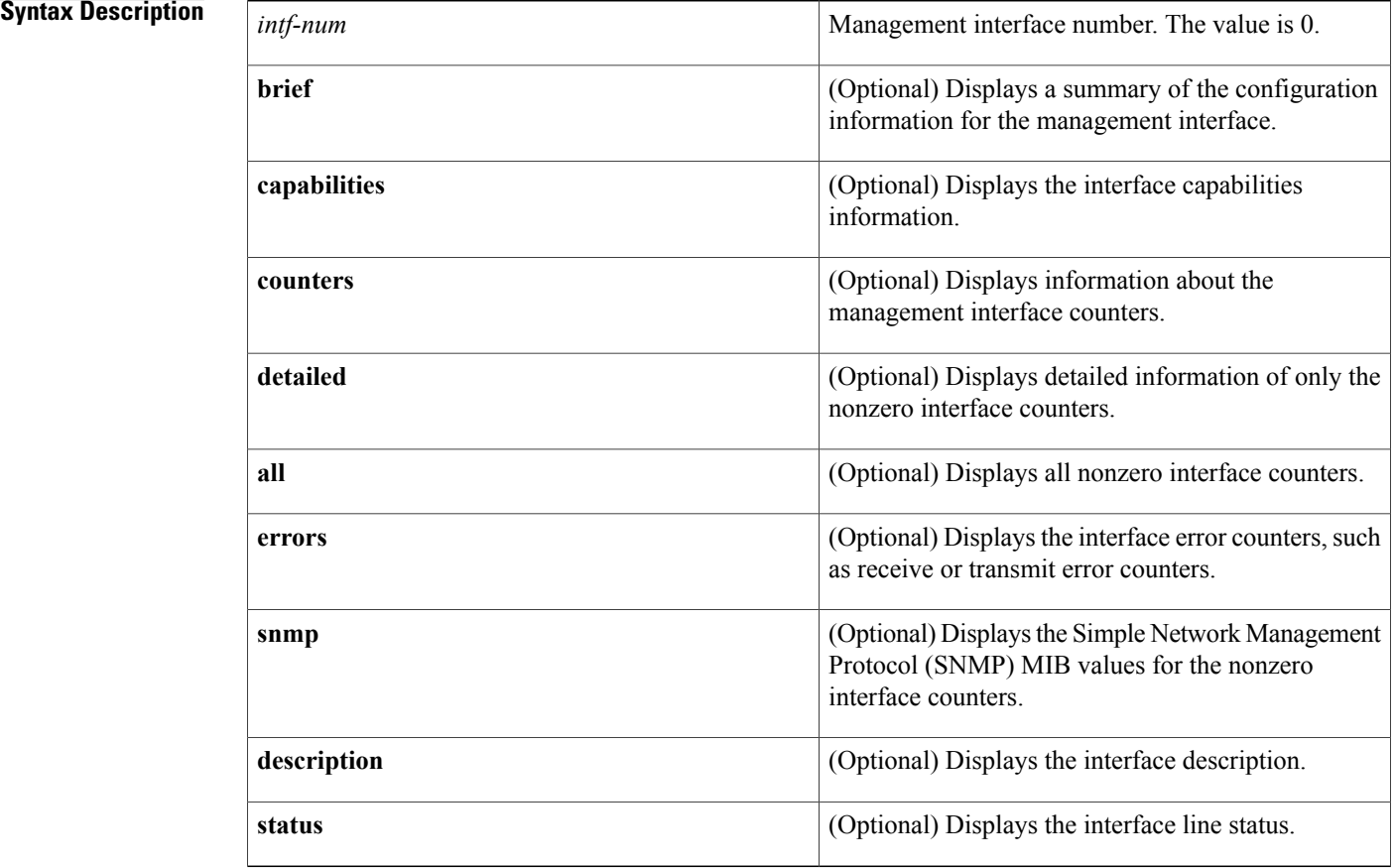

**Command Default** None

**Command Modes** EXEC mode

## **Command History Release Modification**

4.0(0)N1(1a) This command was introduced.

### **Examples** This example shows how to display the configuration information of the management interface:

```
switch# show interface mgmt 0
mgmt0 is up
  Hardware: GigabitEthernet, address: 0005.9b74.a6c1 (bia 0005.9b74.a6c1)
  Internet Address is 10.193.51.174/21
  MTU 1500 bytes, BW 1000000 Kbit, DLY 10 usec
  reliability 255/255, txload 1/255, rxload 1/255
  Encapsulation ARPA
  full-duplex, 1000 Mb/s
  EtherType is 0x0000
  1 minute input rate 11336 bits/sec, 9 packets/sec
  1 minute output rate 2248 bits/sec, 3 packets/sec
  Rx
    22722587 input packets 7487592 unicast packets 7082728 multicast packets
    8152267 broadcast packets 3375124199 bytes
  Tx
    7618171 output packets 7283211 unicast packets 334751 multicast packets
    209 broadcast packets 1056259251 bytes
switch#
```
This example shows how to display the summary configuration information of the management interface:

switch# **show interface mgmt 0 brief**

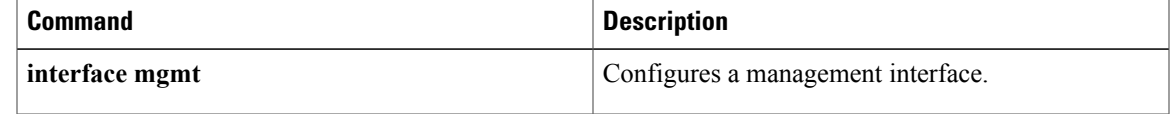

# <span id="page-35-0"></span>**show interface port-channel**

To display the information about an EtherChannel interface configuration, use the **show interfaceport-channel** command.

**show interface port-channel** *number* [. *subinterface-number*] [**brief| counters| description| status**]

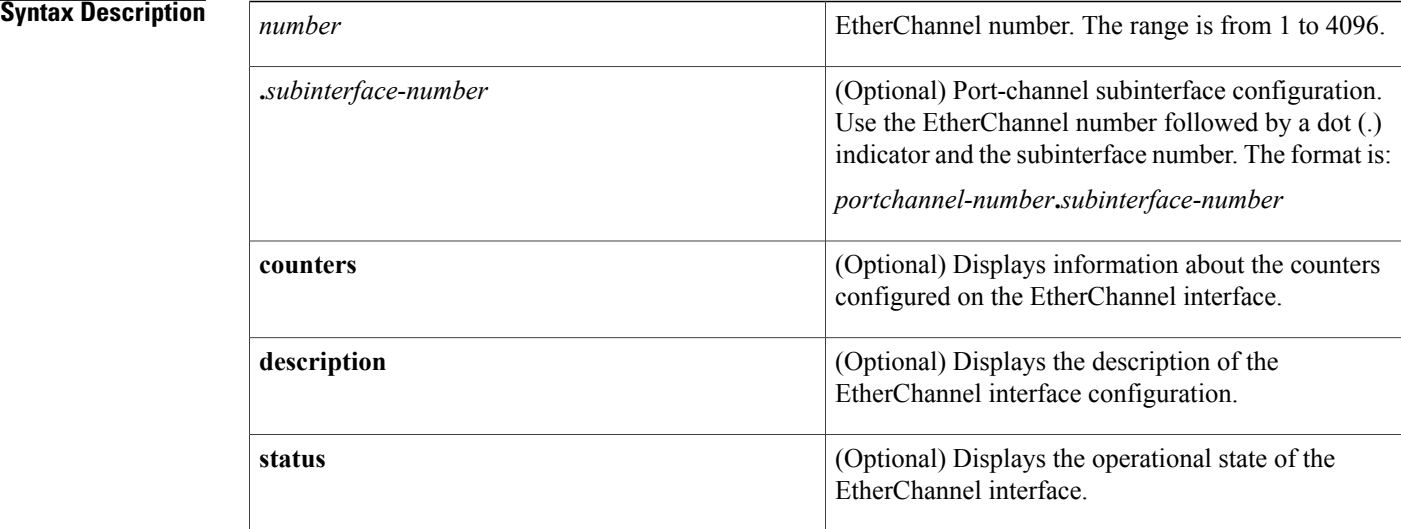

### **Command Default** None

### **Command Modes** EXEC mode

## *Command History*

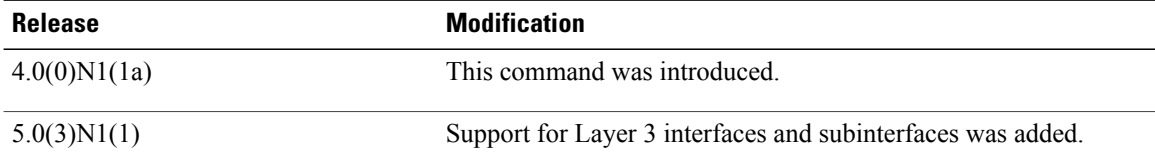

**Examples** This example shows how to display the configuration information of a specified EtherChannel interface:

### switch# **show interface port-channel 21**

```
port-channel21 is up
  Hardware: Port-Channel, address: 000d.ece7.df72 (bia 000d.ece7.df72)
  MTU 1500 bytes, BW 10000000 Kbit, DLY 10 usec,
     reliability 255/255, txload 1/255, rxload 1/255
  Encapsulation ARPA
  Port mode is trunk
```
```
full-duplex, 10 Gb/s
 Beacon is turned off
  Input flow-control is on, output flow-control is on
  Switchport monitor is off
  Members in this channel: Eth2/3
  Last clearing of "show interface" counters never
  30 seconds input rate 0 bits/sec, 0 packets/sec
  30 seconds output rate 352 bits/sec, 0 packets/sec
 Load-Interval #2: 5 minute (300 seconds)
   input rate 0 bps, 0 pps; output rate 368 bps, 0 pps
 RX
    0 unicast packets 0 multicast packets 0 broadcast packets
    0 input packets 0 bytes
    0 jumbo packets 0 storm suppression packets
   0 runts 0 giants 0 CRC 0 no buffer
   0 input error 0 short frame 0 overrun 0 underrun 0 ignored
   0 watchdog 0 bad etype drop 0 bad proto drop 0 if down drop
   0 input with dribble 0 input discard
   0 Rx pause
 TX
   0 unicast packets 15813 multicast packets 9 broadcast packets
   15822 output packets 1615917 bytes
    0 jumbo packets
   0 output errors 0 collision 0 deferred 0 late collision
   0 lost carrier 0 no carrier 0 babble
   0 Tx pause
 1 interface resets
switch#
```
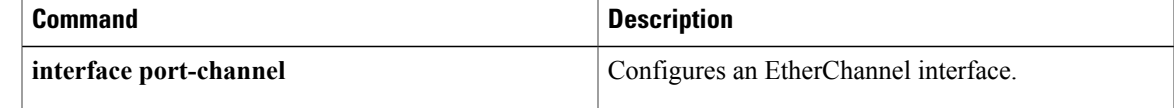

I

## **show interface status err-disabled**

To display the error disabled state of interfaces, use the **show interface status err-disabled** command.

**show interface status err-disabled**

- **Syntax Description** This command has no arguments or keywords.
- **Command Default** None
- **Command Modes** EXEC mode

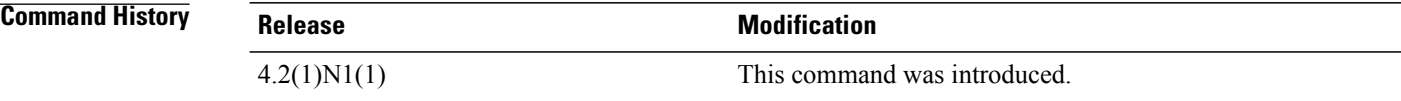

**Examples** This example shows how to display the error disabled state of interfaces:

#### switch# **show interface status err-disabled**

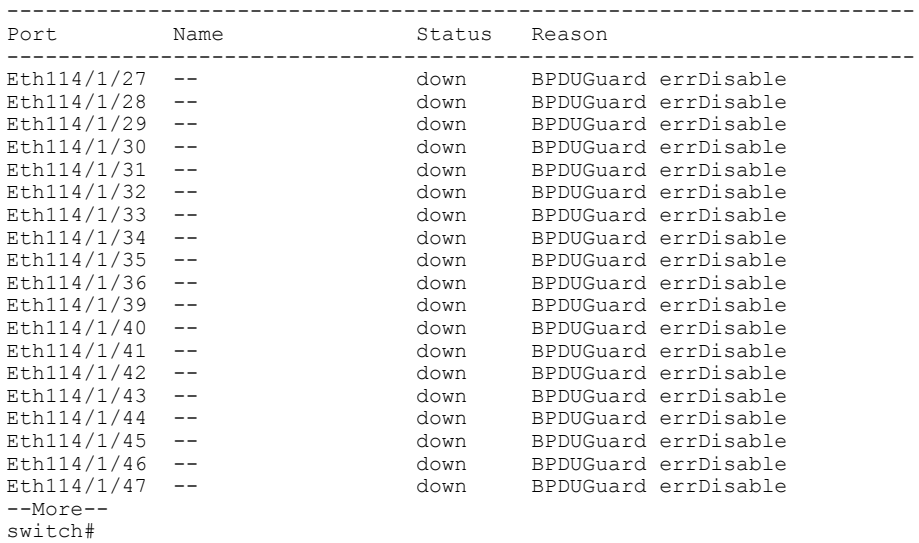

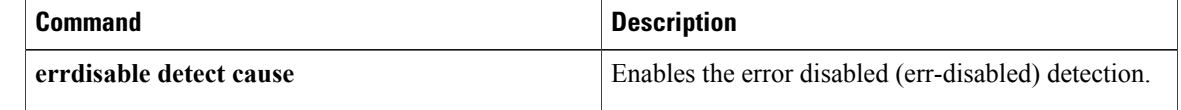

 $\mathbf I$ 

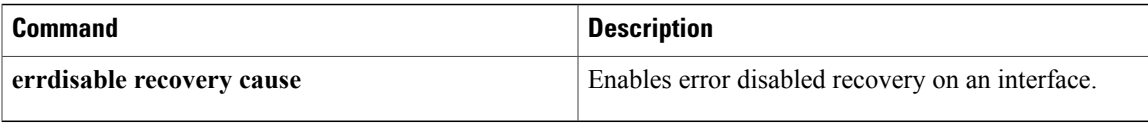

## **show interface switchport**

To display information about all the switch port interfaces, use the **show interface switchport** command.

**show interface switchport**

- **Syntax Description** This command has no arguments or keywords.
- **Command Default** None
- **Command Modes** EXEC mode

**Command History Release <b>Modification** 4.0(0)N1(1a) This command was introduced. 5.0(3)N1(1) Support to configure traffic rate limit on a switch port was added.

#### **Usage Guidelines** You can configure the rate limit on the following Cisco Nexus 5000 Series switches using the **switchport monitor rate-limit 1G** command:

- Cisco Nexus 5010 Series
- Cisco Nexus 5020 Series

This command does not require a license.

**Examples** This example shows how to display information for all Ethernet and virtual Ethernet interfaces:

```
switch# show interface switchport
```
Name: Ethernet1/1 Switchport: Enabled Switchport Monitor: Not enabled Operational Mode: fex-fabric Access Mode VLAN: 1 (default) Trunking Native Mode VLAN: 1 (default) Trunking VLANs Enabled: 1-3967,4048-4093 Administrative private-vlan primary host-association: none Administrative private-vlan secondary host-association: none Administrative private-vlan primary mapping: none Administrative private-vlan secondary mapping: none Administrative private-vlan trunk native VLAN: none Administrative private-vlan trunk encapsulation: dot1q Administrative private-vlan trunk normal VLANs: none Administrative private-vlan trunk private VLANs: Operational private-vlan: none Unknown unicast blocked: disabled Unknown multicast blocked: disabled

```
Name: Ethernet1/2
  Switchport: Enabled
  Switchport Monitor: Not enabled
  Operational Mode: fex-fabric
  Access Mode VLAN: 1 (default)
  Trunking Native Mode VLAN: 1 (default)
  Trunking VLANs Enabled: 1-3967,4048-4093
  Administrative private-vlan primary host-association: none
--More--
switch#
```
This example shows how to display information for all Ethernet and virtual Ethernet interfaces on a switch that runs Cisco NX-OS Release  $5.0(3)N1(1)$ :

```
switch# show interface switchport
```

```
Name: Ethernet1/1
  Switchport: Enabled
  Switchport Monitor: Not enabled
  Operational Mode: fex-fabric
  Access Mode VLAN: 1 (default)
  Trunking Native Mode VLAN: 1 (default)
  Trunking VLANs Enabled: 1,300-795,900,1002-1005
  Pruning VLANs Enabled: 2-1001
  Administrative private-vlan primary host-association: none
  Administrative private-vlan secondary host-association: none
  Administrative private-vlan primary mapping: none
  Administrative private-vlan secondary mapping: none
  Administrative private-vlan trunk native VLAN: none
  Administrative private-vlan trunk encapsulation: dot1q
  Administrative private-vlan trunk normal VLANs: none
  Administrative private-vlan trunk private VLANs: none
  Operational private-vlan: none
  Unknown unicast blocked: disabled
  Unknown multicast blocked: disabled
Name: Ethernet1/2
  Switchport: Enabled
  Switchport Monitor: Not enabled
  Operational Mode: vntag
  Access Mode VLAN: 1 (default)
  Trunking Native Mode VLAN: 1 (default)
  Trunking VLANs Enabled: 1,300-795
  Pruning VLANs Enabled: 2-1001
  Administrative private-vlan primary host-association: none
  Administrative private-vlan secondary host-association: none
  Administrative private-vlan primary mapping: none
  Administrative private-vlan secondary mapping: none
  Administrative private-vlan trunk native VLAN: none
  Administrative private-vlan trunk encapsulation: dot1q
  Administrative private-vlan trunk normal VLANs: none
  Administrative private-vlan trunk private VLANs: none
  Operational private-vlan: none
  Unknown unicast blocked: disabled
  Unknown multicast blocked: disabled
Name: Ethernet1/3
  Switchport: Enabled
  Switchport Monitor: Not enabled
  Operational Mode: trunk
  Access Mode VLAN: 700 (VLAN0700)
  Trunking Native Mode VLAN: 1 (default)
  Trunking VLANs Enabled: 1,300-795
\textrm{---snip--}:
:
Name: port-channel4000
  Switchport: Enabled
  Switchport Monitor: Not enabled
  Operational Mode: access
  Access Mode VLAN: 1 (default)
  Trunking Native Mode VLAN: 1 (default)
  Trunking VLANs Enabled: 1,300-795,900,1002-1005
  Pruning VLANs Enabled: 2-1001
```

```
Administrative private-vlan primary host-association: none
  Administrative private-vlan secondary host-association: none
  Administrative private-vlan primary mapping: none
 Administrative private-vlan secondary mapping: none
  Administrative private-vlan trunk native VLAN: none
  Administrative private-vlan trunk encapsulation: dot1q
  Administrative private-vlan trunk normal VLANs: none
  Administrative private-vlan trunk private VLANs: none
 Operational private-vlan: none
  Unknown unicast blocked: disabled
  Unknown multicast blocked: disabled
Name: Vethernet2
  Switchport: Enabled
  Switchport Monitor: Not enabled
 Operational Mode: access
  Access Mode VLAN: 1 (default)
  Trunking Native Mode VLAN: 1 (default)
  Trunking VLANs Enabled: 1,300-795,900,1002-1005
  Pruning VLANs Enabled: 2-1001
  Administrative private-vlan primary host-association: none
  Administrative private-vlan secondary host-association: none
 Administrative private-vlan primary mapping: none
  Administrative private-vlan secondary mapping: none
 Administrative private-vlan trunk native VLAN: none
  Administrative private-vlan trunk encapsulation: dot1q
  Administrative private-vlan trunk normal VLANs: none
 Administrative private-vlan trunk private VLANs: none
 Operational private-vlan: none
  Unknown unicast blocked: disabled
  Unknown multicast blocked: disabled
Name: Vethernet10
  Switchport: Enabled
  Switchport Monitor: Not enabled
 Operational Mode: access
  Access Mode VLAN: 1 (default)
  Trunking Native Mode VLAN: 1 (default)
  Trunking VLANs Enabled: 1,300-795,900,1002-1005
  Pruning VLANs Enabled: 2-1001
  Administrative private-vlan primary host-association: none
  Administrative private-vlan secondary host-association: none
  Administrative private-vlan primary mapping: none
 Administrative private-vlan secondary mapping: none
  Administrative private-vlan trunk native VLAN: none
 Administrative private-vlan trunk encapsulation: dot1q
  Administrative private-vlan trunk normal VLANs: none
  Administrative private-vlan trunk private VLANs: none
 Operational private-vlan: none
  Unknown unicast blocked: disabled
  Unknown multicast blocked: disabled
Name: Ethernet101/1/1
  Switchport: Enabled
  Switchport Monitor: Not enabled
 Operational Mode: access
  Access Mode VLAN: 1 (default)
  Trunking Native Mode VLAN: 1 (default)
  Trunking VLANs Enabled: 1,300-795,900,1002-1005
 Pruning VLANs Enabled: 2-1001
 Administrative private-vlan primary host-association: none
<--Output truncated-->
switch#
```
This example shows how to display the rate limit status for Ethernet interface 1/2:

switch# **show interface switchport**

```
BEND-2(config-if)# show interface switchport
Name: Ethernet1/1
  Switchport: Enabled
  Switchport Monitor: Not enabled
  Operational Mode: fex-fabric
  Access Mode VLAN: 1 (default)
  Trunking Native Mode VLAN: 1 (default)
  Trunking VLANs Enabled: 1,300-800,900
```

```
Pruning VLANs Enabled: 2-1001
  Administrative private-vlan primary host-association: none
  Administrative private-vlan secondary host-association: none
  Administrative private-vlan primary mapping: none
  Administrative private-vlan secondary mapping: none
  Administrative private-vlan trunk native VLAN: none
  Administrative private-vlan trunk encapsulation: dot1q
  Administrative private-vlan trunk normal VLANs: none
  Administrative private-vlan trunk private VLANs: none
  Operational private-vlan: none
  Unknown unicast blocked: disabled
  Unknown multicast blocked: disabled
Name: Ethernet1/2
 Switchport: Enabled
  Switchport Monitor: Not enabled
  Operational Mode: trunk
  Access Mode VLAN: 1 (default)
  Trunking Native Mode VLAN: 1 (default)
  Trunking VLANs Enabled: 1,300-800
  Pruning VLANs Enabled: 2-1001
  Administrative private-vlan primary host-association: none
  Administrative private-vlan secondary host-association: none
  Administrative private-vlan primary mapping: none
  Administrative private-vlan secondary mapping: none
  Administrative private-vlan trunk native VLAN: none
  Administrative private-vlan trunk encapsulation: dot1q
  Administrative private-vlan trunk normal VLANs: none
  Administrative private-vlan trunk private VLANs: none
  Operational private-vlan: none
  Unknown unicast blocked: disabled
  Unknown multicast blocked: disabled
 Monitor destination rate-limit: 1G
Name: Ethernet1/3
 Switchport: Enabled
  Switchport Monitor: Not enabled
  Operational Mode: trunk
 Access Mode VLAN: 700 (VLAN0700)
 Trunking Native Mode VLAN: 1 (default)
<--Output truncated-->
switch #
```
In the above display, the significant field for Ethernet interface 1/2 is highlighted.

This example shows how to display the voice VLAN information for an Ethernet interface on a switch that runs Cisco NX-OS Release 5.0(3)N2(1):

```
switch# show interface ethernet 1/28 switchport
Name: Ethernet1/28
 Switchport: Enabled
  Switchport Monitor: Not enabled
  Operational Mode: access
  Access Mode VLAN: 3000 (VLAN3000)
  Trunking Native Mode VLAN: 1 (default)
  Trunking VLANs Enabled: 1,200,300-302,500,2001-2248,3000-3001,4049,4090
  Pruning VLANs Enabled: 2-1001
  Voice VLAN: 3
  Extended Trust State : not trusted [COS = 0]
  Administrative private-vlan primary host-association: none
  Administrative private-vlan secondary host-association: none
  Administrative private-vlan primary mapping: none
  Administrative private-vlan secondary mapping: none
  Administrative private-vlan trunk native VLAN: none
  Administrative private-vlan trunk encapsulation: dot1q
  Administrative private-vlan trunk normal VLANs: none
  Administrative private-vlan trunk private VLANs: none
  Operational private-vlan: none
  Unknown unicast blocked: disabled
  Unknown multicast blocked: disabled
switch#
```
I

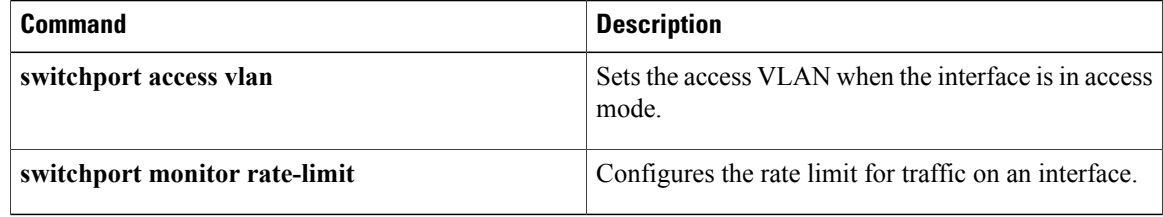

 $\mathbf I$ 

# **show interface switchport backup**

To display information about all the switch port Flex Links interfaces, use the **show interface switchport backup** command.

**show interface switchport backup [detail]**

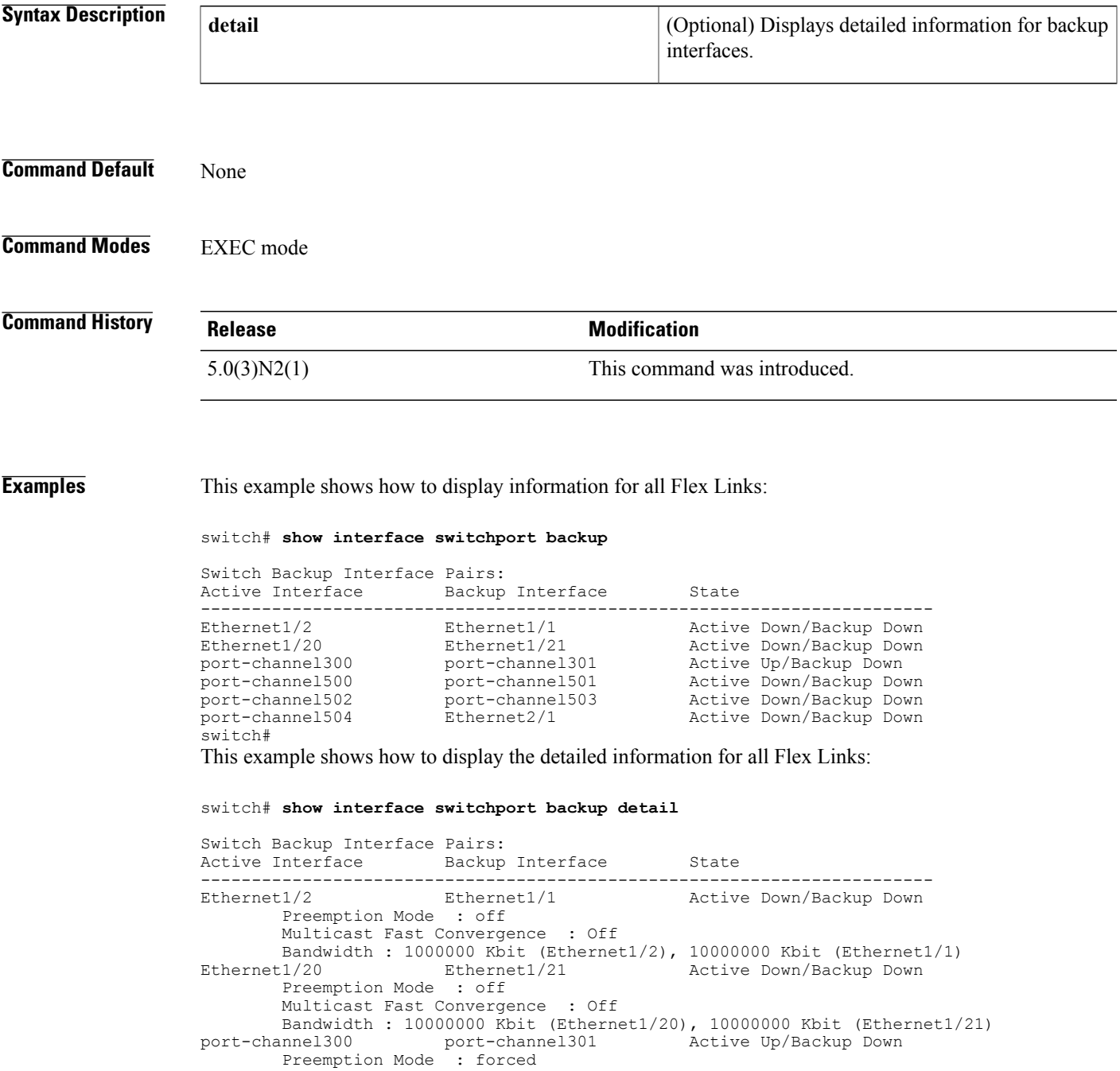

Preemption Delay : 35 seconds (default) Multicast Fast Convergence : On Bandwidth : 20000000 Kbit (port-channel300), 10000000 Kbit (port-channel 301) port-channel500 port-channel501 Active Down/Backup Down Preemption Mode : off Multicast Fast Convergence : On Bandwidth : 100000 Kbit (port-channel500), 100000 Kbit (port-channel501) port-channel502 port-channel503 Active Down/Backup Down Preemption Mode : off Multicast Fast Convergence : Off Bandwidth : 100000 Kbit (port-channel502), 100000 Kbit (port-channel503) Active Down/Backup Down Preemption Mode : off Multicast Fast Convergence : Off Bandwidth : 100000 Kbit (port-channel504), 0 Kbit (Ethernet2/1) switch# The following table describes the significant fields displayed in the output.

**Table 3: show interface switchport backup Field Descriptions**

| <b>Field</b>                      | <b>Description</b>                                                              |
|-----------------------------------|---------------------------------------------------------------------------------|
| Active Interface                  | Layer 2 interface being configured.                                             |
| Backup Interface                  | Layer 2 interface to act as a backup link to the<br>interface being configured. |
| <b>State</b>                      | Flex Links status.                                                              |
| Preemption Mode                   | Preemption scheme for a backup interface pair.                                  |
| <b>Preemption Delay</b>           | Preemption delay configured for a backup interface<br>pair.                     |
| <b>Multicast Fast Convergence</b> | Fast convergence configured on the backup interface.                            |
| <b>Bandwidth</b>                  | Bandwidth configured on the backup interface.                                   |

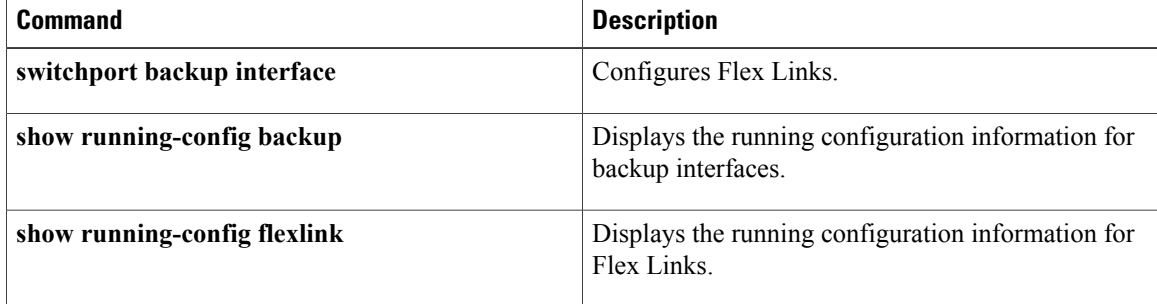

 $\mathbf{I}$ 

## **show interface transceiver**

To display the information about the transceivers connected to a specific interface, use the **show interface transceiver** command.

**show interface ethernet slot** / **port transceiver [details]**

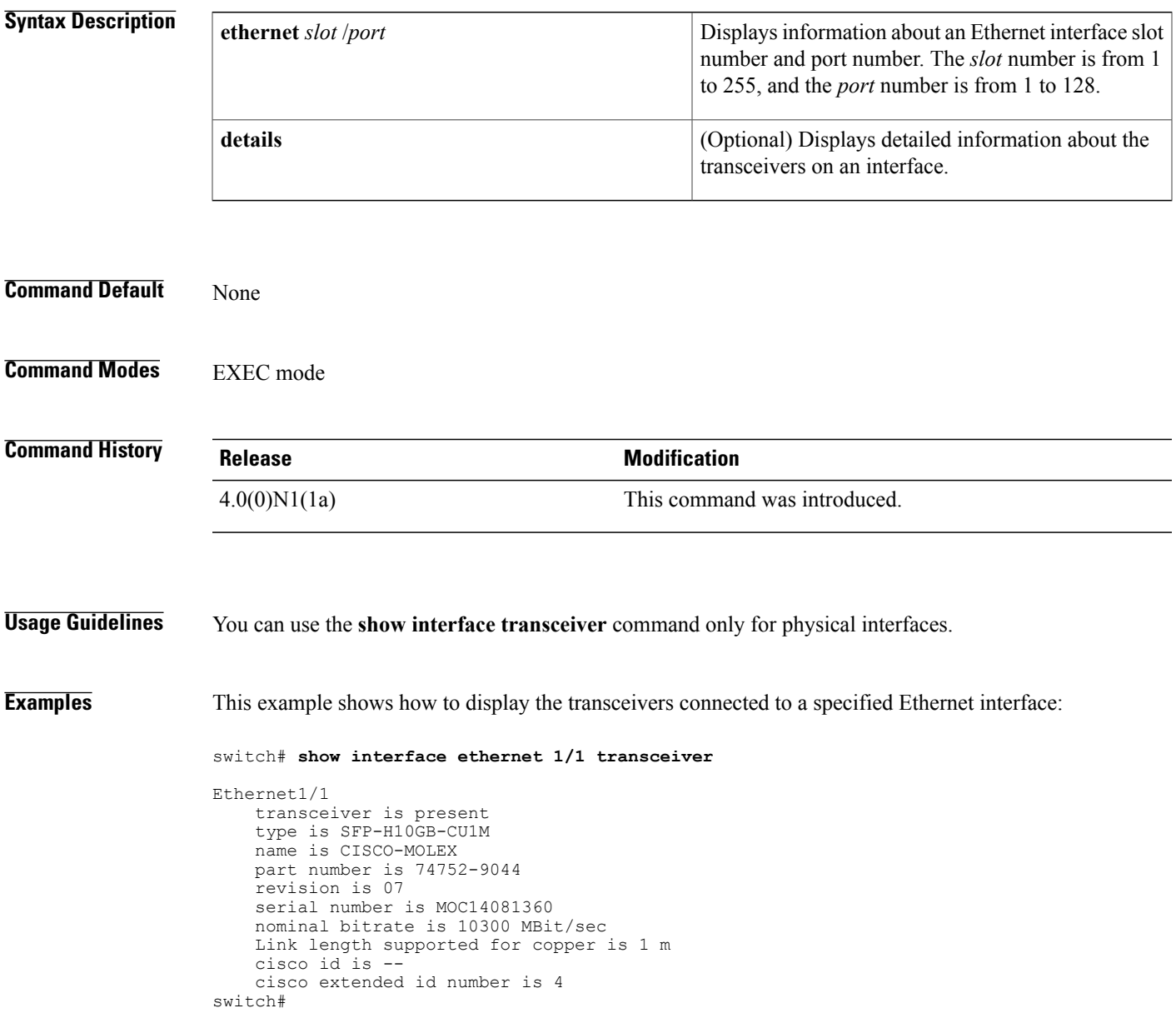

 $\overline{\phantom{a}}$ 

T

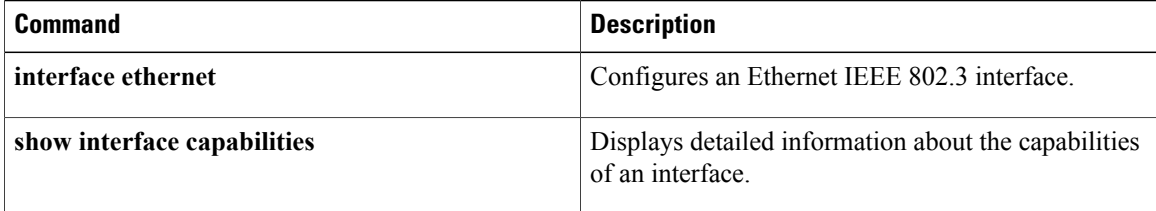

## **show lacp**

To display Link Aggregation Control Protocol (LACP) information, use the **show lacp** command.

**show lacp**{**counters**| **interface ethernet***slot* / *port*|**neighbor** [**interfaceport-channel** *number*]|**port-channel** [**interface port-channel** *number*]**| system-identifier**}

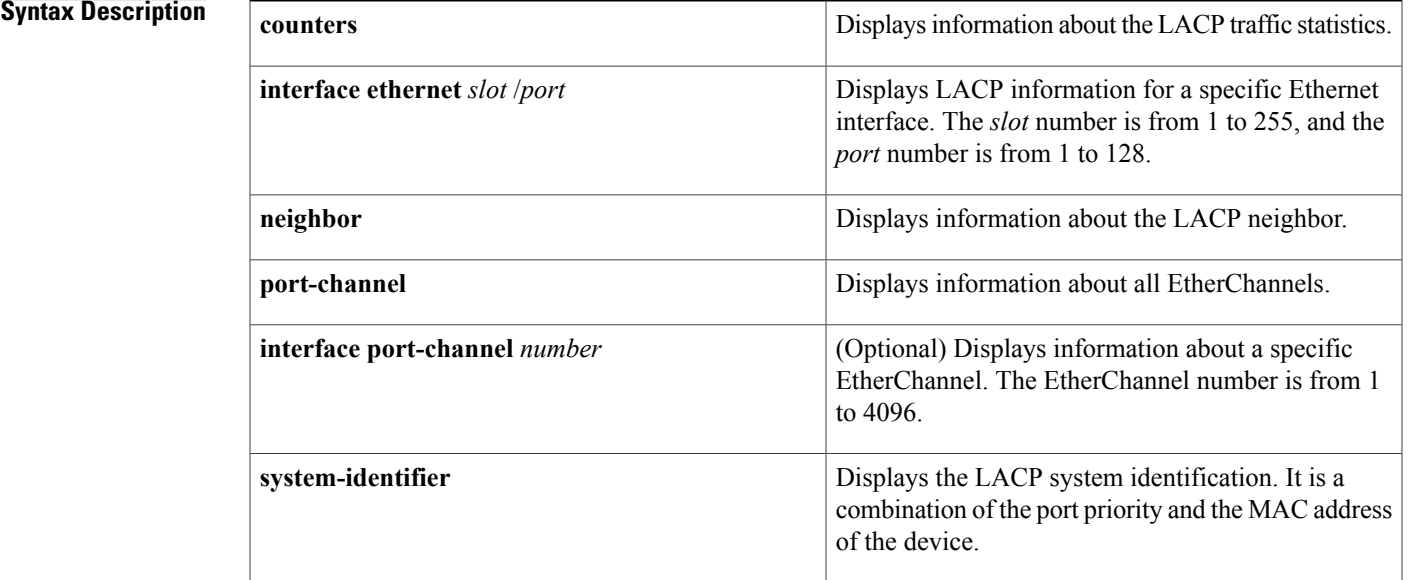

### **Command Default** None

Г

**Command Modes** EXEC mode

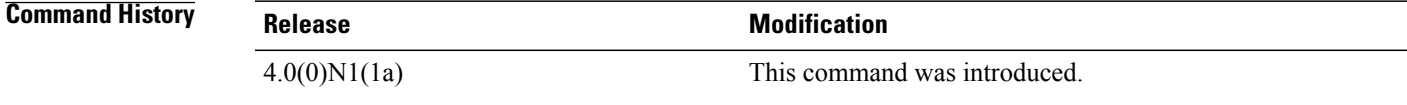

**Usage Guidelines** Use the **show lacp** command to troubleshoot problems related to LACP in a network.

#### **Examples** This example shows how to display the LACP system identification:

switch# **show lacp system-identifier**

```
32768,0-5-9b-78-6e-7c
switch#
```
This example shows how to display the LACP information for a specific interface:

```
switch# show lacp interface ethernet 1/1
Interface Ethernet1/1 is up
  Channel group is 1 port channel is Po1
  PDUs sent: 1684
  PDUs rcvd: 1651
 Markers sent: 0
 Markers rcvd: 0
 Marker response sent: 0
 Marker response rcvd: 0
 Unknown packets rcvd: 0
  Illegal packets rcvd: 0
Lag Id: [ [(8000, 0-5-9b-78-6e-7c, 0, 8000, 101), (8000, 0-d-ec-c9-c8-3c, 0, 800
0, 101)] ]
Operational as aggregated link since Wed Apr 21 00:37:27 2010<br>Local Port: Eth1/1 MAC Address= 0-5-9b-78-6e-7c
                     MAC Address = 0-5-9b-78-6e-7cSystem Identifier=0x8000,0-5-9b-78-6e-7c
  Port Identifier=0x8000,0x101
  Operational key=0
  LACP_Activity=active
  LACP Timeout=Long Timeout (30s)
  Synchronization=IN_SYNC
  Collecting=true
  Distributing=true
  Partner information refresh timeout=Long Timeout (90s)
Actor Admin State=(Ac-1:To-1:Ag-1:Sy-0:Co-0:Di-0:De-0:Ex-0)
Actor Oper State=(Ac-1:To-0:Ag-1:Sy-1:Co-1:Di-1:De-0:Ex-0)
Neighbor: 1/1
 MAC Address= 0-d-ec-c9-c8-3cSystem Identifier=0x8000,0-d-ec-c9-c8-3c
  Port Identifier=0x8000,0x101
  Operational key=0
  LACP_Activity=active
  LACP Timeout=Long Timeout (30s)
  Synchronization=IN_SYNC
  Collecting=true
 Distributing=true
Partner Admin State=(Ac-0:To-1:Ag-0:Sy-0:Co-0:Di-0:De-0:Ex-0)
Partner Oper State=(Ac-1:To-0:Ag-1:Sy-1:Co-1:Di-1:De-0:Ex-0)
switch#
```
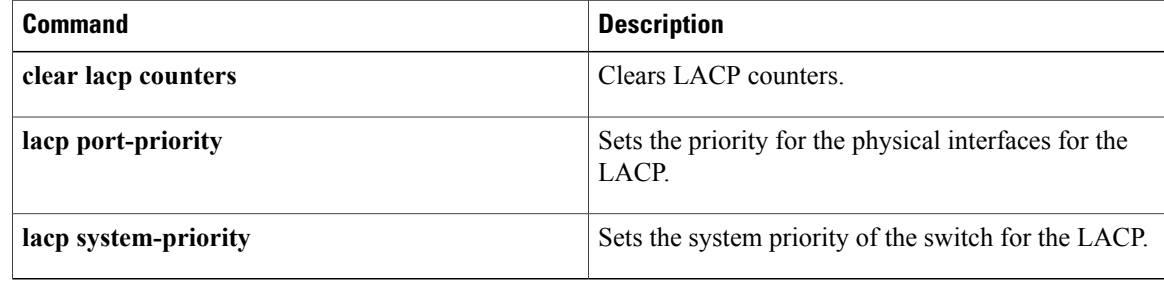

# **show port-channel capacity**

To display the total number of EtherChannel interfaces and the number of free or used EtherChannel interfaces, use the **show port-channel capacity** command.

**show port-channel capacity**

- **Syntax Description** This command has no arguments or keywords.
- **Command Default** None

**Command Modes** EXEC mode

**Command History Release Modification** 4.0(0)N1(1a) This command was introduced.

Π

**Examples** This example shows how to display the EtherChannel capacity:

switch# **show port-channel capacity**

```
Port-channel resources
   768 total 29 used 739 free 3% used
switch#
```
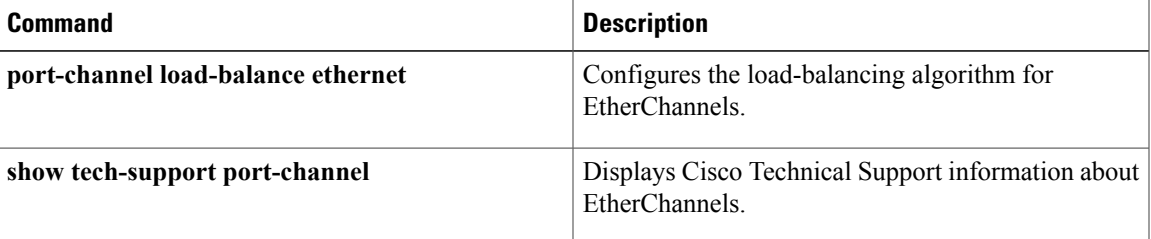

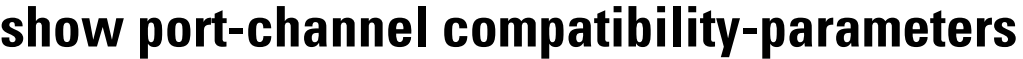

To display the parameters that must be the same among the member ports in order to join an EtherChannel interface, use the **show port-channel compatibility-parameters** command.

**show port-channel compatibility-parameters**

**Syntax Description** This command has no arguments or keywords.

**Command Default** None

**Command Modes** EXEC mode

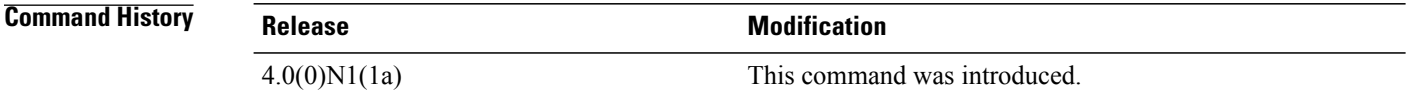

**Examples** This example shows how to display the EtherChannel interface parameters:

switch# **show port-channel compatibility-parameters**

```
* port mode
Members must have the same port mode configured.
* port mode
Members must have the same port mode configured, either E,F or AUTO. If
they are configured in AUTO port mode, they have to negotiate E or F mode
when they come up. If a member negotiates a different mode, it will be
suspended.
* speed
Members must have the same speed configured. If they are configured in AUTO
speed, they have to negotiate the same speed when they come up. If a member
negotiates a different speed, it will be suspended.
* MTU
Members have to have the same MTU configured. This only applies to ethernet
port-channel.
* shut lan
Members have to have the same shut lan configured. This only applies to
ethernet port-channel.
* MEDIUM
Members have to have the same medium type configured. This only applies to
ethernet port-channel.
 Span mode
Members must have the same span mode.
* load interval
Member must have same load interval configured.
--More--
<---output truncated--->
switch#
```
### **Related Commands**

 $\mathbf I$ 

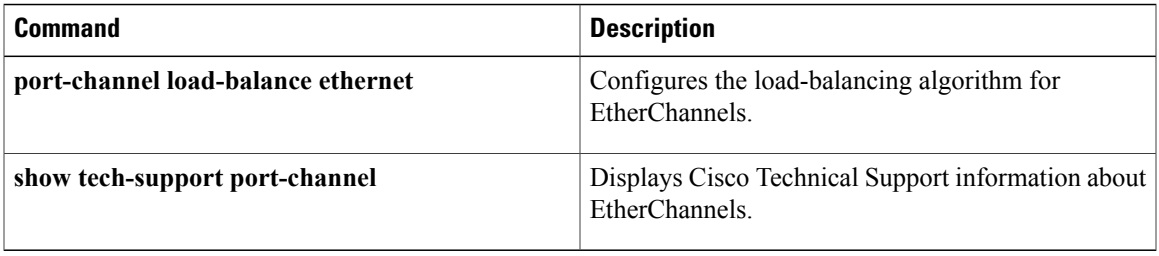

## **show port-channel database**

To display the aggregation state for one or more EtherChannel interfaces, use the **show port-channel database** command.

**show port-channel database** [**interface port-channel** *number* [. *subinterface-number*]]

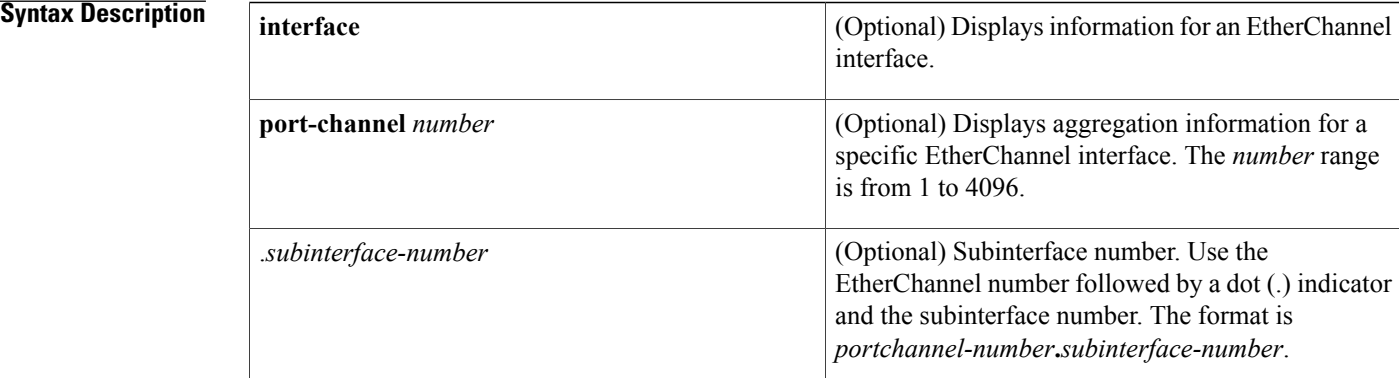

### **Command Default** None **Command Modes** EXEC mode **Command History Release Modification** 4.0(0)N1(1a) This command was introduced. **Examples** This example shows how to display the aggregation state of all EtherChannel interfaces: switch# **show port-channel database** port-channel19 Last membership update is successful 4 ports in total, 4 ports up First operational port is Ethernet199/1/24 Age of the port-channel is 0d:09h:11m:30s Time since last bundle is 0d:09h:12m:20s Last bundled member is<br>Ports: Ethernet199/1 Ethernet199/1/24 [active ] [up]  $*$ <br>Ethernet199/1/28 [active ] [up] Ethernet199/1/28

```
Ethernet199/1/30 [active ] [up]<br>Ethernet199/1/31 [active ] [up]
                Ethernet199/1/31
port-channel21
    Last membership update is successful
     1 ports in total, 1 ports up
    First operational port is Ethernet2/3
```

```
Age of the port-channel is 0d:09h:11m:30s
    Time since last bundle is 0d:09h:12m:20s
    Last bundled member is
   Ports: Ethernet2/3 [on] [up] *
port-channel50
   Last membership update is successful
--More--
<---output truncated--->
switch#
```
This example shows how to display the aggregation state for a specific EtherChannel interface:

switch# **show port-channel database interface port-channel 21**

```
port-channel21
    Last membership update is successful
    1 ports in total, 1 ports up
    First operational port is Ethernet2/3
    Age of the port-channel is 0d:09h:13m:14s
   Time since last bundle is 0d:09h:14m:04s
    Last bundled member is
   Ports: Ethernet2/3 [on] [up] *
switch#
```
#### **Related Commands**

Ι

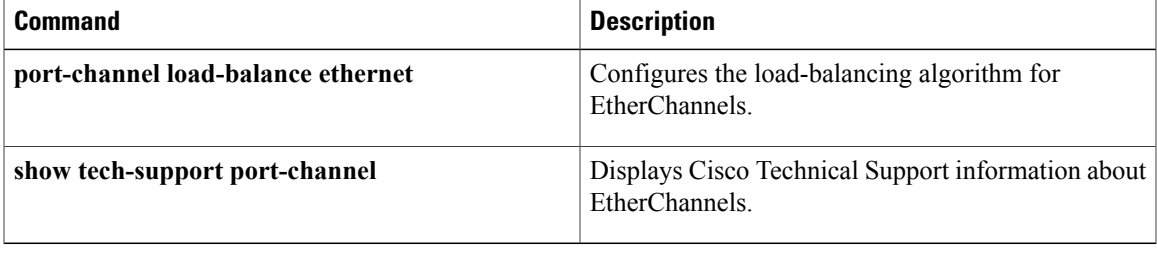

 $\overline{\phantom{a}}$ 

# **show port-channel load-balance**

To display information about EtherChannel load balancing, use the **show port-channel load-balance** command.

**show port-channel load-balance** [**forwarding-path interface port-channel** *number* {.| **vlan** *vlan\_ID*} [**dst-ip** *ipv4-addr*] [**dst-ipv6** *ipv6-addr*] [**dst-mac** *dst-mac-addr*] [**l4-dst-port** *dst-port*] [**l4-src-port** *src-port*] [**src-ip** *ipv4-addr*] [**src-ipv6** *ipv6-addr*] [**src-mac** *src-mac-addr*]]

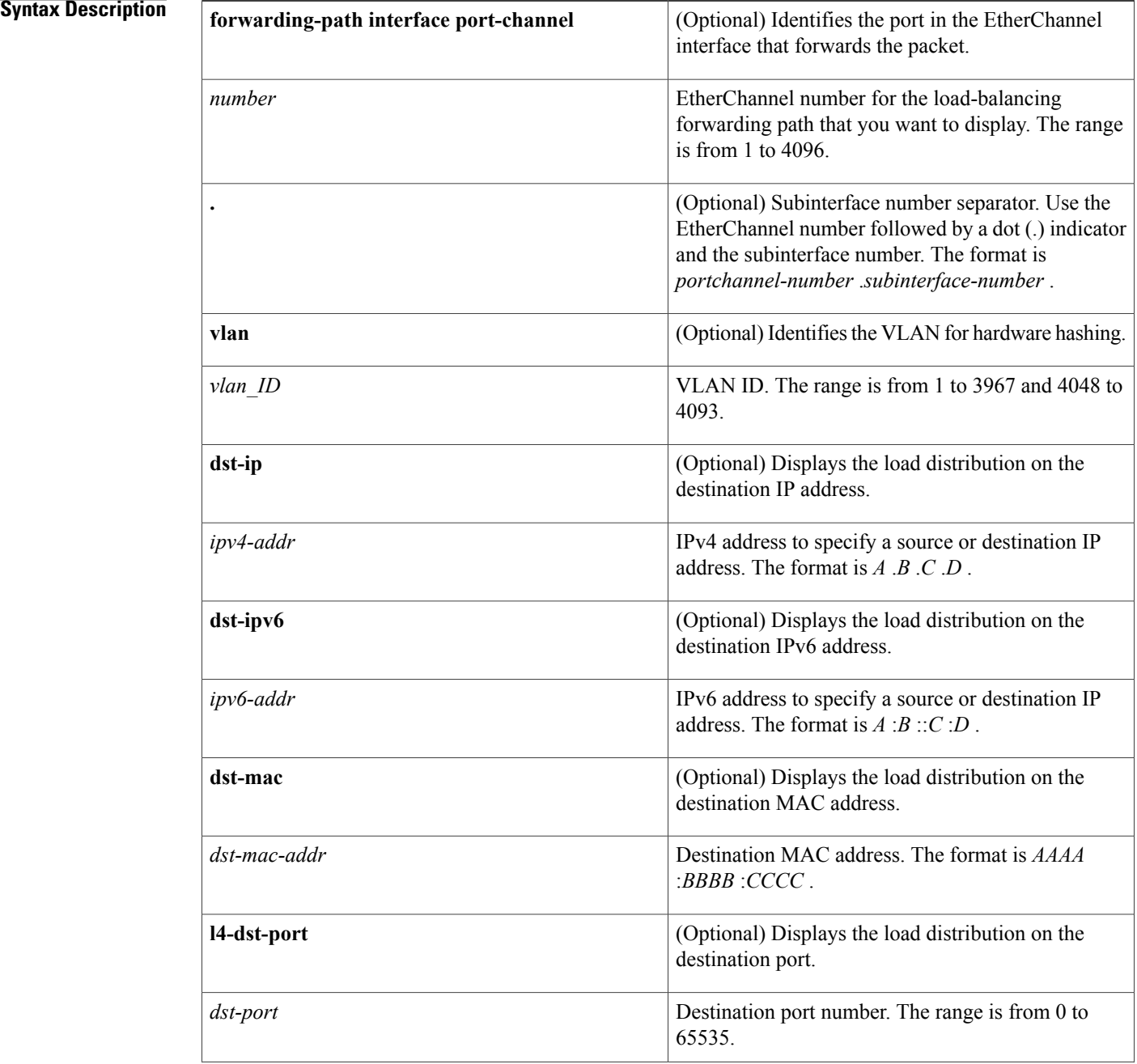

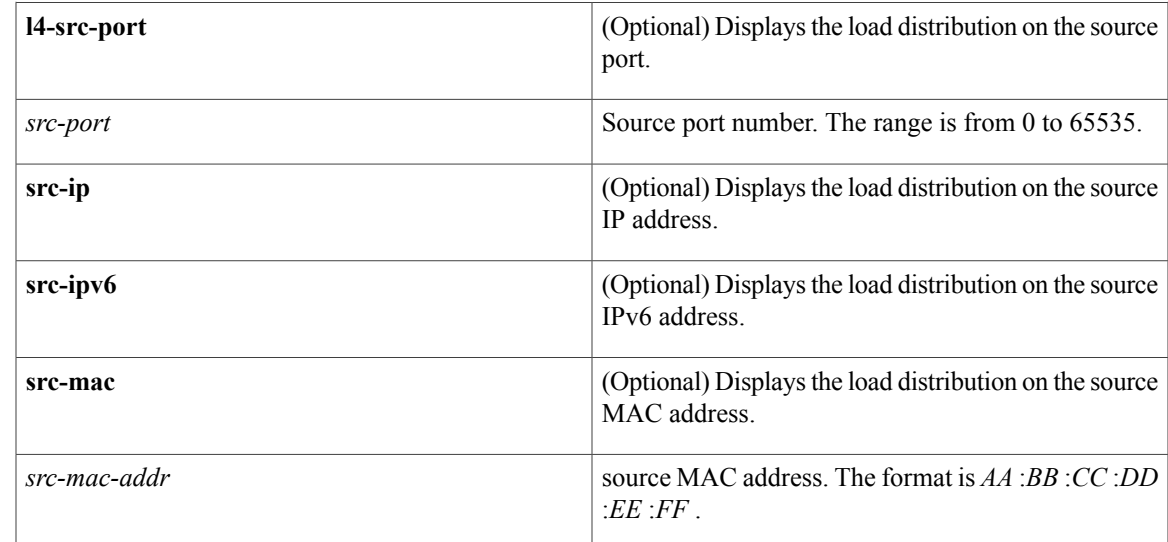

#### **Command Default** None

### **Command Modes** EXEC mode

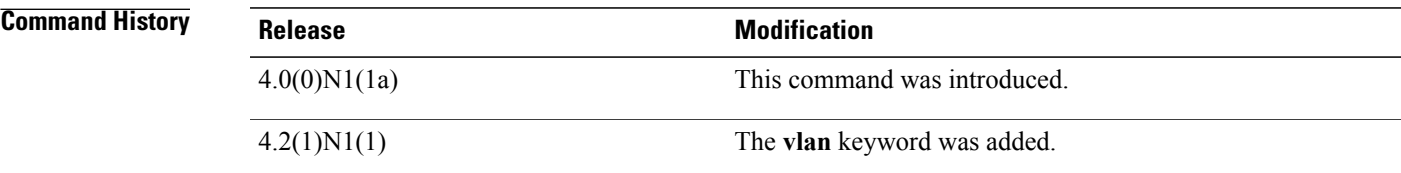

**Usage Guidelines** You must use the **vlan** keyword to determine the use of hardware hashing.

When you do not use hardware hashing, the output displays all parameters used to determine the outgoing port ID. Missing parameters are shown as zero values in the output.

If you do not use hardware hashing, the outgoing port ID is determined by using control-plane selection. Hardware hashing is not used in the following scenarios:

- The specified VLAN contains an unknown unicast destination MAC address.
- The specified VLAN contains a known or an unknown multicast destination MAC or destination IP address.
- The specified VLAN contains a broadcast MAC address.
- The EtherChannel has only one active member.
- The destination MAC address is unknown when the load distribution is configured on the source IP address (src-ip), source port (l4-src-port), or source MAC address (src-mac).

• If multichassis EtherChannel trunk (MCT) is enabled and the traffic flows from a virtual port channel (vPC) peer link, the output displays "Outgoing port id (vPC peer-link traffic)".

To get accurate results, you must do the following:

- (For unicast frames) Provide the destination MAC address (dst-mac) and the VLAN for hardware hashing (vlan). When the destination MAC address is not provided, hardware hashing is assumed.
- (For multicast frames) For IP multicast, provide either the destination IP address (dst-ip) or destination MAC address (dst-mac) with the VLAN for hardware hashing (vlan). For non-ip multicast, provide the destination MAC address with the VLAN for hardware hashing.
- (For broadcast frames) Provide the destination MAC address (dst-mac) and the VLAN for hardware hashing (vlan).

**Examples** This example shows how to display the port channel load-balancing information:

switch# **show port-channel load-balance**

```
Port Channel Load-Balancing Configuration:
System: source-dest-ip
Port Channel Load-Balancing Addresses Used Per-Protocol:
Non-IP: source-dest-mac
IP: source-dest-ip source-dest-mac
switch#
The following table describes the fields shown in the display.
```
**Table 4: show port-channel load-balance Field Descriptions**

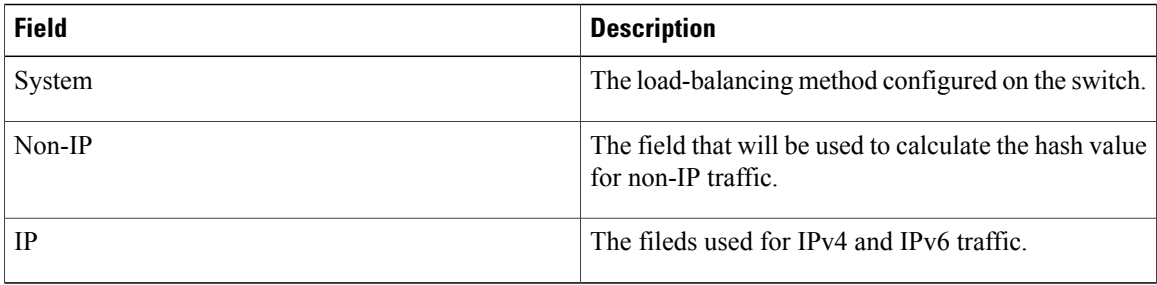

This example shows how to display the port channel load-balancing information when hardware hashing is not used:

#### switch# **show port-channel load-balance forwarding-path interface port-channel 5 vlan 3 dst-ip 192.168.2.37**

Missing params will be substituted by 0's. Load-balance Algorithm on FEX: source-dest-ip<br>crc8 hash: Not Used Outgoing port id: Ethe Outgoing port id: Ethernet133/1/3 Param(s) used to calculate load-balance (Unknown unicast, multicast and broadcas t packets): 0000.0000.0000 vlan id: 3 switch#

This example shows how to display the port channel load-balancing information when hardware hashing is not used to determine the outgoing port ID:

switch# **show port-channel load-balance forwarding-path interface port-channel 10 vlan 1 dst-ip 192.168.2.25 src-ip 192.168.2.10 dst-mac ffff.ffff.ffff src-mac aa:bb:cc:dd:ee:ff l4-src-port 0 l4-dst-port 1**

```
Missing params will be substituted by 0's.
Load-balance Algorithm on switch: source-dest-port
                    Outgoing port id: Ethernet1/1
Param(s) used to calculate load-balance (Unknown unicast, multicast and broadcast packets):
        dst-mac: ffff.ffff.ffff
        vlan id: 1
```
switch#

This example shows how to display the port channel load-balancing information when MCT is enabled and traffic flows from a vPC peer link:

switch# **show port-channel load-balance forwarding-path interface port-channel 10 vlan 1 dst-ip 192.168.2.25 src-ip 192.168.2.10 dst-mac ffff.ffff.ffff src-mac aa:bb:cc:dd:ee:ff l4-src-port 0 l4-dst-port 1**

```
Missing params will be substituted by 0's.
Load-balance Algorithm on switch: source-dest-port<br>crc8 hash: Not Used Outgoing port id (non vPC)
                           Outgoing port id (non vPC peer-link traffic): ethernet1/2
crc8_hash: Not Used Outgoing port id (vPC peer-link traffic): Ethernet1/1
Param(s) used to calculate load-balance (Unknown unicast, multicast and broadcast packets):
```

```
dst-mac: ffff.ffff.ffff
       vlan id: 1
switch#
```
This example shows how to display the port channel load-balancing information when hardware hashing is used to determine the outgoing port ID:

switch# **show port-channel load-balance forwarding-path interface port-channel 10 vlan 1 dst-ip 192.168.2.25 src-ip 192.168.2.10 src-mac aa:bb:cc:dd:ee:ff l4-src-port 0 l4-dst-port 1**

```
Missing params will be substituted by 0's.
Load-balance Algorithm on switch: source-dest-port
crc8_hash: 204 Outgoing port id: Ethernet1/1
Param(s) used to calculate load-balance:
         dst-port: 1
         src-port: 0<br>dst-ip: 1
         dst-ip: 192.168.2.25<br>src-ip: 192.168.2.10
                   src-ip: 192.168.2.10
         dst-mac: 0000.0000.0000
        src-mac: aabb.ccdd.eeff
switch#
```
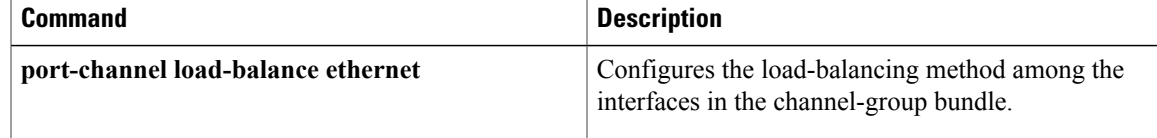

## **show port-channel summary**

To display summary information about EtherChannels, use the **show port-channel summary** command.

**show port-channel summary Syntax Description** This command has no arguments or keywords. **Command Default** None **Command Modes** Global configuration mode EXEC mode **Command History Release Release Modification** 4.0(0)N1(1a) This command was introduced. **Usage Guidelines** Before you use this command, you must configure an EtherChannel group using the **interface port-channel** command. **Examples** This example shows how to display summary information about EtherChannels: switch# **show port-channel summary** Flags:  $D - Down$  P - Up in port-channel (members) I - Individual H - Hot-standby (LACP only) s - Suspended r - Module-removed<br>S - Switched R - Routed S - Switched U - Up (port-channel) -------------------------------------------------------------------------------- Group Port- Type Protocol Member Ports Channel<br>------------------------------------------------------------------------------------------  $Eth1/1(P)$   $Eth1/2(P)$ Eth1/4(P) Eth1/21(P) Eth1/22(P)<br>Eth1/23(P) Eth1/24(P) Eth1/25(P) Eth1/23(P) Eth1/24(P) Eth1/25(P)<br>Eth1/26(P) Eth1/27(P) Eth1/28(P) Eth1/26(P) Eth1/27(P) Eth1/28(P)<br>Eth1/29(P) Eth1/30(P) Eth1/31(P)  $Eth1/30(P)$  $Eth1/32(P)$ 3 Po3(SU) Eth NONE Eth1/9(P) Eth1/10(P) Eth1/13(P)  $Eth1/40(P)$ 5 Po5(SU) Eth NONE Eth3/5(P) Eth3/6(P)  $Eth1/6(P)$  Eth $1/7(P)$  $Eth1/8(P)$ 12 Po12(SU) Eth NONE Eth3/3(P) Eth3/4(P)<br>15 Po15(SD) Eth NONE --15 Po15(SD) Eth NONE<br>20 Po20(SU) Eth NONE  $Eth1/17(P)$   $Eth1/18(P)$   $Eth1/19(D)$ Eth1/20(P) 24 Po24(SU) Eth LACP Eth105/1/27(P) Eth105/1/28(P) Eth105/1/29 (P)

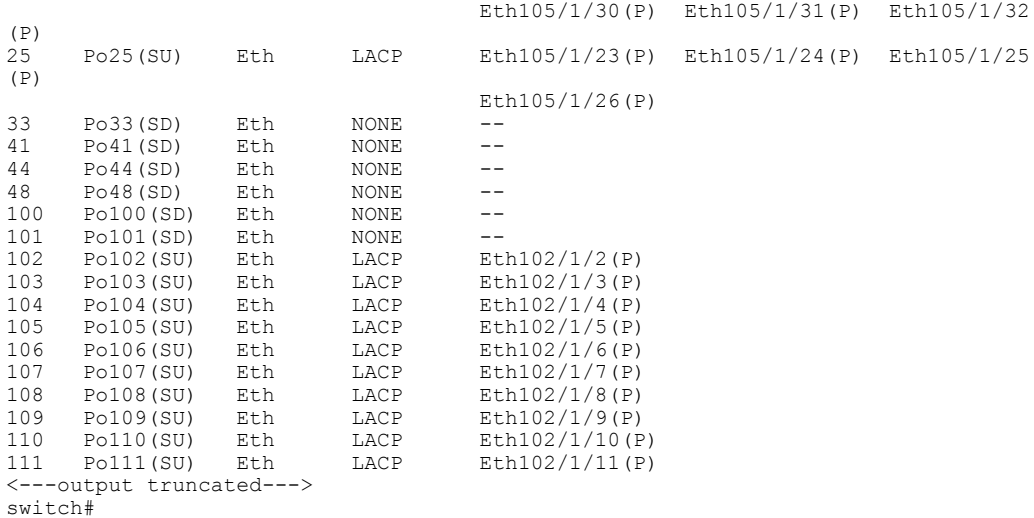

#### **Related Commands**

 $\mathbf{I}$ 

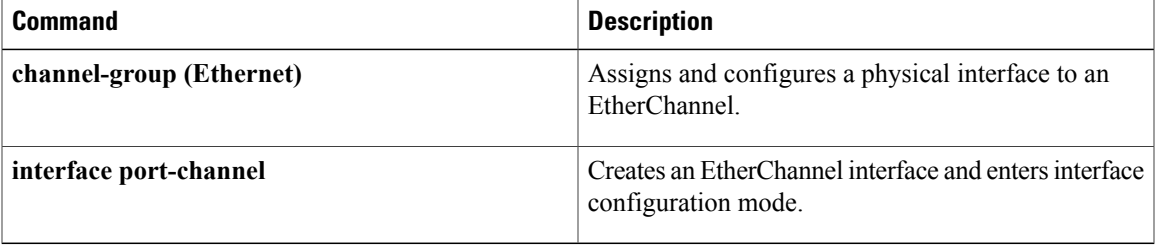

## **show port-channel traffic**

To display the traffic statistics for EtherChannels, use the **show port-channel traffic** command.

**show port-channel traffic** [**interface port-channel** *number* [. *subinterface-number*]]

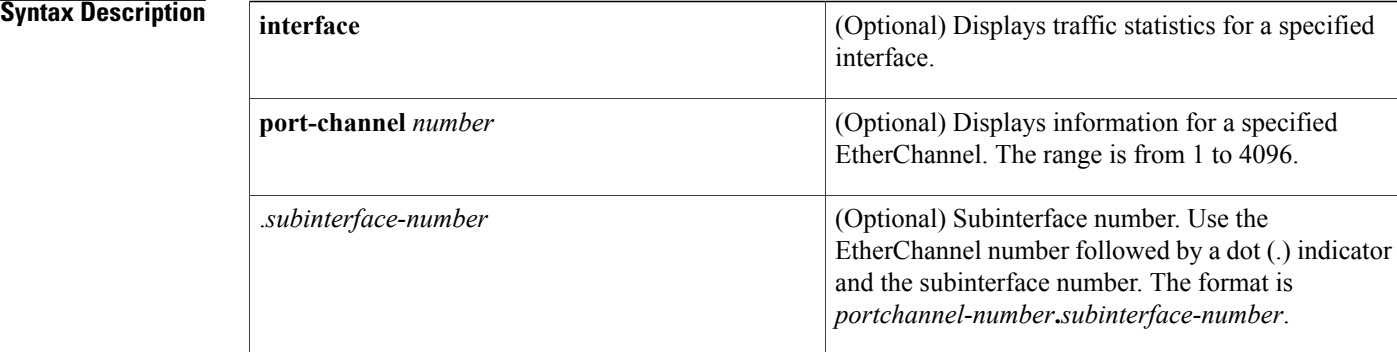

### **Command Default** None

#### **Command Modes** EXEC mode

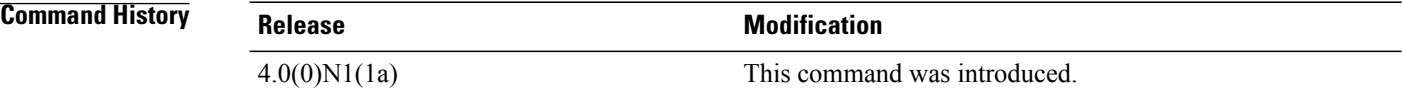

**Examples** This example shows how to display the traffic statistics for all EtherChannels:

#### switch# **show port-channel traffic**

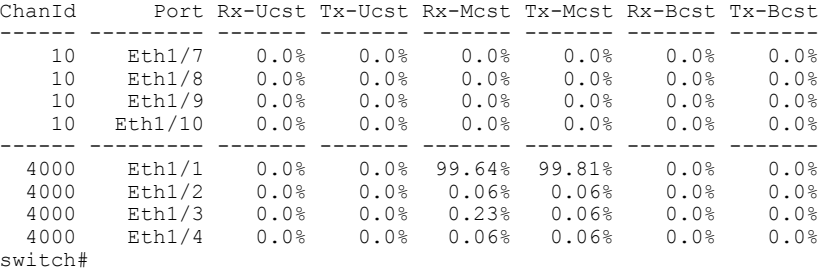

This example shows how to display the traffic statistics for a specific EtherChannel:

switch# **show port-channel traffic interface port-channel 10**

ChanId Port Rx-Ucst Tx-Ucst Rx-Mcst Tx-Mcst Rx-Bcst Tx-Bcst

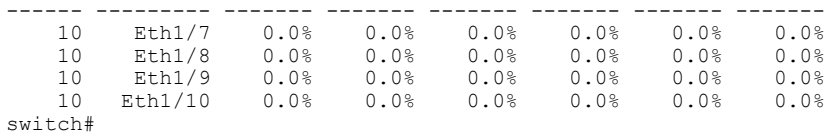

### **Related Commands**

 $\mathbf I$ 

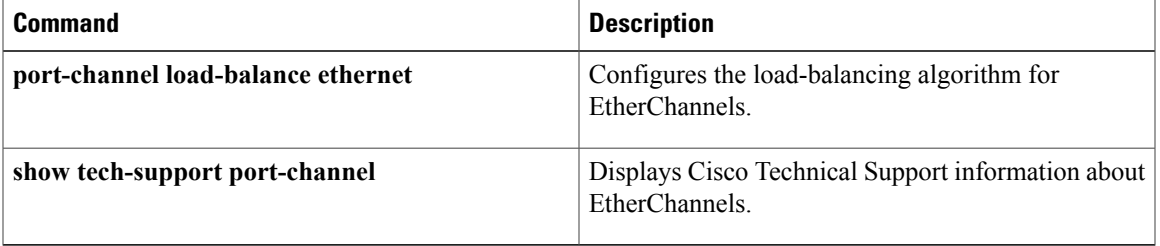

## **show port-channel usage**

To display the range of used and unused EtherChannel numbers, use the **show port-channelusage** command.

**show port-channel usage**

- **Syntax Description** This command has no arguments or keywords.
- **Command Default** None

**Command Modes** EXEC mode

**Command History Release Modification** 4.0(0)N1(1a) This command was introduced.

**Examples** This example shows how to display the EtherChannel usage information:

switch# **show port-channel usage**

```
Total 29 port-channel numbers used
============================================
Used : 19 , 21 , 50 , 100 , 150 , 170 - 171 , 198 - 199 , 256
          301 , 400 - 401 , 1032 - 1033 , 1111 , 1504 , 1511 , 1514 , 1516 - 1520
          1532 , 1548 , 1723 , 1905 , 1912
Unused: 1 - 18 , 20 , 22 - 49 , 51 - 99 , 101 - 149 , 151 - 169
          172 - 197 , 200 - 255 , 257 - 300 , 302 - 399 , 402 - 1031
          1034 - 1110 , 1112 - 1503 , 1505 - 1510 , 1512 - 1513 , 1515 , 1521 - 1531
          1533 - 1547 , 1549 - 1722 , 1724 - 1904 , 1906 - 1911 , 1913 - 4096
          (some numbers may be in use by SAN port channels)
switch#
```
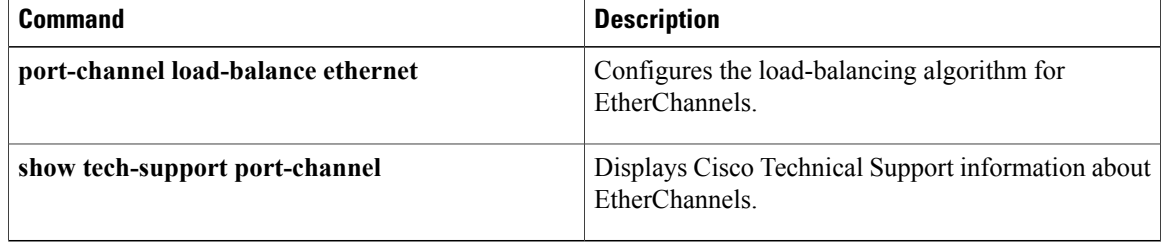

## **show port-security**

To display the port security configuration on an interface, use the **show port-security** command.

**show port-security** [**address** [**interface** {**ethernet** *slot* / *port*| **port-channel** *channel-num*}]| **interface** {**ethernet** *slot* / *port*| **port-channel** *channel-num*}**| state**]

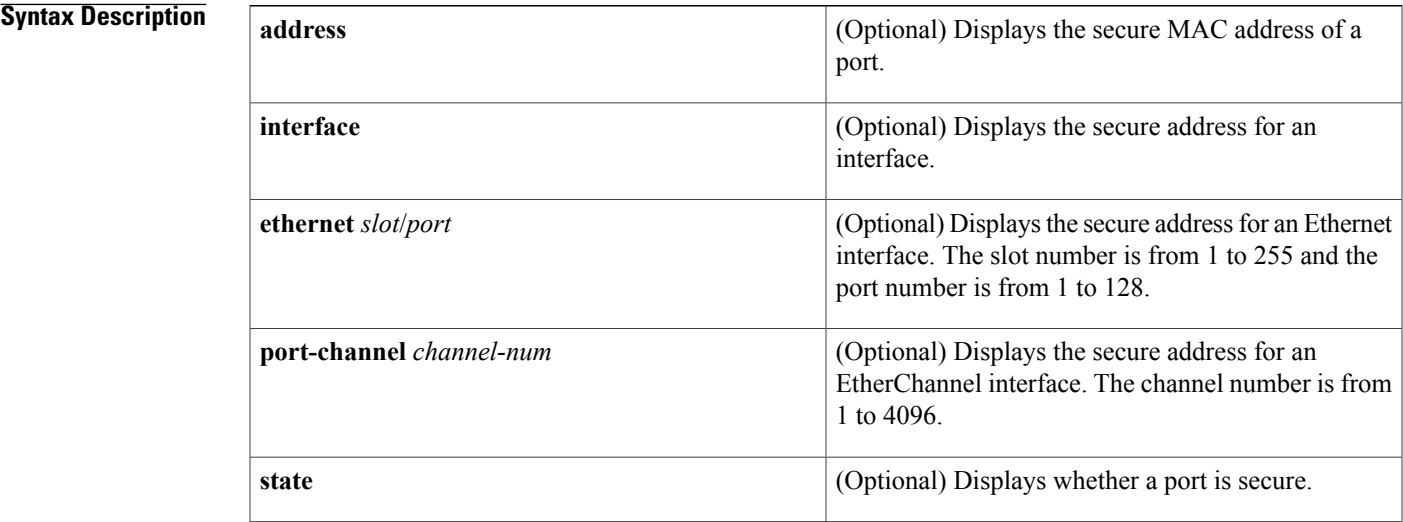

#### **Command Default** None

**Command Modes** EXEC mode

### **Command History R**

Ι

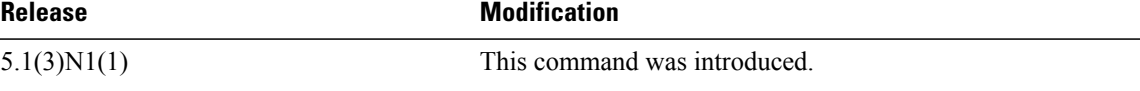

### **Usage Guidelines** This command does not require a license.

 $\overline{\phantom{a}}$ 

**Examples** This example shows how to display the port security configuration on an interface:

switch# **show port-security** Total Secured Mac Addresses in System (excluding one mac per port) : 0 Max Addresses limit in System (excluding one mac per port) : 8192 ---------------------------------------------------------------------------- Secure Port MaxSecureAddr CurrentAddr SecurityViolation Security Action (Count) (Count) (Count) ----------------------------------------------------------------------------

 $\mathbf l$ 

T

Ethernet1/5 10 0 0 Shutdown ============================================================================ switch#

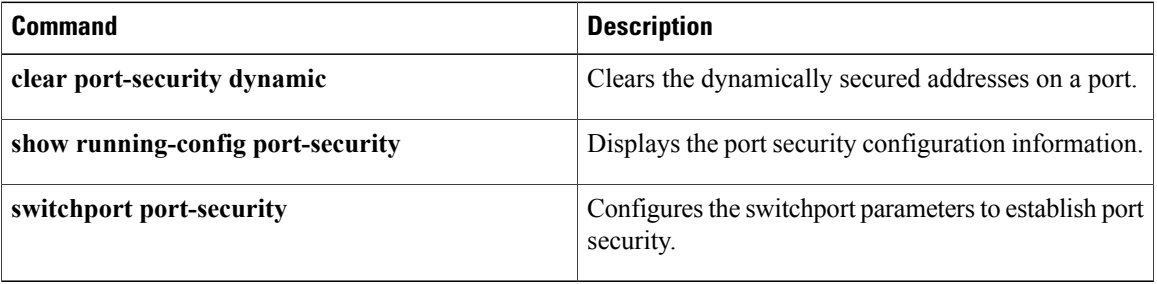

### **show resource**

To display the number of resources currently available in the system, use the command. the **show resource** command.

**show resource** [ *resource* ]

**Syntax Description** resource range Resource Resource name, which can be one of the following: • **port-channel** -Displays the number of EtherChannels available in the system. • **vlan**-Displaysthe number of VLANs available in the system. • **vrf** -Displays the number of virtual routing and forwardings (VRFs) available in the system *resource*

```
Command Default None
```
**Command Modes** EXEC mode

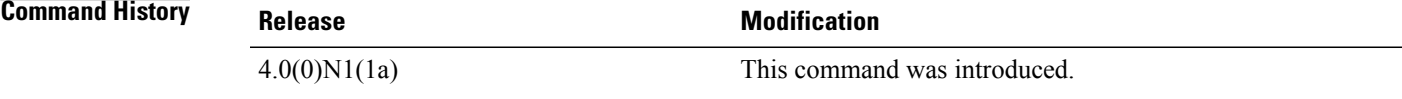

**Examples** This example shows how to display the resources available in the system:

```
switch# show resource
Resource Min Max Used Unused Avail
----------- ----- ----- ------ -------- -------
vlan 16 4094 509 0 3
monitor-session 0 2 0 0 2
vrf 2 1000 2 0 998
port-channel 0 768 2 0 766
u4route-mem 32 32 1 31 31
u6route-mem 16 16 1 15 15
m4route-mem 58 58 0 58 58
m6route-mem 8 8 0 8 8
bundle-map 0 16 2 0 14
switch#
```
 $\overline{\phantom{a}}$ 

I

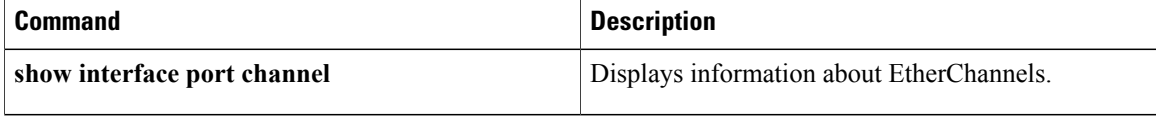

 $\mathbf{I}$ 

# **show running-config**

To display the contents of the currently running configuration file, use the **show running-config** command.

**show running-config [all]**

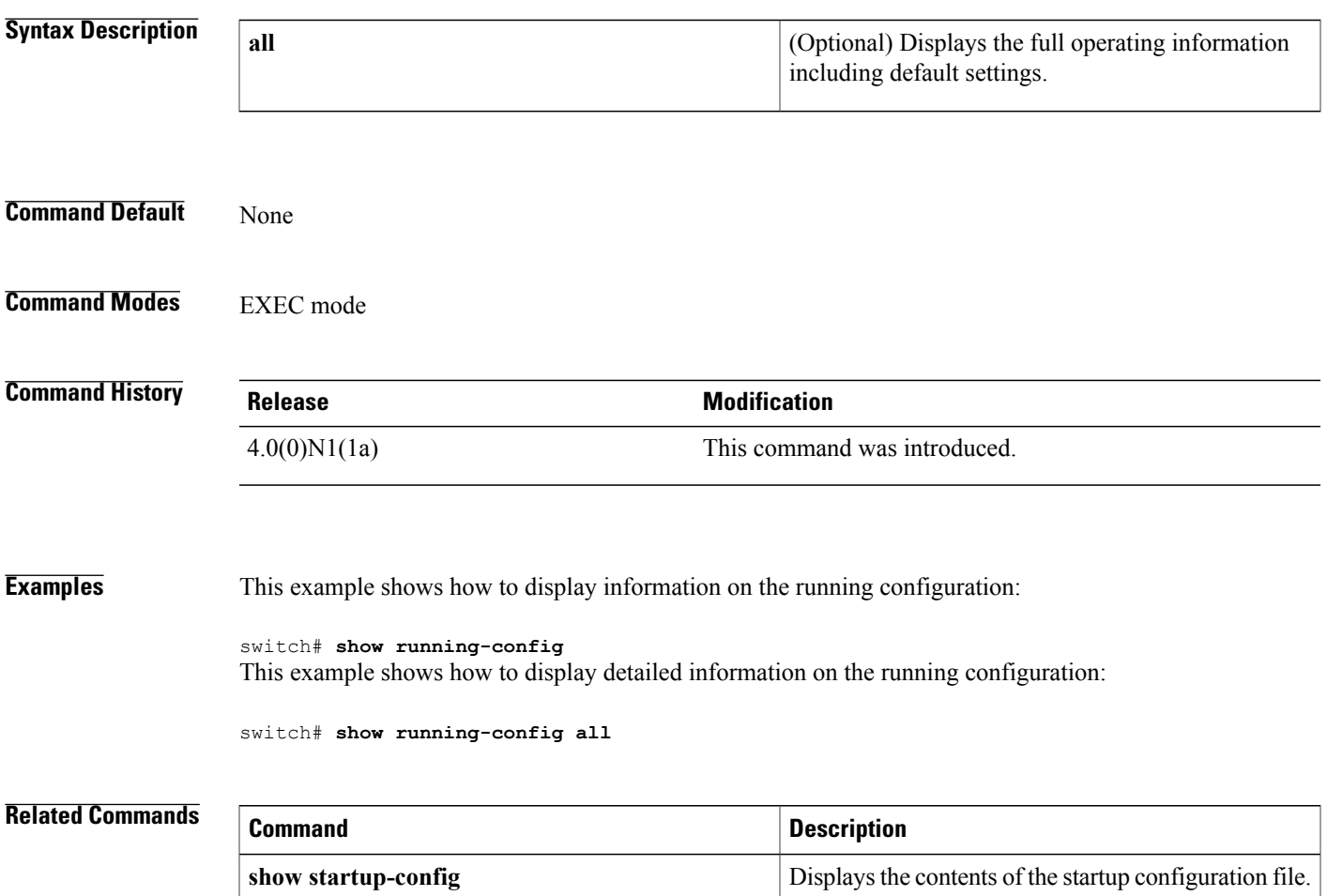

## **show running-config backup**

To display the running configuration for backup interfaces, use the **show running-config backup** command.

**show running-config backup [all]**

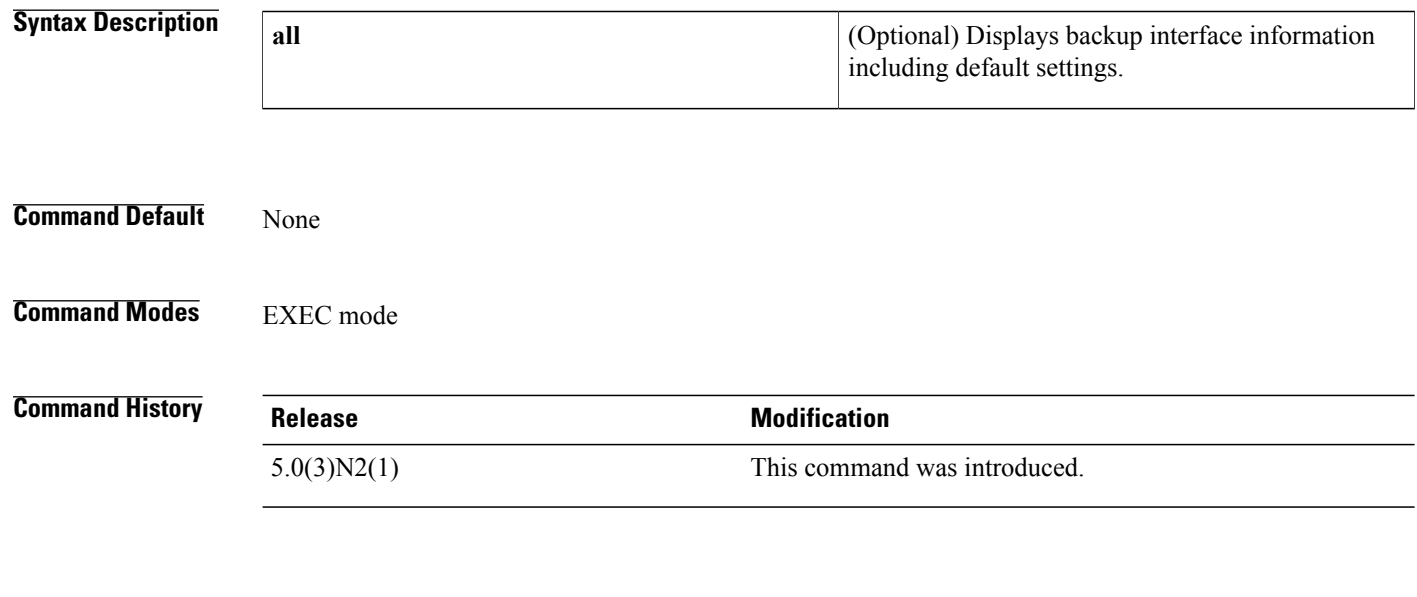

**Examples** This example shows how to display the running configuration for backup interfaces:

switch# **show running-config backup**

```
!Command: show running-config backup
!Time: Sun Jan 4 06:27:36 2009
version 5.0(3)N2(1)
feature flexlink
logging level Flexlink 5
interface port-channel300
  switchport backup interface port-channel301 preemption mode forced
  switchport backup interface port-channel301 multicast fast-convergence
interface port-channel500
  switchport backup interface port-channel501 preemption delay 36
  switchport backup interface port-channel501 multicast fast-convergence
interface port-channel502
 switchport backup interface port-channel503
interface port-channel504
  switchport backup interface Ethernet2/1
interface Ethernet1/2
  switchport backup interface Ethernet1/1
interface Ethernet1/20
  switchport backup interface Ethernet1/21
interface Ethernet2/2
  switchport backup interface port-channel507 preemption mode forced
switch#
```
This example shows how to display the detailed running configuration for backup interfaces:

switch# **show running-config backup all**

!Command: show running-config backup all !Time: Sun Jan 4 06:28:04 2009

```
version 5.0(3)N2(1)
feature flexlink
logging level Flexlink 5
interface port-channel300
  switchport backup interface port-channel301 preemption mode forced
  switchport backup interface port-channel301 preemption delay 35
  switchport backup interface port-channel301 multicast fast-convergence
interface port-channel500
  switchport backup interface port-channel501 preemption mode off
  switchport backup interface port-channel501 preemption delay 36
  switchport backup interface port-channel501 multicast fast-convergence
interface port-channel502
  switchport backup interface port-channel503 preemption mode off
  switchport backup interface port-channel503 preemption delay 35
interface port-channel504
  switchport backup interface Ethernet2/1 preemption mode off
  switchport backup interface Ethernet2/1 preemption delay 35
interface Ethernet1/2
  switchport backup interface Ethernet1/1 preemption mode off
  switchport backup interface Ethernet1/1 preemption delay 35
interface Ethernet1/20
  switchport backup interface Ethernet1/21 preemption mode off
  switchport backup interface Ethernet1/21 preemption delay 35
interface Ethernet2/2
  switchport backup interface port-channel507 preemption mode forced
  switchport backup interface port-channel507 preemption delay 35
switch#
```
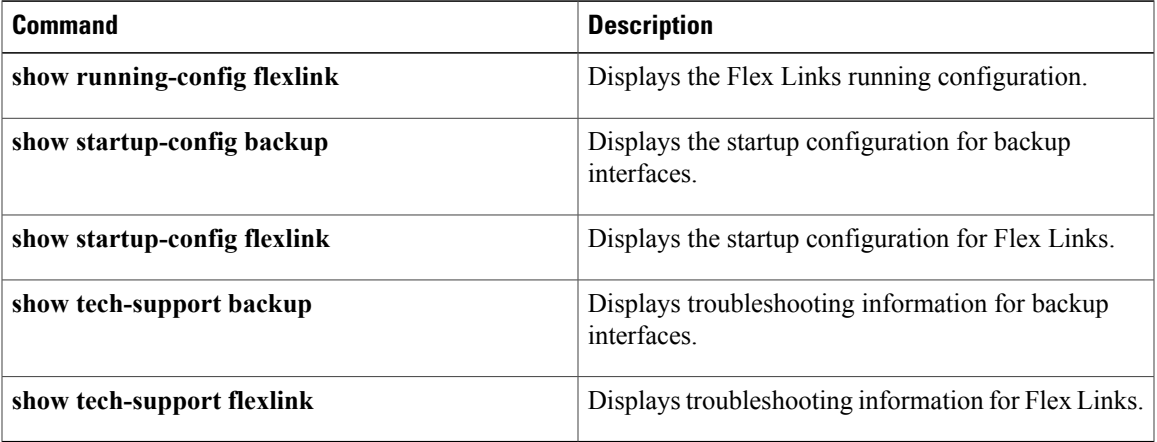

T

# **show running-config interface**

To display the running configuration for a specific port channel, use the **show running-config interface** command.

**show running-config interface** [**ethernet** *slot* / *port*| **fc** *slot* / *port*| **loopback** *number*| **mgmt** *0*| **port-channel** *channel-number* **[membership]**| **vethernet** *veth-id*| **vlan** *vlan-id*] [**all| expand-port-profile**]

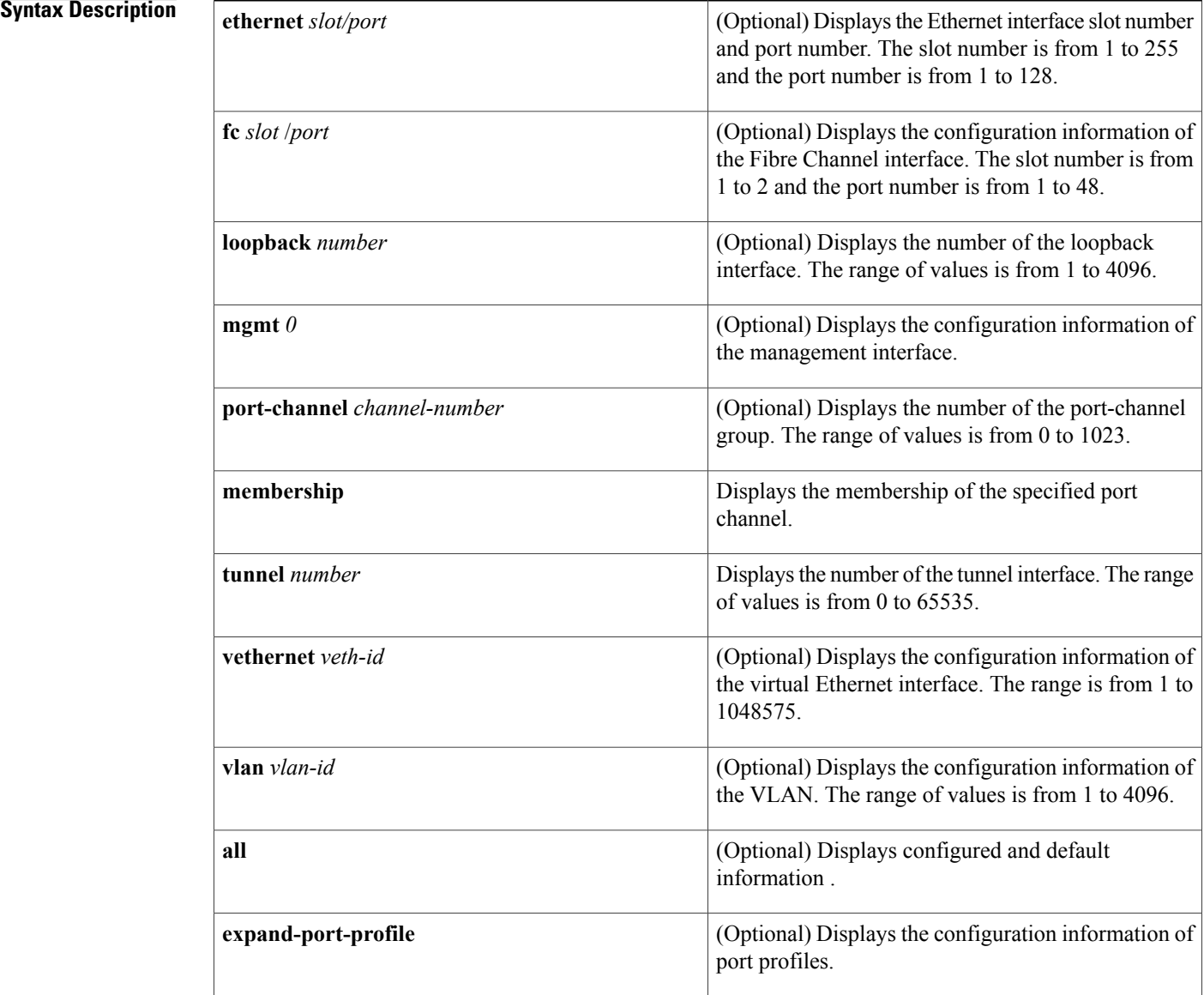

#### **Command Default** None
### **Command Modes** Any command mode

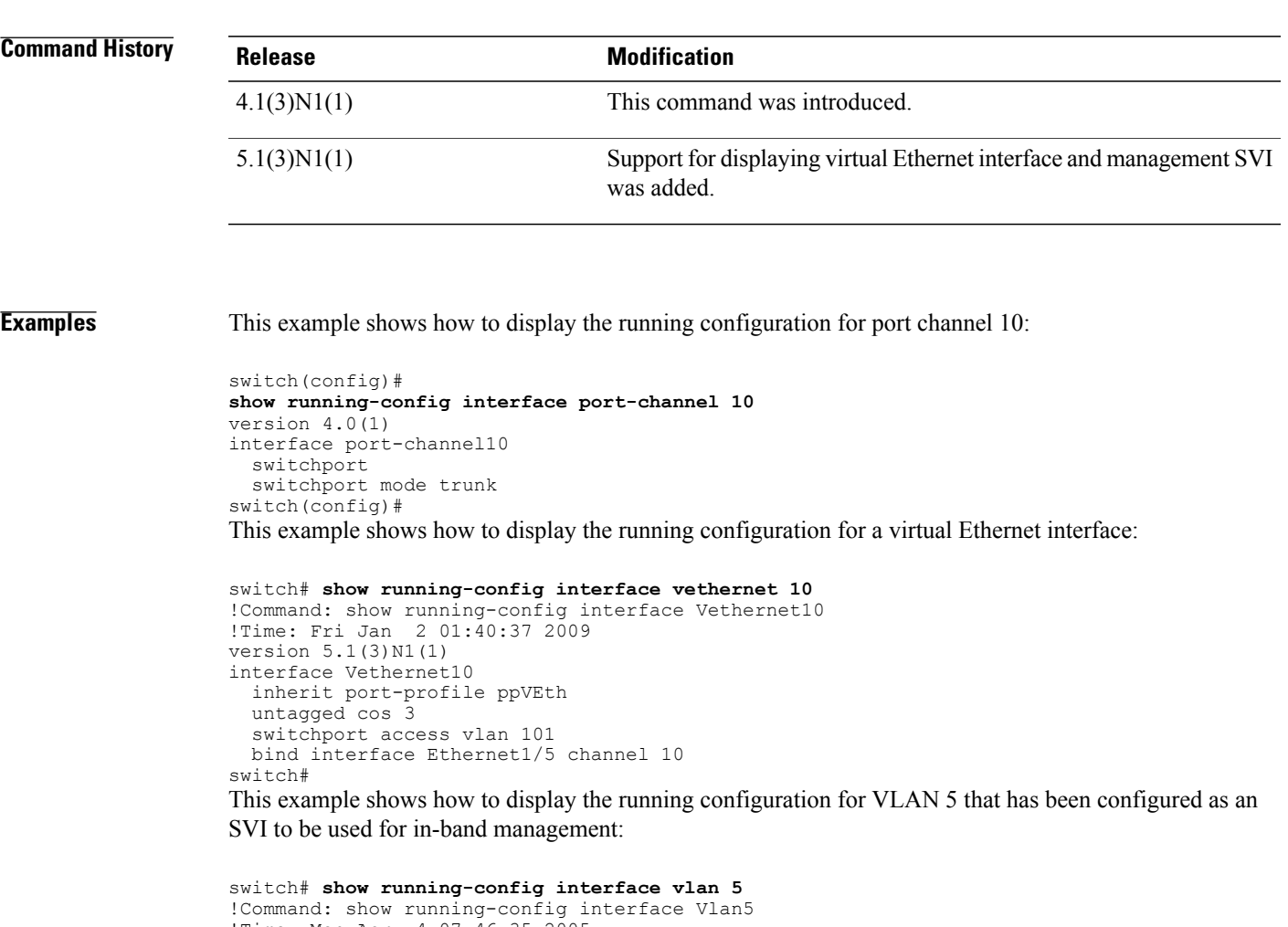

### !Time: Mon Apr 4 07:46:35 2005 version 5.1(3)N1(1) interface Vlan5 management switch#

### **Related Commands**

 $\mathbf I$ 

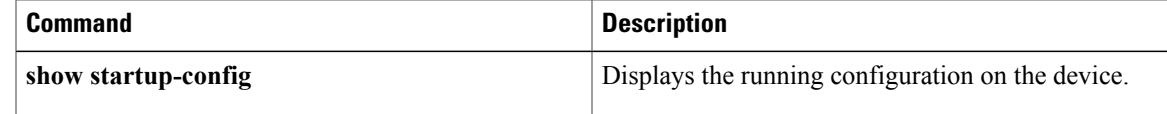

T

# **show running-config poe**

To display the running configuration for Power over Ethernet (PoE) ports, use the **show running-config poe** command.

**show running-config poe [all]**

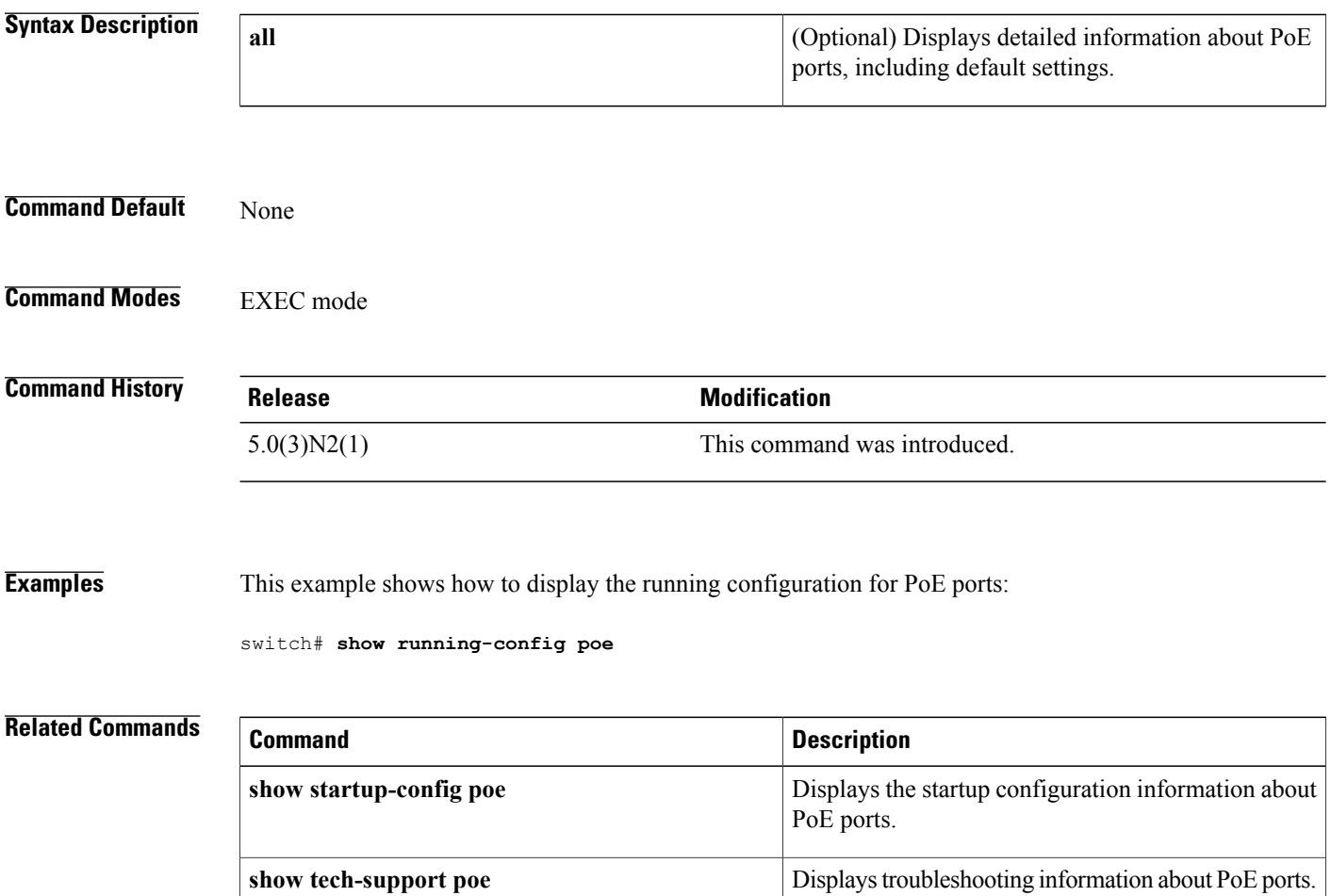

 $\mathbf I$ 

# **show startup-config backup**

To display the startup configuration for backup interfaces, use the **show startup-config backup** command.

**show startup-config backup [all]**

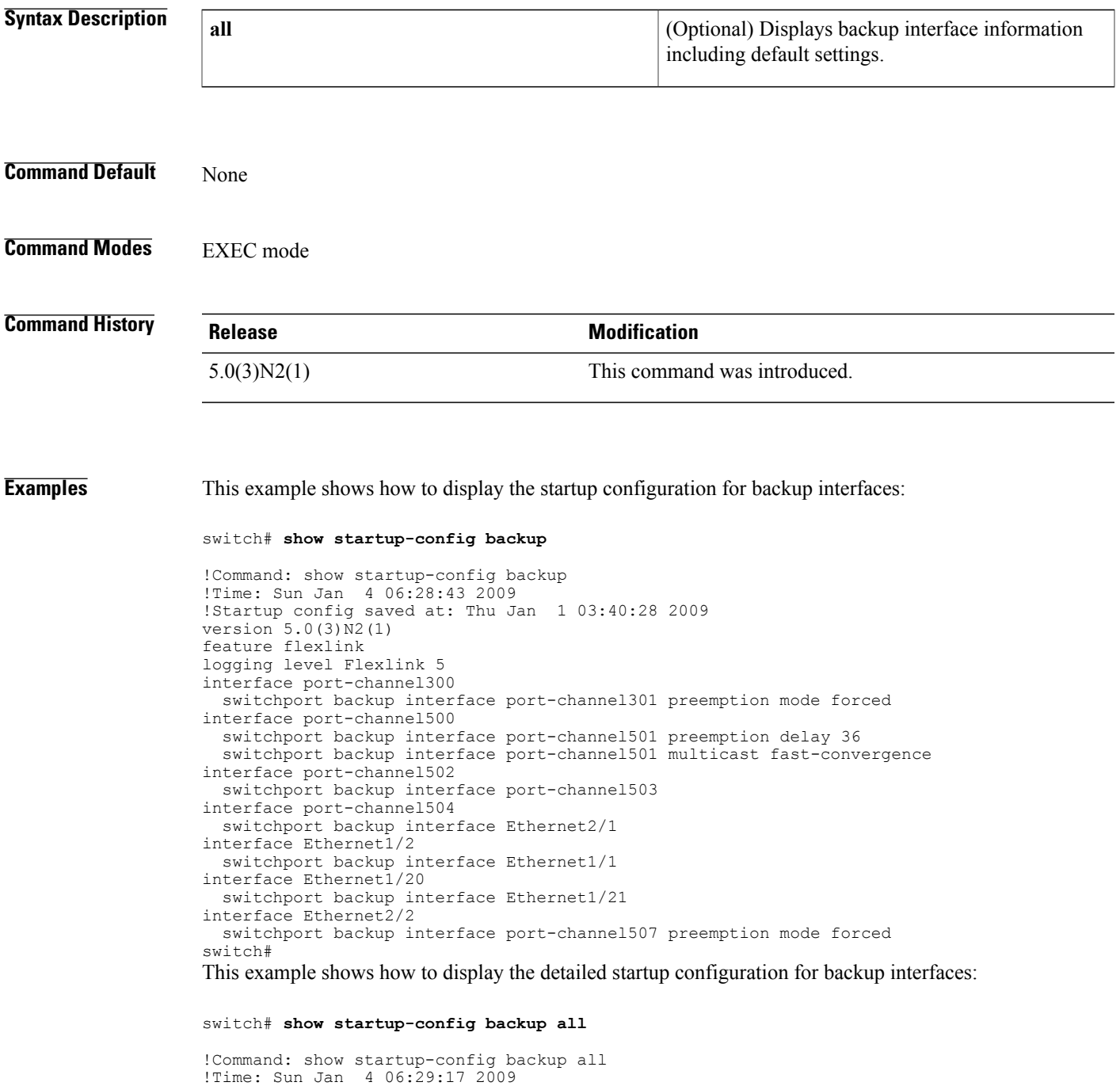

```
!Startup config saved at: Thu Jan 1 03:40:28 2009
version 5.0(3)N2(1)
feature flexlink
logging level Flexlink 5
interface port-channel300
  switchport backup interface port-channel301 preemption mode forced
  switchport backup interface port-channel301 preemption delay 35
interface port-channel500
 switchport backup interface port-channel501 preemption mode off
  switchport backup interface port-channel501 preemption delay 36
  switchport backup interface port-channel501 multicast fast-convergence
interface port-channel502
  switchport backup interface port-channel503 preemption mode off
  switchport backup interface port-channel503 preemption delay 35
interface port-channel504
  switchport backup interface Ethernet2/1 preemption mode off
  switchport backup interface Ethernet2/1 preemption delay 35
interface Ethernet1/2
  switchport backup interface Ethernet1/1 preemption mode off
  switchport backup interface Ethernet1/1 preemption delay 35
interface Ethernet1/20
  switchport backup interface Ethernet1/21 preemption mode off
  switchport backup interface Ethernet1/21 preemption delay 35
interface Ethernet2/2
  switchport backup interface port-channel507 preemption mode forced
  switchport backup interface port-channel507 preemption delay 35
switch#
```
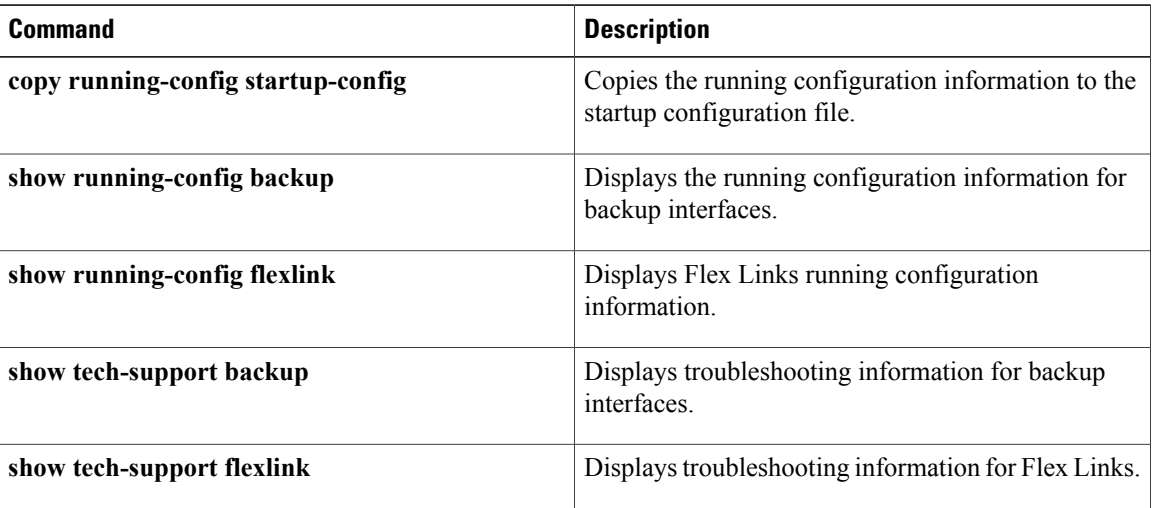

## **show running-config interface**

To display the running configuration for a specific port channel, use the **show running-config interface** command.

**show running-config interface** [**ethernet** *slot* / *port*| **fc** *slot* / *port*| **loopback** *number*| **mgmt** *0*| **port-channel** *channel-number* **[membership]**| **vethernet** *veth-id*| **vlan** *vlan-id*] [**all| expand-port-profile**]

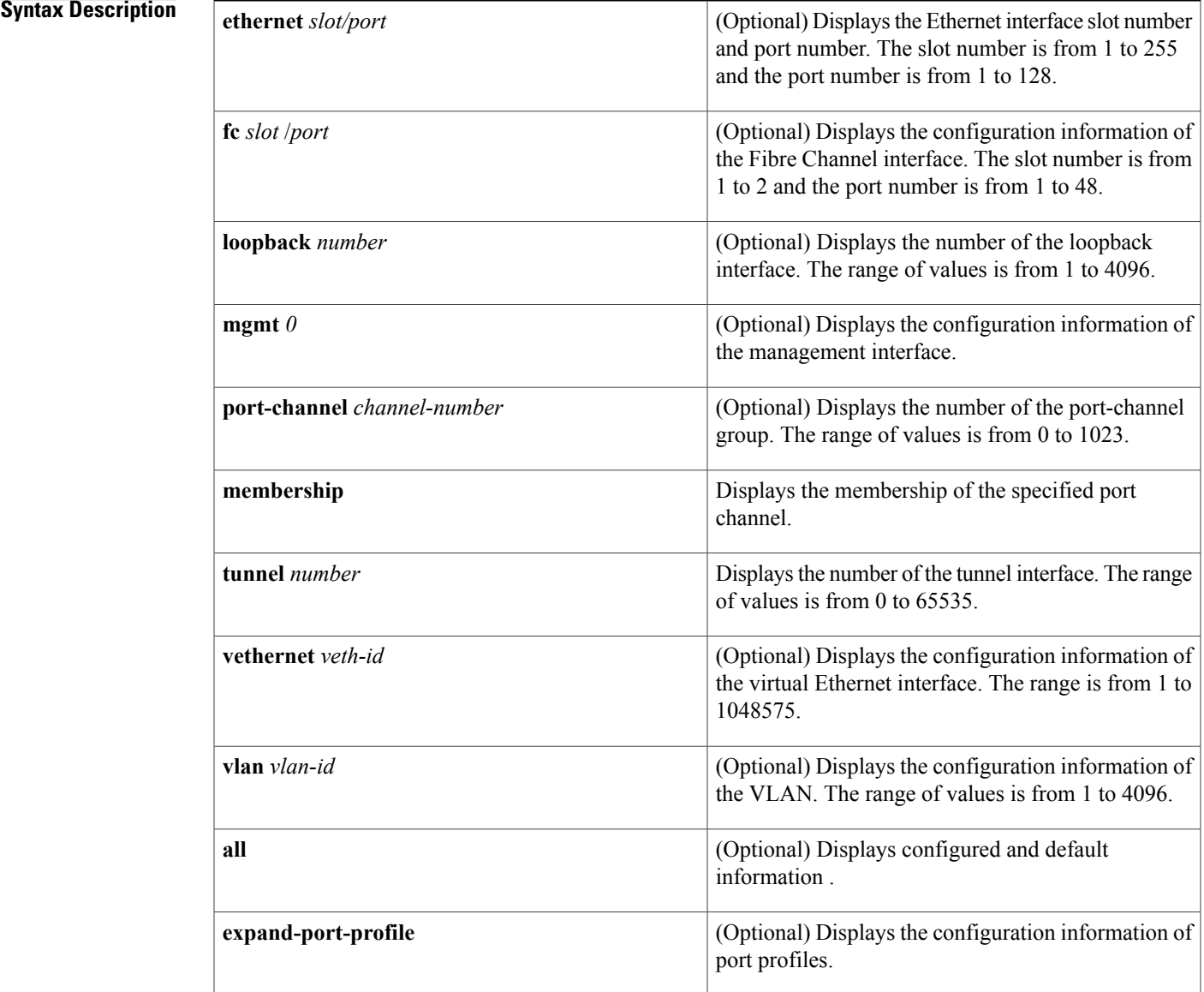

#### **Command Default** None

Г

1

### **Command Modes** Any command mode

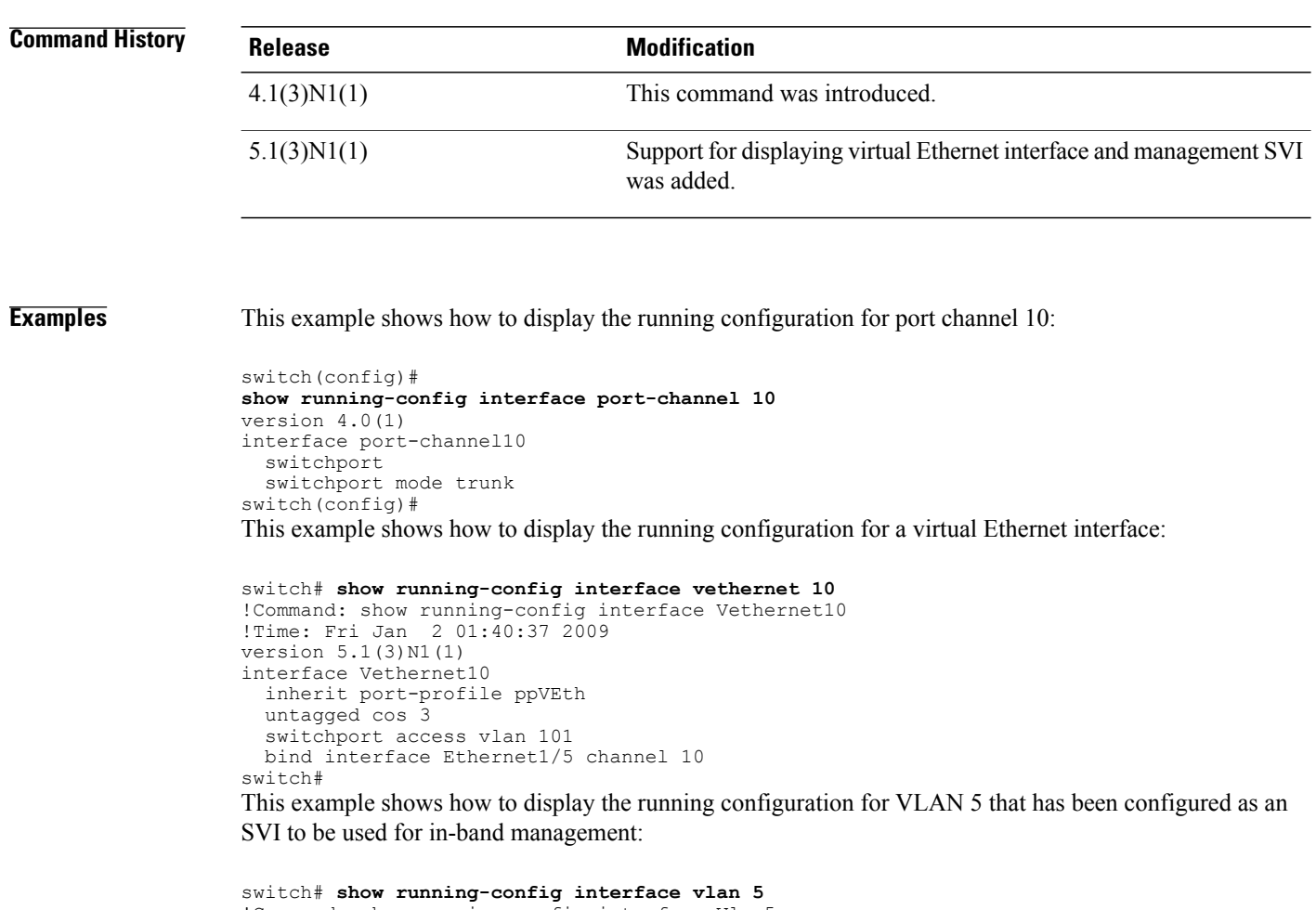

```
!Command: show running-config interface Vlan5
!Time: Mon Apr 4 07:46:35 2005
version 5.1(3)N1(1)
interface Vlan5
 management
switch#
```
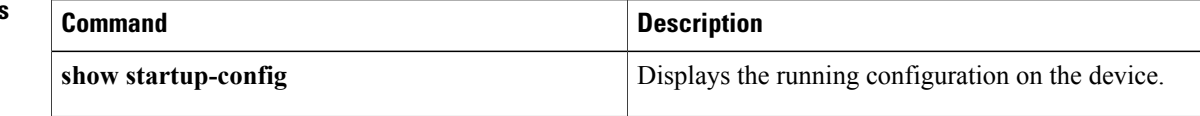

 $\mathbf I$ 

# **show tech-support**

To display troubleshooting information about backup interfaces or Flex Links, use the **show tech-support** command.

**show tech-support** {**backup| flexlink**}

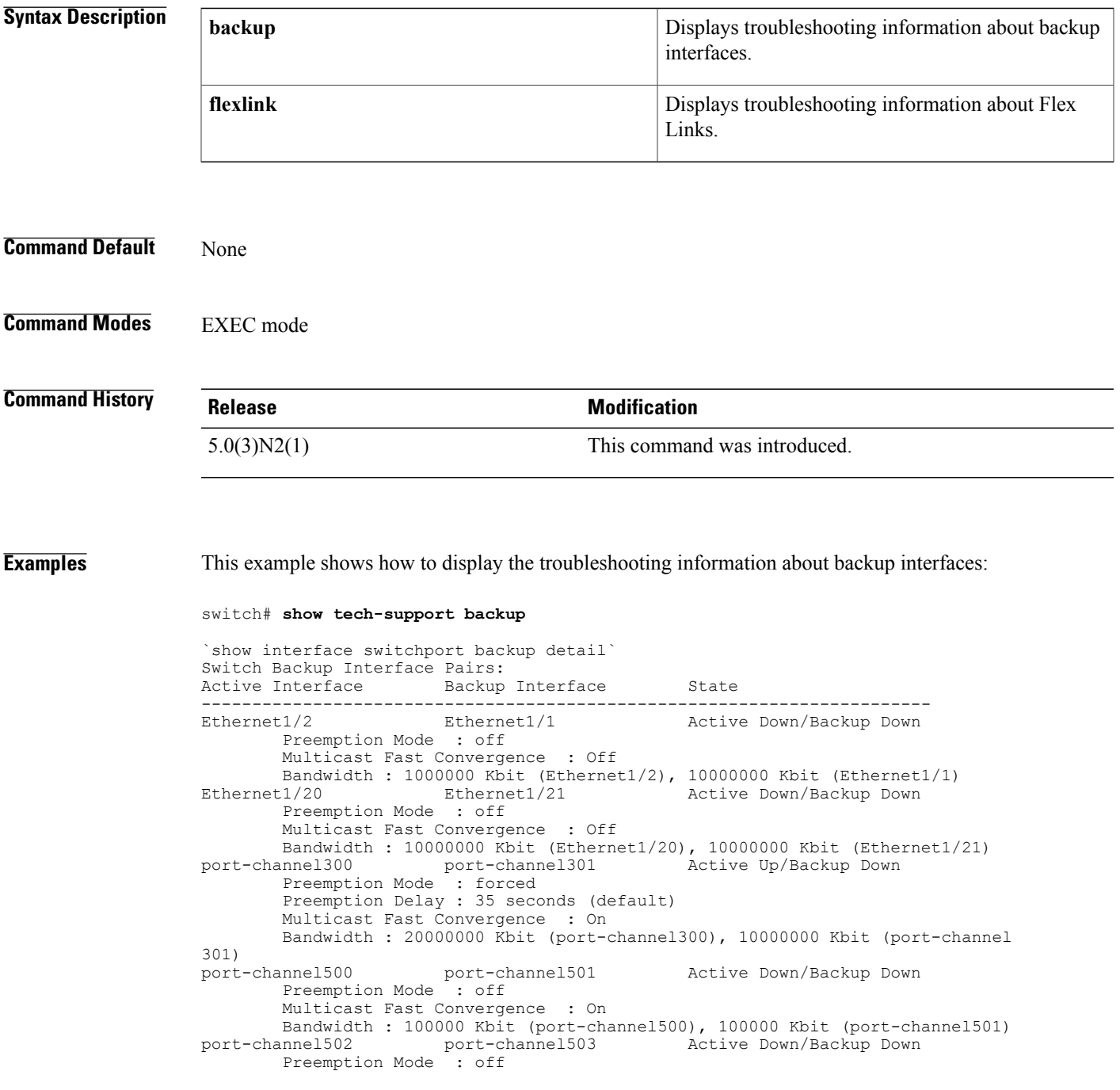

Multicast Fast Convergence : Off Bandwidth : 100000 Kbit (port-channel502), 100000 Kbit (port-channel503) Active Down/Backup Down Preemption Mode : off Multicast Fast Convergence : Off Bandwidth : 100000 Kbit (port-channel504), 0 Kbit (Ethernet2/1) `show platform backup internal trace FLEXLINK Trace Dump in FIFO order ==================================== Trace Buffer Size: 5 MB; Num of times buffer wrapped 0; Max Rec-Size 156; Rec\_id for next Msg 6219 =========================================================================== ::0::[Thu Jan 1 00:01:21 2009 594649 usecs] flexlink\_db\_initialize: timer libra ry initialization successful ::1::[Thu Jan 1 00:01:21 2009 594702 usecs] flexlink\_db\_initialize: starting VD C 1 ::2::[Thu Jan 1 00:01:21 2009 594752 usecs] flexlink\_initialize: flexlink\_db\_in itialize done ::3::[Thu Jan 1 00:01:21 2009 594946 usecs] flexlink mts queue initialize: mts bind for flexlink\_q\_mts(7) successful ::4:: [Thu Jan  $1\overline{00:01:21}$  2009 595015 usecs] flexlink mts queue initialize: regi stered MTS\_OPC\_SDWRAP\_DEBUG\_DUMP(1530) with flexlink  $\overline{q}$  mts<br>::5:: [Thu Jan 1 00:01:21 2009 595064 usecs] flexlink mts  $\overline{1}$  00:01:21 2009 595064 usecs] flexlin $\overline{k}$  mts\_queue\_initialize: regi stered MTS\_OPC\_SYSLOG\_FACILITY\_OPR(185) with flexlink\_q\_mts ::6::[Thu Jan 1 00:01:21 2009 595113 usecs] flexlink\_mts\_queue\_initialize: regi stered MTS OPC SYSMGR CFG ACTION(1360) with flexlink q mts ::7::[Thu Jan 1 00:01:21 2009 595161 usecs] flexlink\_mts\_queue\_initialize: regi stered MTS OPC SYSMGR CFG SAVED(1361) with flexlink q mts ::8::[Thu Jan 1 00:01:21 2009 595209 usecs] flexlink\_mts\_queue\_initialize: regi stered MTS OPC VSH CMD TLV(7679) with flexlink q mts ::9::[Thu Jan 1 00:01:21 2009 595257 usecs] flexlink\_mts\_queue\_initialize: regi stered MTS OPC VSH CMD TLV SYNC(7682) with flexlink q mts ::10::[Thu Jan 1  $\overline{00:01:}21$  2009 595304 usecs] flexlink mts queue initialize: reg istered MTS OPC FM\_SRV\_ENABLE\_FEATURE(8925) with flexlink  $\overline{q}$  mts ::11:: [Thu  $\overline{J}$ an  $\overline{1}$   $\overline{0}0$ :01:21 2009 595351 usecs] flexlink mts queue initialize: reg istered MTS\_OPC\_FM\_SRV\_DISABLE\_FEATURE(8926) with flexlink q\_mts ::12::[Thu Jan 1 00:01:21 2009 595400 usecs] flexlink\_mts\_queue\_initialize: reg istered MTS\_OPC\_IM\_IF\_CREATED(62467) with flexlink\_q\_mts<br>::13::[Thu Jan 1 00:01:21 2009 595448 usecs] flexlink mt  $\overline{1}$   $\overline{0}0:\overline{0}1:21$  2009 595448 usecs] flexlink\_mts\_queue\_initialize: reg istered MTS\_OPC\_IM\_IF\_REMOVED(62468) with flexlink q mts ::14::[Thu Jan  $\overline{100:01:21}$  2009 595495 usecs] flexlink mts queue initialize: reg <--Output truncated--> switch#

This example shows how to display the troubleshooting information for Flex Links:

switch# **show tech-support flexlink**

`show interface switchport backup detail` Switch Backup Interface Pairs:<br>Active Interface Backup Backup Interface State ------------------------------------------------------------------------ Ethernet1/2 Ethernet1/1 Active Down/Backup Down Preemption Mode : off Multicast Fast Convergence : Off Bandwidth : 1000000 Kbit (Ethernet1/2), 10000000 Kbit (Ethernet1/1) Ethernet1/20 Ethernet1/21 Active Down/Backup Down Preemption Mode : off Multicast Fast Convergence : Off Bandwidth : 10000000 Kbit (Ethernet1/20), 10000000 Kbit (Ethernet1/21) port-channel300 port-channel301 Active Up/Backup Down Active Up/Backup Down Preemption Mode : forced Preemption Delay : 35 seconds (default) Multicast Fast Convergence : On Bandwidth : 20000000 Kbit (port-channel300), 10000000 Kbit (port-channel 301)<br>port-channel500 port-channel501 Active Down/Backup Down Preemption Mode : off Multicast Fast Convergence : On Bandwidth : 100000 Kbit (port-channel500), 100000 Kbit (port-channel501) port-channel502 port-channel503 Active Down/Backup Down Preemption Mode : off Multicast Fast Convergence : Off

```
Bandwidth : 100000 Kbit (port-channel502), 100000 Kbit (port-channel503)
                                                 Active Down/Backup Down
        Preemption Mode : off
        Multicast Fast Convergence : Off
        Bandwidth : 100000 Kbit (port-channel504), 0 Kbit (Ethernet2/1)
`show platform backup internal trace`
FLEXLINK Trace Dump in FIFO order
====================================
Trace Buffer Size: 5 MB; Num of times buffer wrapped 0; Max Rec-Size 156; Rec id
for next Msg 6225
        ===========================================================================
::0::[Thu Jan 1 00:01:21 2009 594649 usecs] flexlink_db_initialize: timer libra
ry initialization successful
::1:: [Thu Jan 1 00:01:21 2009 594702 usecs] flexlink db initialize: starting VD
C 1
::2::[Thu Jan 1 00:01:21 2009 594752 usecs] flexlink initialize: flexlink db in
itialize done
::3::[Thu Jan 1 00:01:21 2009 594946 usecs] flexlink_mts_queue_initialize: mts
bind for flexlink_q_mts(7) successful
::4::[Thu Jan 1 00:01:21 2009 595015 usecs] flexlink_mts_queue_initialize: regi
stered MTS_OPC_SDWRAP_DEBUG_DUMP(1530) with flexlink \frac{1}{q} mts
::5::[Thu Jan ^{-1} 00:01:21 2009 595064 usecs] flexlink mts queue initialize: regi
stered MTS OPC SYSLOG FACILITY OPR(185) with flexlink q mts
::6::[Thu Jan 1 00:01:21 2009 595113 usecs] flexlink_mts_queue_initialize: regi
stered MTS OPC SYSMGR CFG ACTION(1360) with flexlink q mts
::7::[Thu Jan 1 00:01:21 2009 595161 usecs] flexlink_mts_queue_initialize: regi
stered MTS_OPC_SYSMGR_CFG_SAVED(1361) with flexlink q_mts
::8::[Thu \overline{J}an \overline{1} 00:0\overline{1}:21\overline{2}009 595209 usecs] flexlink mts queue initialize: regi
stered MTS OPC VSH CMD TLV(7679) with flexlink q mts
::9::[Thu Jan 1 00:01:21 2009 595257 usecs] flexlink_mts_queue_initialize: regi
stered MTS_OPC_VSH_CMD_TLV_SYNC(7682) with flexlink q_mts
::10::[Thu Jan 1 00:01:21 2009 595304 usecs] flexlink_mts_queue_initialize: reg
istered MTS OPC FM SRV ENABLE FEATURE (8925) with flexlink \overline{q} mts
::11::[Thu Jan 1 00:01:21 2009 595351 usecs] flexlink_mts_queue_initialize: reg
istered MTS_OPC_FM_SRV_DISABLE_FEATURE(8926) with flexlink q_mts
::12::[Thu Jan 1 00:01:21 2009 595400 usecs] flexlink_mts_queue_initialize: reg
istered MTS OPC IM IF CREATED(62467) with flexlink q mts
<--Output truncated-->
switch#
```
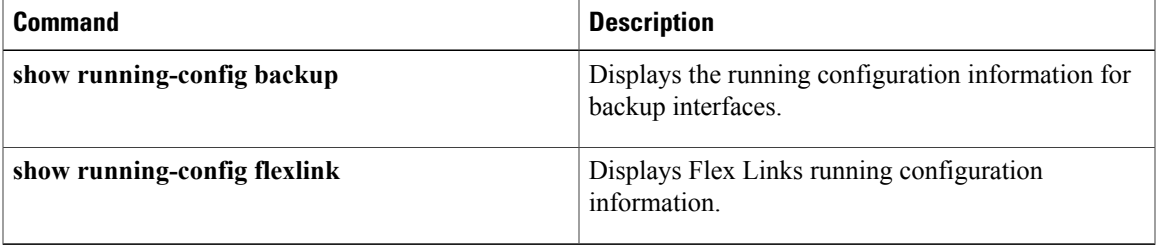

I

## **show tech-support poe**

To display the troubleshooting information for Power over Ethernet (PoE) ports, use the **show tech-support poe** command.

**show tech-support poe**

- **Syntax Description** This command has no keywords or arguments.
- **Command Default** None

**Command Modes** EXEC mode

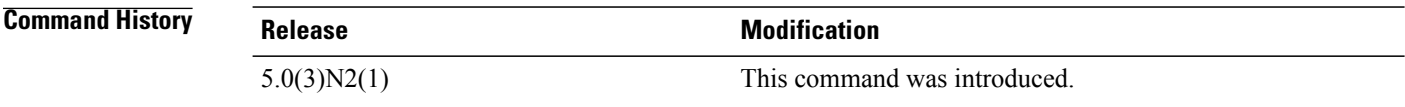

#### **Examples** This example shows how to display the troubleshooting information for PoE ports:

switch# **show tech-support poe**

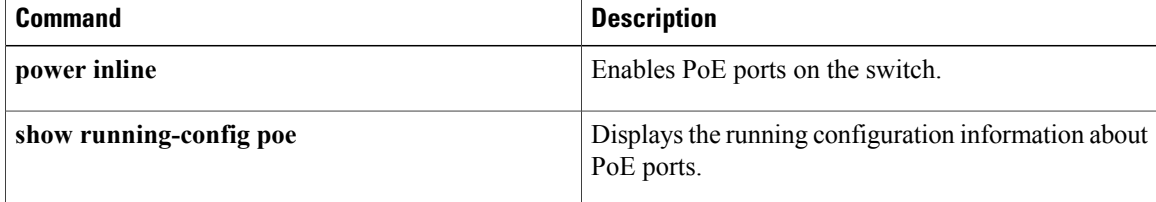

## **show udld**

To display the Unidirectional Link Detection (UDLD) information for a switch, use the **show udld**command.

**show udld** [**ethernet** *slot* / *port***| global| neighbors**]

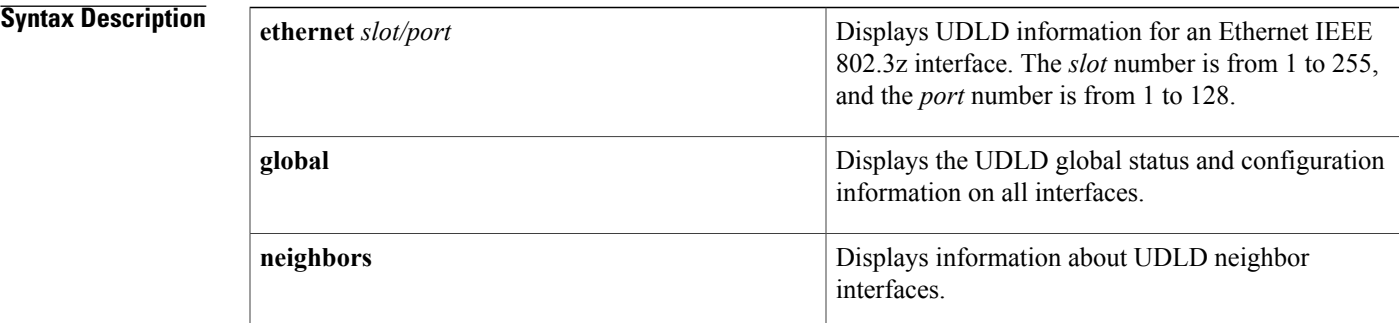

#### **Command Default** None

### **Command Modes** EXEC mode

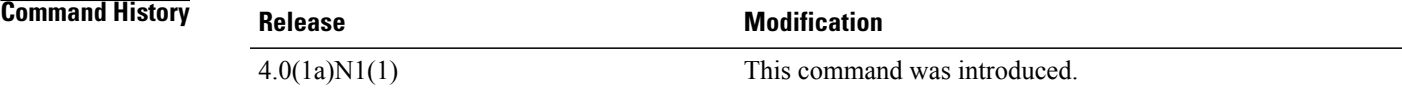

Π

**Examples** This example shows how to display UDLD information for all interfaces:

#### switch# **show udld** Interface Ethernet1/1 -------------------------------- Port enable administrative configuration setting: device-default Port enable operational state: enabled Current bidirectional state: bidirectional Current operational state: advertisement - Single neighbor detected Message interval: 15 Timeout interval: 5 Entry 1 ---------------- Expiration time: 41 Cache Device index: 1 Current neighbor state: bidirectional Device ID: FLC12280095 Port ID: Ethernet1/1 Neighbor echo 1 devices: SSI130205RT Neighbor echo 1 port: Ethernet1/1 Message interval: 15 Timeout interval: 5

```
CDP Device name: N5Kswitch-2(FLC12280095)
Interface Ethernet1/2
--------------------------------
Port enable administrative configuration setting: device-default
Port enable operational state: enabled
Current bidirectional state: bidirectional
Current operational state: advertisement - Single neighbor detected
Message interval: 15
Timeout interval: 5
        Entry 1
              ----------------
--More--
switch#
```
This example shows how to display the UDLD information for a specified interface:

```
switch# show udld ethernet 1/1
```

```
Interface Ethernet1/1
--------------------------------
Port enable administrative configuration setting: device-default
Port enable operational state: enabled
Current bidirectional state: bidirectional
Current operational state: advertisement - Single neighbor detected
Message interval: 15
Timeout interval: 5
       Entry 1
                 ----------------
        Expiration time: 41
        Cache Device index: 1
        Current neighbor state: bidirectional
        Device ID: FLC12280095
        Port ID: Ethernet1/1
        Neighbor echo 1 devices: SSI130205RT
        Neighbor echo 1 port: Ethernet1/1
        Message interval: 15
        Timeout interval: 5
        CDP Device name: N5Kswitch-2(FLC12280095)
```

```
switch#
```
This example shows how to display the UDLD global status and configuration on all interfaces:

switch# **show udld global**

```
UDLD global configuration mode: enabled
UDLD global message interval: 15
switch#
This example shows how to display the UDLD neighbor interfaces:
```
switch# **show udld neighbors**

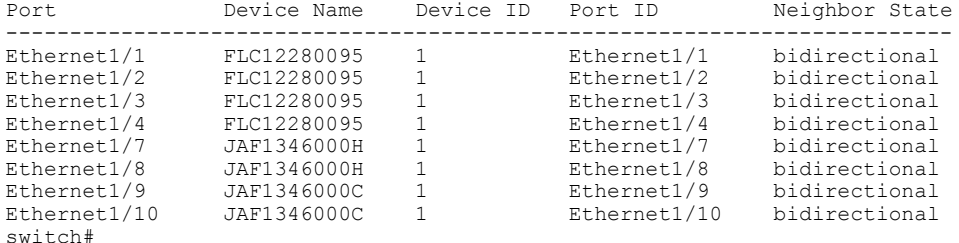

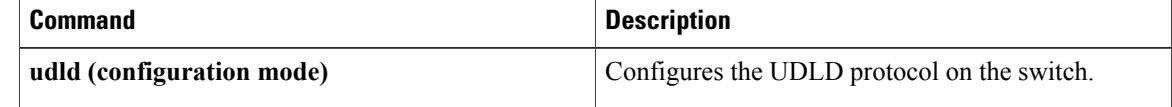

 $\mathbf I$ 

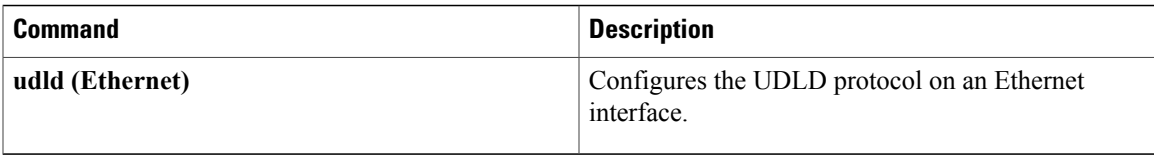

1

# **show vpc brief**

To display brief information about the virtual port channels (vPCs), use the **show vpc brief** command.

**show vpc brief** [**vpc** *number*]

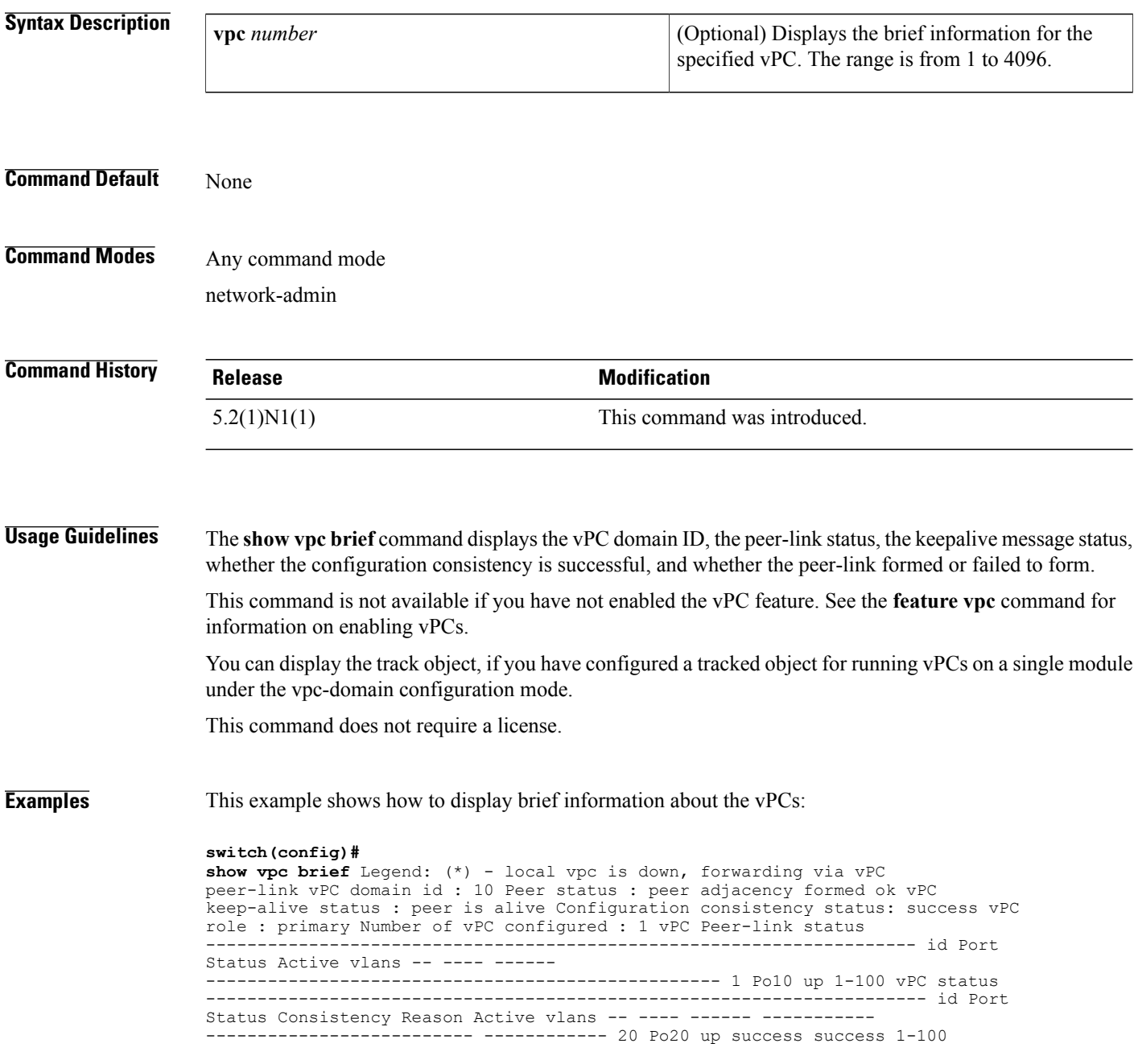

This example also shows how to display brief information about the vPCs. In this example, the port channel failed the consistency check, and the device displays the reason for the failure:

#### **switch(config)#**

```
show vpc brief Legend: (*) - local vpc is down, forwarding via vPC
peer-link vPC domain id : 10 Peer status : peer adjacency formed ok vPC
keep-alive status : peer is alive Configuration consistency status: failed
Configuration consistency reason: vPC type-1 configuration incompatible - STP
interface port type inconsistent vPC role : secondary Number of vPC configured
: 1 vPC Peer-link status
                             --------------------------------------------------------------------- id Port
Status Active vlans -- ---- ------
     -------------------------------------------------- 1 Po10 up 1-100 vPC status
---------------------------------------------------------------------- id Port
Status Consistency Reason Active vlans -- ---- ------ ----------
                  -------------------------- ------------ 20 Po20 up failed vPC type-1
configuration - incompatible - STP interface port type inconsistent
This example shows how to display information about the tracked objects in the vPCs, which is available
beginning in Cisco NX-OS Release 4.2(1):
```
#### **switch(config)#**

**show vpc brief** Legend: (\*) - local vpc is down, forwarding via vPC peer-link vPC domain id : 1 Peer status : peer adjacency formed ok vPC keep-alive status : peer is alive Configuration consistency status: success vPC role : secondary Number of vPC configured : 3 Track object : 12 vPC Peer-link status --------------------------------------------------------------------- id Port Status Active vlans -- ---- ------ -------------------------------------------------- 1 Po10 up 1-100

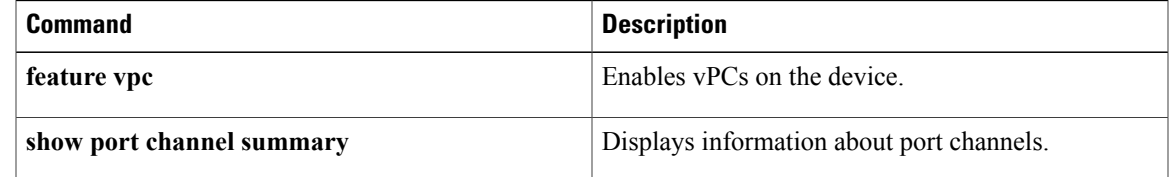

 $\overline{\phantom{a}}$ 

 $\mathbf I$